## **CompoGuard**

## **Manual de Operações**

Versão de firmware: 2.5.x.x Edição 02/02.14 Referência: M69 290 1 **0123**

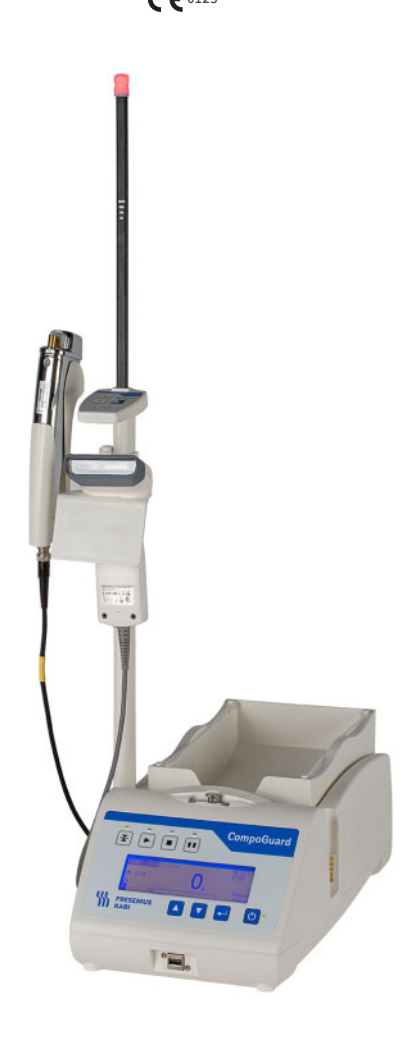

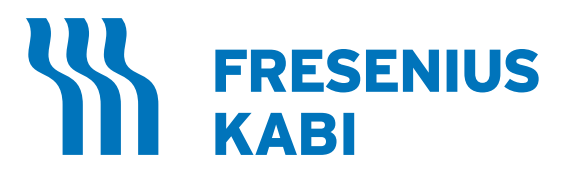

Fabricado por: Fresenius Kabi AG D-61346 Bad Homburg, Alemanha

Importado e Distribuído no Brasil por: **Fresenius HemoCare Brasil Ltda.** Rua Roque Gonzáles, 128 – Jardim Branca Flor 06855-690 - Itapecerica da Serra / SP SAC 0800-707-3855 Registro ANVISA: 10154450177

# Índice

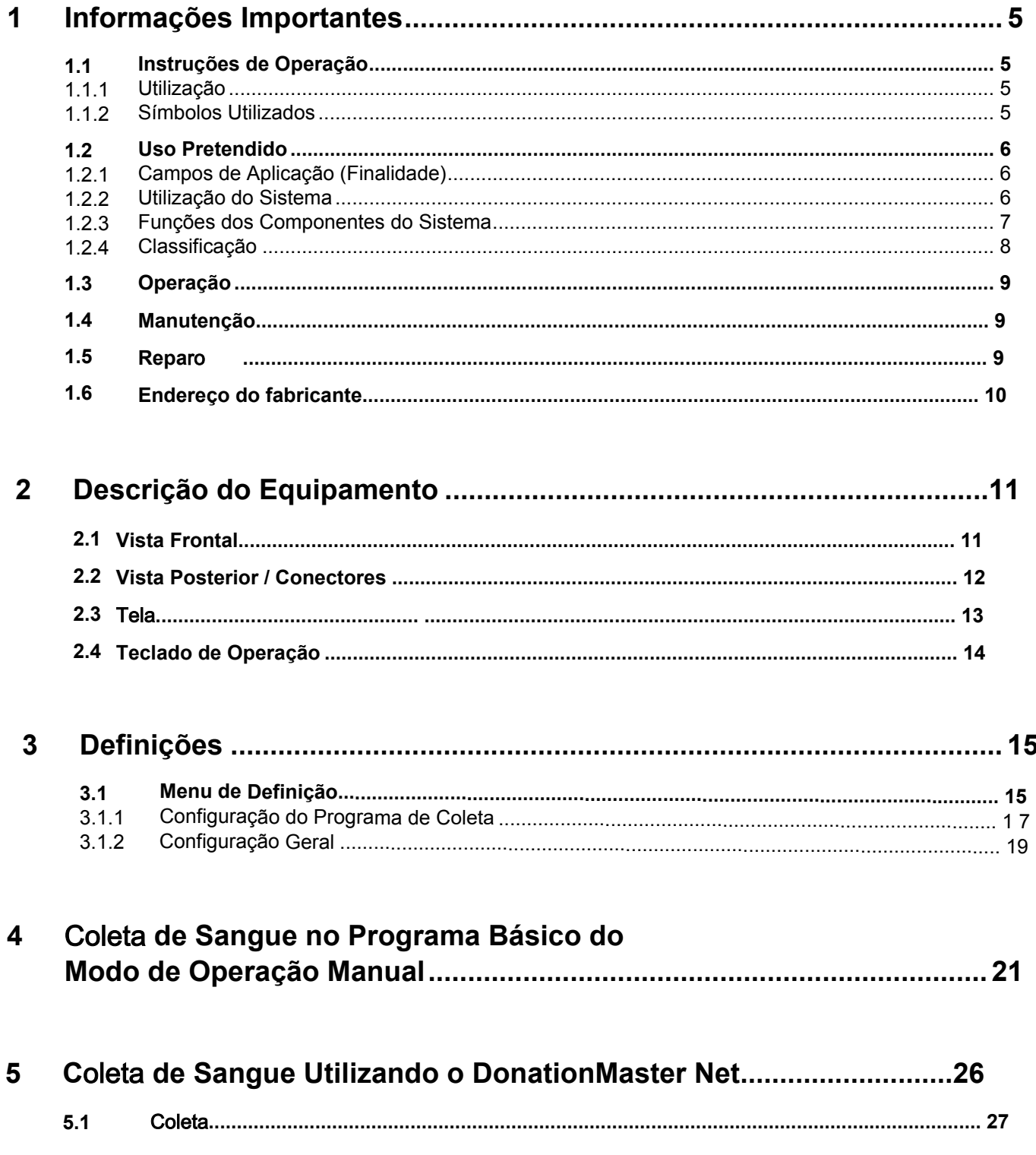

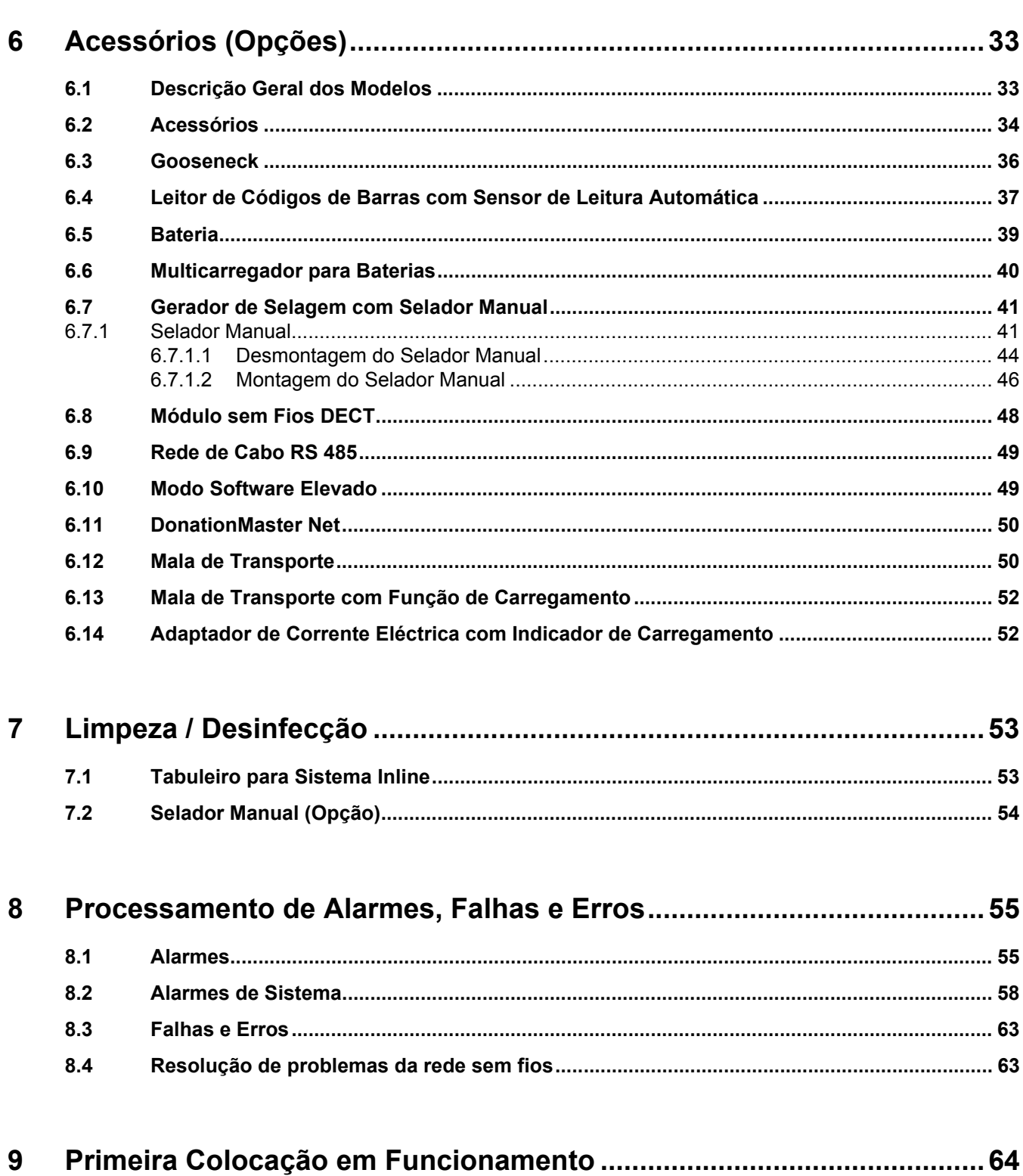

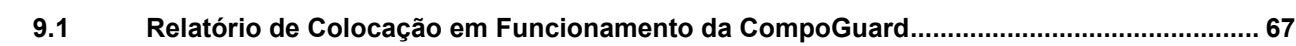

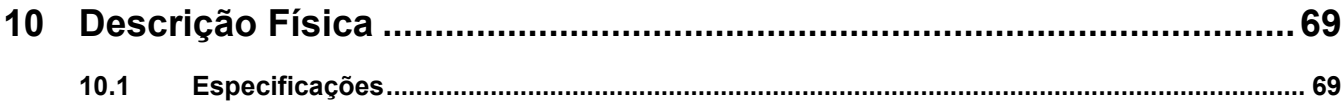

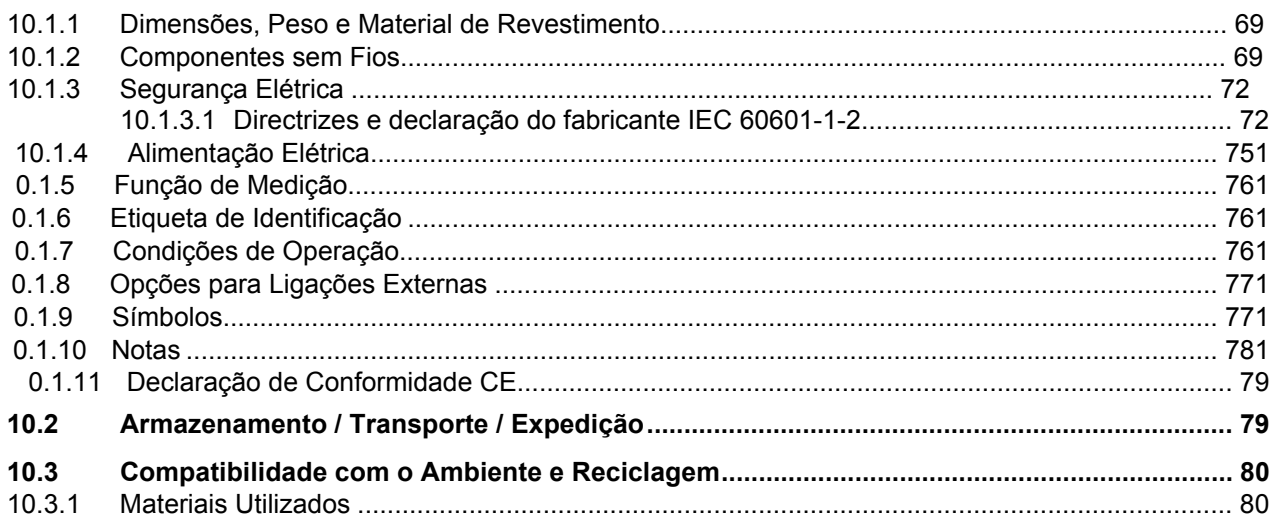

## <span id="page-6-0"></span>**1 Informações Importantes**

## <span id="page-6-1"></span>**1.1 Instruções de Operação**

### <span id="page-6-2"></span>**1.1.1 Utilização**

O Manual de Operações tem de ser cuidadosamente estudado antes de colocar o equipamento em funcionamento.

Por favor, contate o seu representante local caso pretenda receber o manual noutros idiomas.

Este Manual de Operações faz parte da documentação que acompanha o equipamento, sendo, por isso, considerado parte integrante da CompoGuard. Contém todas as informações necessárias para a utilização do dispositivo.

Antes da organização responsável começar a utilizar o equipamento, o operador deve receber instruções do fabricante acerca da sua correta utilização e deve estar completamente familiarizado com o conteúdo do Manual de Operações.

O equipamento só deve ser utilizado por pessoas devidamente instruídas sobre o seu correto manuseamento e operação.

Esta versão do Manual de Operações é válida para versões de software da CompoGuard a partir de 2.5.0.x.

#### <span id="page-6-3"></span>**1.1.2 Símbolos Utilizados**

Explicação dos símbolos utilizados:

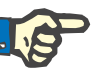

#### **Nota**

Informa o operador que o não cumprimento dos passos especificados pode resultar na execução incorreta de uma função específica, na sua não execução ou originar danos no equipamento ou ambiente.

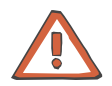

#### **Atenção**

Informa o operador que a utilização incorreta do equipamento pode originar efeitos adversos ou lesões em pessoas.

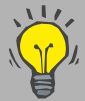

Com este símbolo são dadas sugestões de utilização e informações particularmente úteis. Estas ajudam o operador a utilizar da melhor forma todas as funções da CompoGuard.

Nenhum dos alarmes sonoros e visuais descritos neste manual são sinais de alarme no contexto da norma DIN EN 60601-1-8, mas sim sinais informativos.

Os sinais informativos são utilizados para indicar problemas técnicos, lesões ligeiras ou a possibilidade de existir perigo de lesões ligeiras.

### <span id="page-7-0"></span>**1.2 Uso Pretendido**

#### <span id="page-7-1"></span>**1.2.1 Campos de Aplicação (Finalidade)**

O sistema CompoGuard, juntamente com os seus componentes, destina-se a auxiliar o operador a realizar coletas de sangue de elevada qualidade de uma forma estável e fiável.

#### <span id="page-7-2"></span>**1.2.2 Utilização do Sistema**

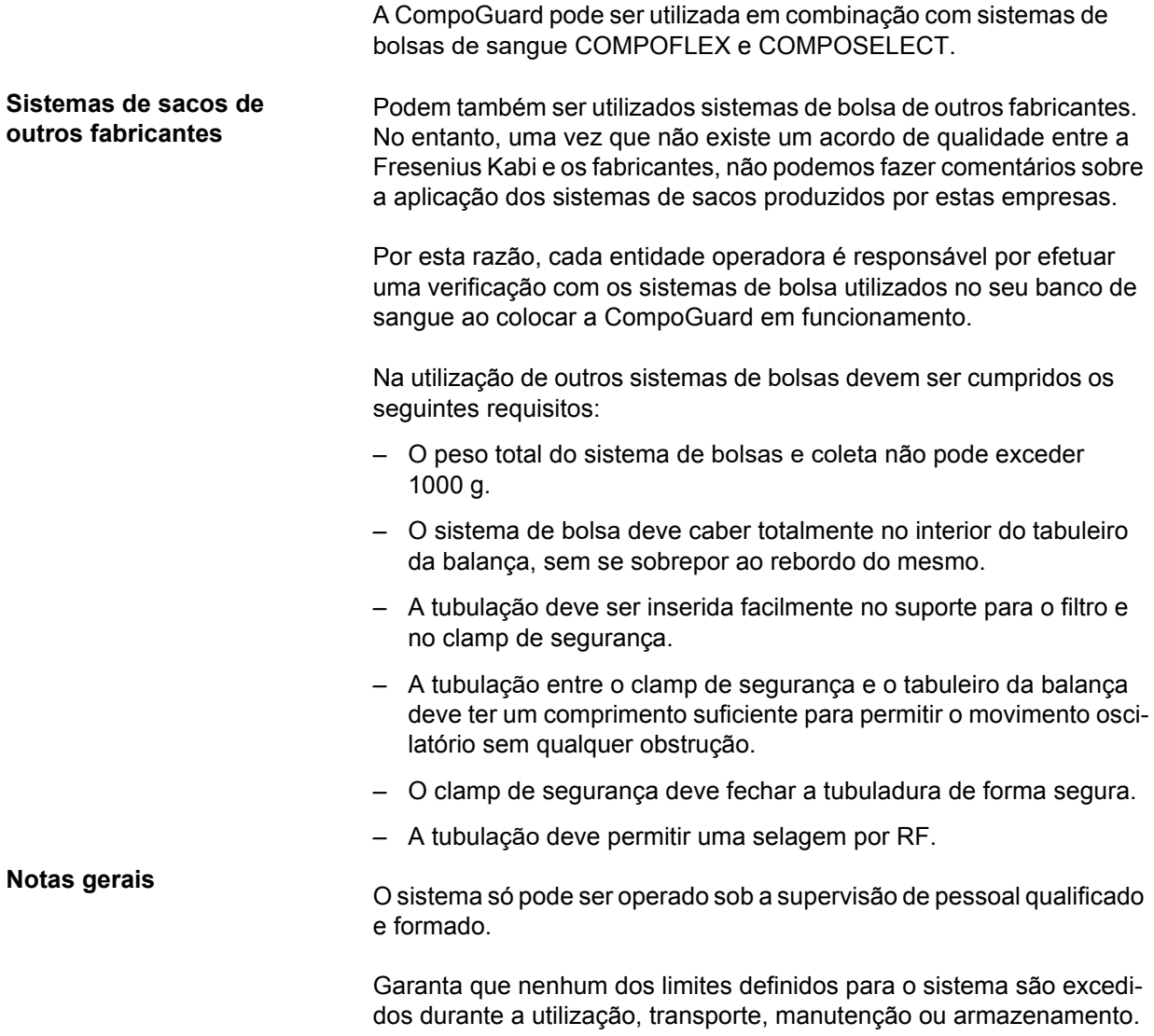

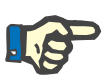

#### **Nota**

A CompoGuard está equipada com elementos de medição de precisão. Por este motivo, deve ser manuseada com o cuidado apropriado, não podendo ser atirada nem deixada cair.

A posição do tabuleiro da CompoGuard nunca pode ser movimentada manualmente.

### <span id="page-8-0"></span>**1.2.3 Funções dos Componentes do Sistema**

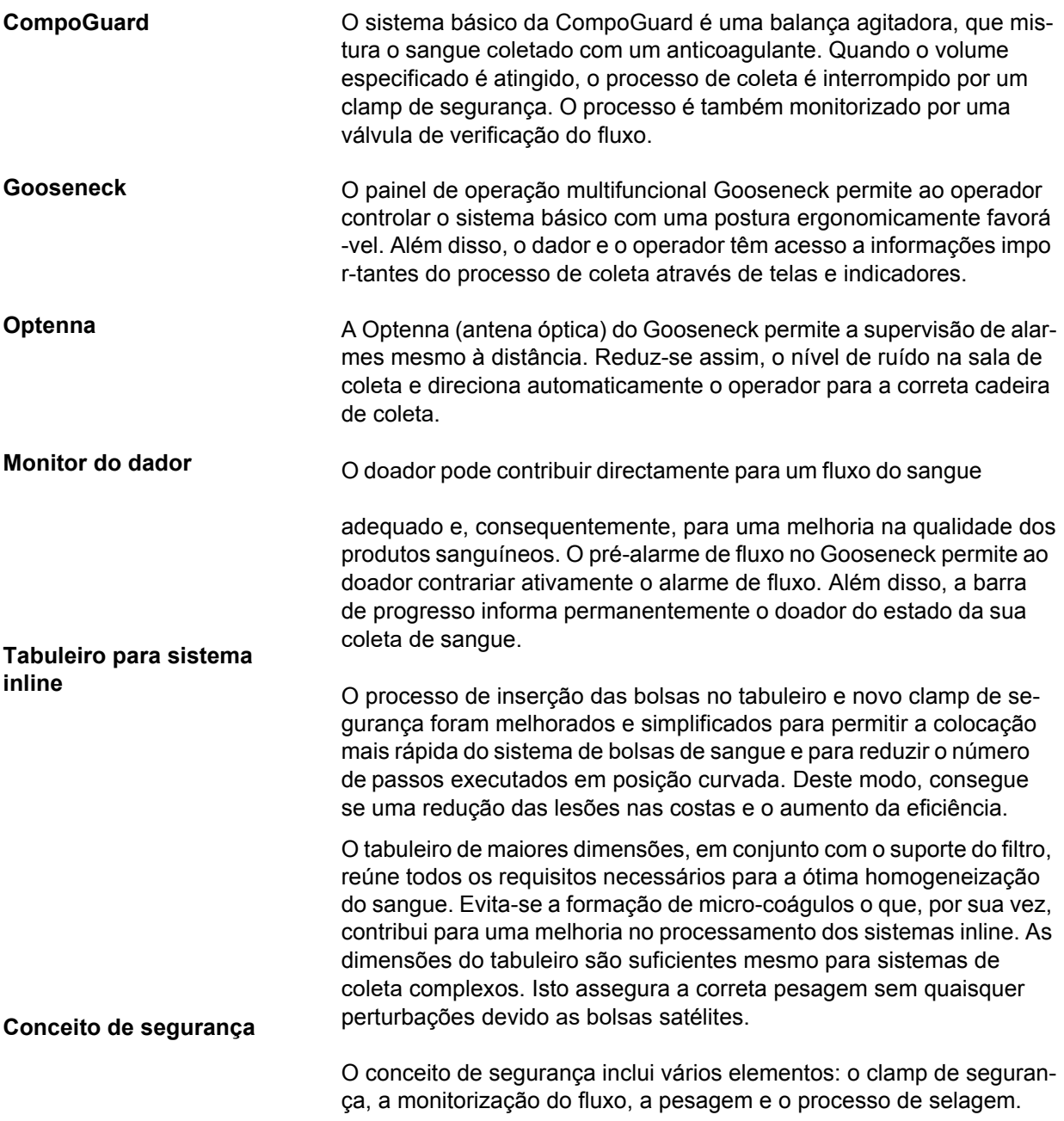

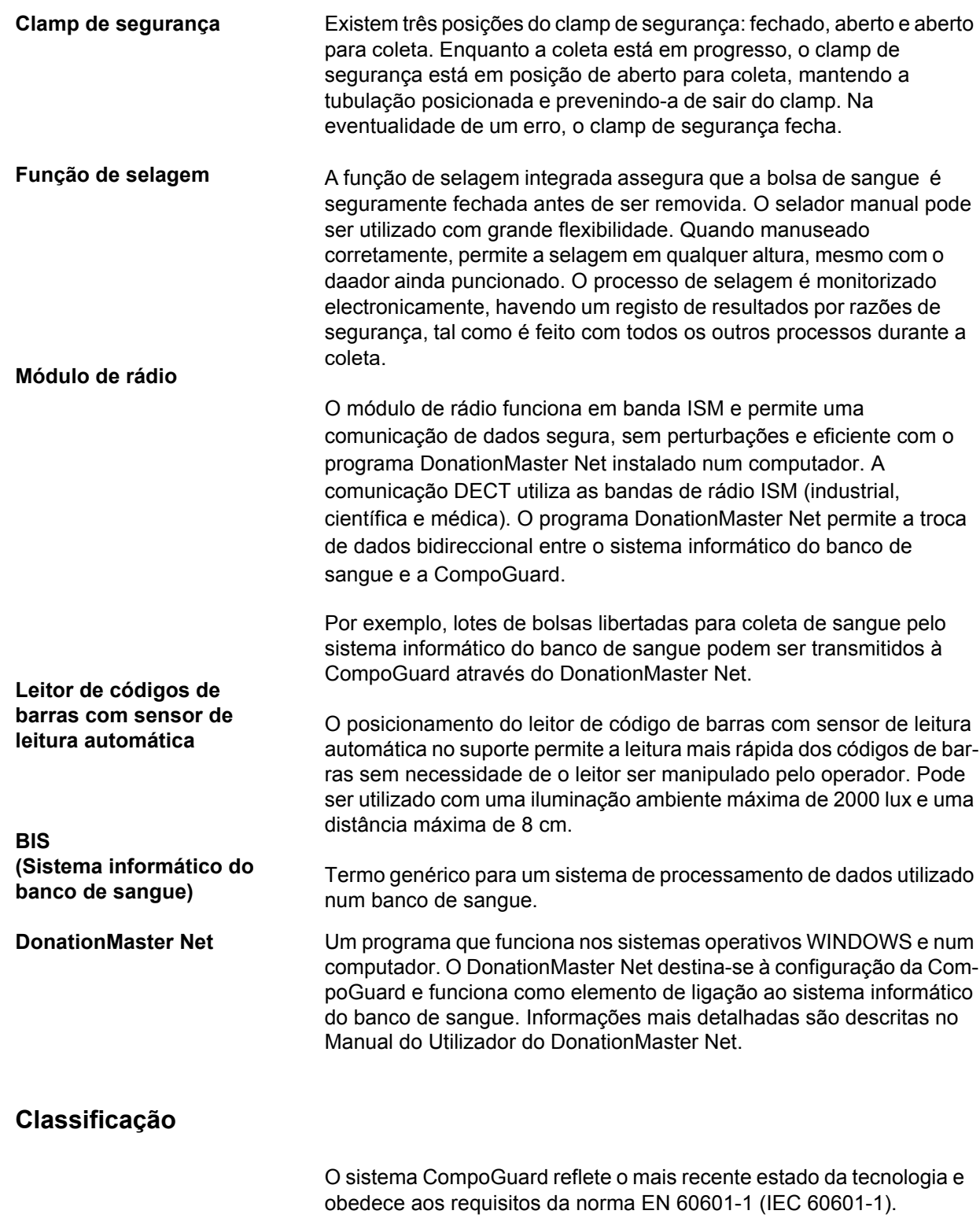

Está classificado como um equipamento pertencente à classe IIa (de acordo com a Diretiva para Dispositivos Médicos 93/42/CEE, Anexo I X, Regra 11).

<span id="page-9-0"></span>**1.2.4 Classificação**

### <span id="page-10-0"></span>**1.3 Operação**

Antes de introduzir os parâmetros é necessário observar o seguinte:O s parâmetros introduzidos devem ser verificados pelo utilizador, ou sej a, o utilizador tem de verificar se os valores introduzidos estão cor-rec tos. Se, ao efetuar a verificação, notar que os parâmetros pretendidos não correspondem aos parâmetros indicados no equipamento, a configuração tem de ser corrigida antes de ativar a função.

Os valores indicados devem ser comparados com os valores pretendidos especificados.

### <span id="page-10-1"></span>**1.4 Manutenção**

O peso visualizado deve ser verificado de acordo com as especificações da organização responsável. Para informações mais detalhadas, consulte o Manual do Utilizador do DonationMaster Net, capítulo "Definições Gerais da CompoGuard, Auto-teste de peso na inicialização".

Além disto, o operador não tem de executar nenhumas medições de manutenção especiais no sistema.

### <span id="page-10-2"></span>**1.5 Repar**o

A montagem, extensões, ajustes, modificações ou reparos só podem ser efetuados pelo fabricante ou por pessoas por ele autorizadas.

## <span id="page-11-0"></span>**1.6 Endereço do fabricante**

Por favor, envie quaisquer pedidos de esclarecimento para:

**Alemanha** Fresenius Kabi **AG** D-61346 Bad Homburg v.d.H. Tel.: +49 (0) 6172 / 608-0

*Serviço Local:*

#### **Fresenius HemoCare Brasil Ltda.**

Rua Roque Gonzáles, 128 – Jardim Branca Flor 06855-690 - Itapecerica da Serra / SP SAC 0800-707-3855

## <span id="page-12-0"></span>**2 Descrição do Equipamento**

## <span id="page-12-1"></span>**2.1 Vista Frontal**

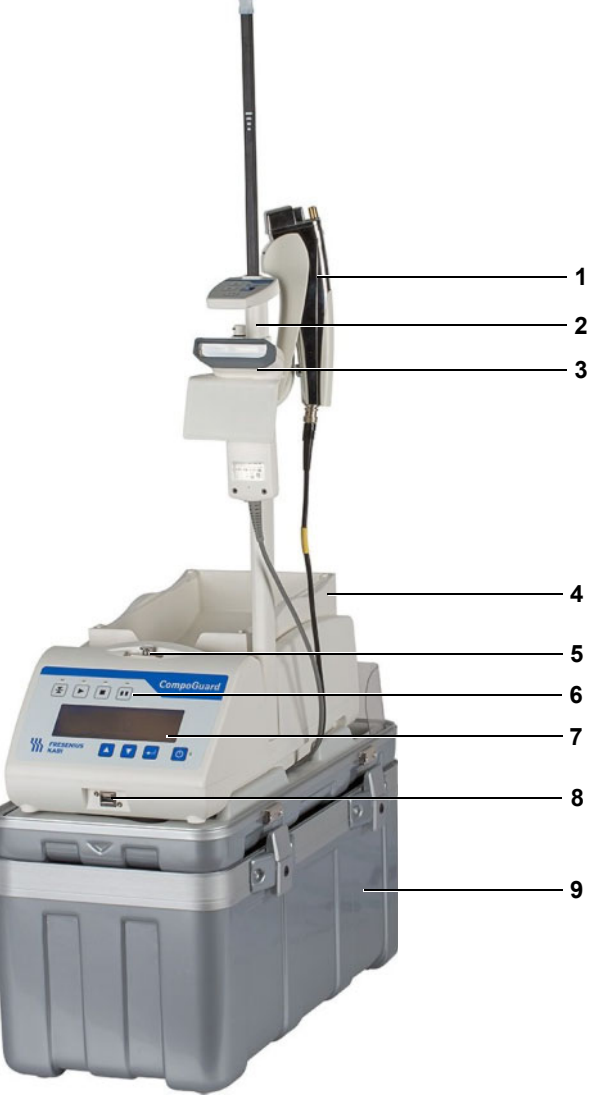

#### <span id="page-12-2"></span>*Fig. 1*

- Função de selagem integrada
- Gooseneck
- Leitor de códigos de barras com sensor de leitura automática
- Tabuleiro grande para sistema Inline com suporte para filtro
- Clamp de segurança
- Teclado de operação
- Tela
- Ligação USB
- Mala de transporte

## <span id="page-13-0"></span>**2.2 Vista Posterior / Conectores**

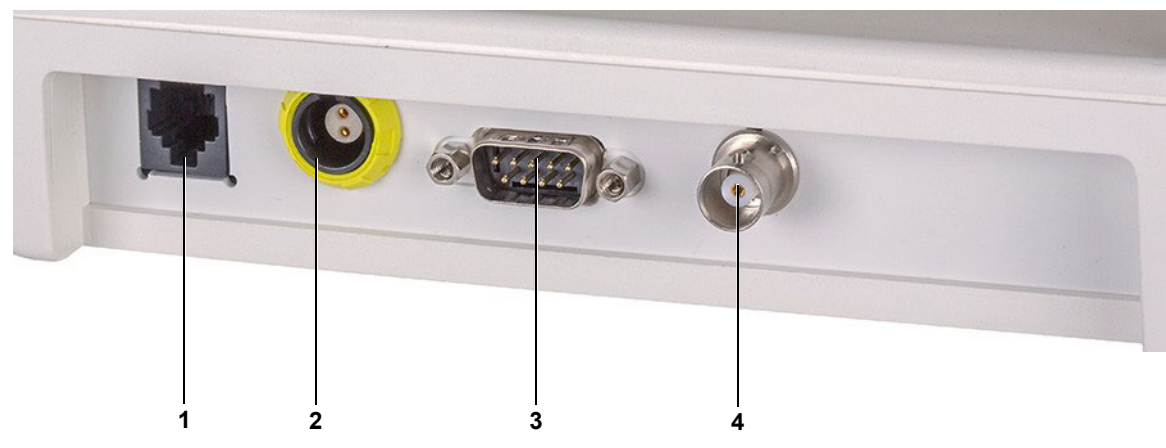

*Fig. 2* 

- Conector para cabo de ligação à rede
- Conector para ligação à corrente elétrica
- Conector para leitor de códigos de barras
- Conector para selador manual

## <span id="page-14-0"></span>**2.3** Tela

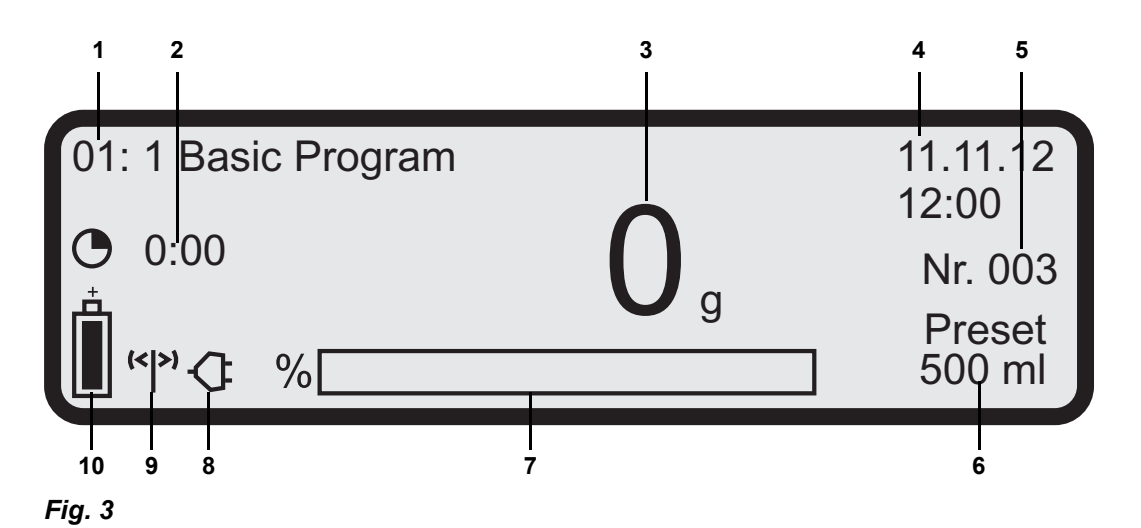

<span id="page-14-1"></span>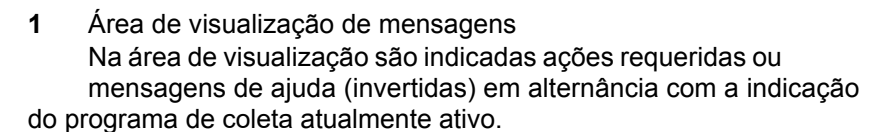

- **2** Duração atual da coleta de sangue Quando o volume final de coleta é alcançado, é indicado o tempo de duração da coleta.
- **3** Indicação destacada na tela; configurável
- **4** Indicação da data / hora; configurável
- **5** Número de coletas cujos dados ainda não foram transferidos para o programa DonationMaster Net (visualizado entre coletas). Durante o progresso da coleta, é indicado o fluxo atual; configurável
- **6** Valor pré-definido para o volume máximo de sangue da coleta
- **7** Indicador de barras Indica o progresso da coleta de sangue em percentagem
- **8** Símbolo de corrente elétrica É visualizado quando a CompoGuard está ligada à corrente elétrica através do cabo correspondente
- **9** O símbolo é visualizado quando o sistema se encontra no modo de operação em rede via rádio (DECT). Enquanto a transferência de dados, a partir ou para as CompoGuard, estiver em progresso, o centro do símbolo tem a forma de um circulo.
- **10** Símbolo da bateria É visualizado quando a bateria está inserida na CompoGuard com o equipamento ligado. Indica o nível de carga da bateria com a CompoGuard em modo desligado mas ligada à corrente elétrica.

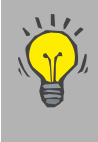

Função de poupança de energia Para aumentar a autonomia da bateria, é possível desativar a luz de fundo da tela no modo de operação com bateria, se não for executada nenhuma ação após um tempo definido.

## <span id="page-15-0"></span>**2.4 Teclado de Operação**

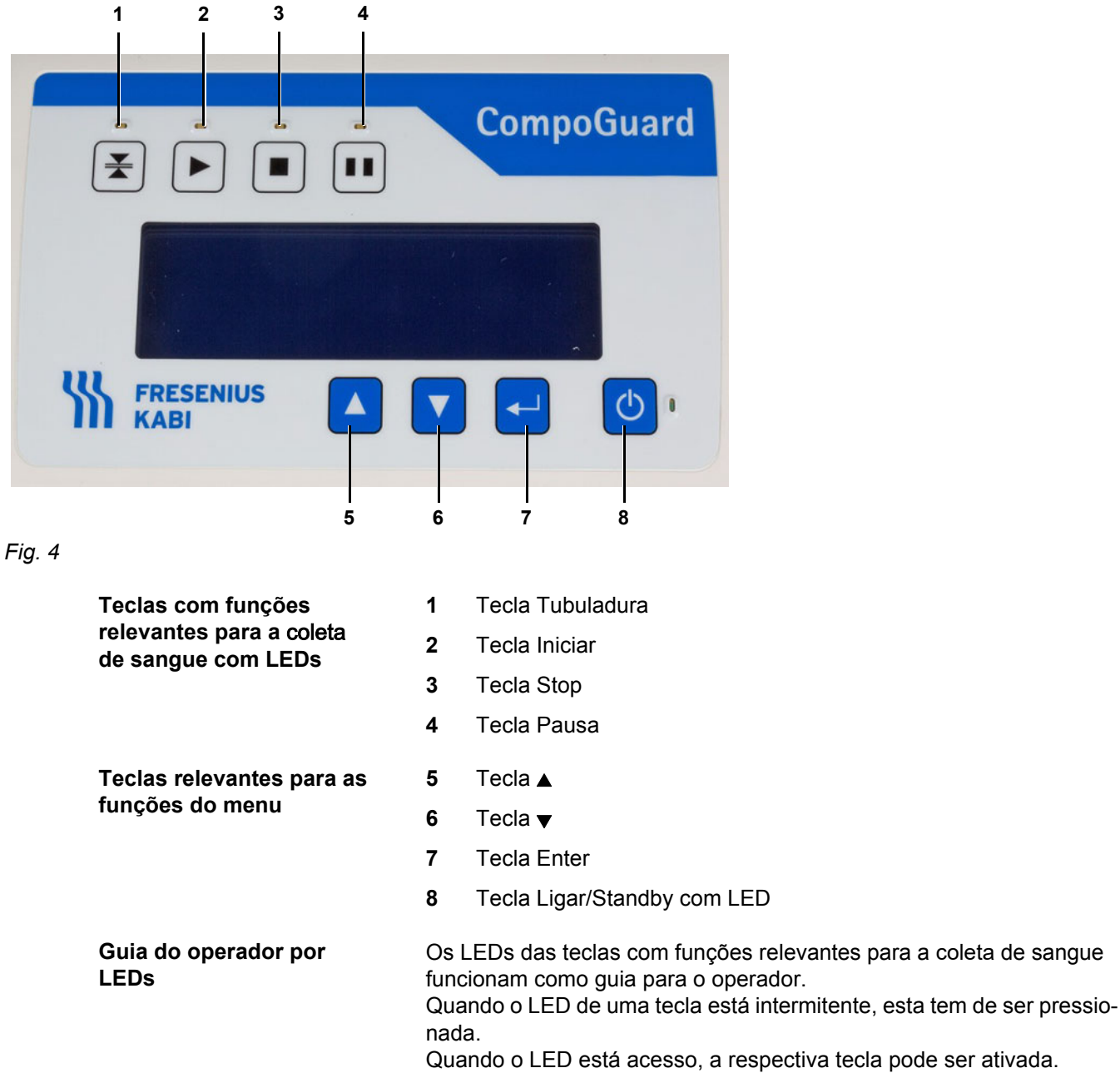

O LED da tecla Ligar/Standby estará acesso se a CompoGuard estiver ligada.

# <span id="page-16-0"></span>**3 Definições**

## <span id="page-16-1"></span>**3.1 Menu de Definição**

Os parâmetros importantes podem ser definidos diretamente na Com-poGuard. As modificações são efetuadas no menu de definição.

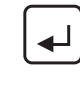

Para aceder ao menu de definição, pressione a **tecla Enter** durante aproximadamente dois segundos. Só é possível aceder ao menu de definição com o clamp fechado e sem nenhum sistema de bolsas instalado.

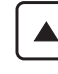

– Movimenta a barra de seleção para cima – Aumenta o valor

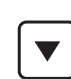

– Movimenta a barra de selecção para baixo – Reduz o valor

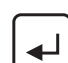

- Confirma a seleção efetuada
- Sai do menu de definição  $\mathcal{L}$ 
	- Regressa ao nível anterior

O menu de definição está estruturado do seguinte modo:

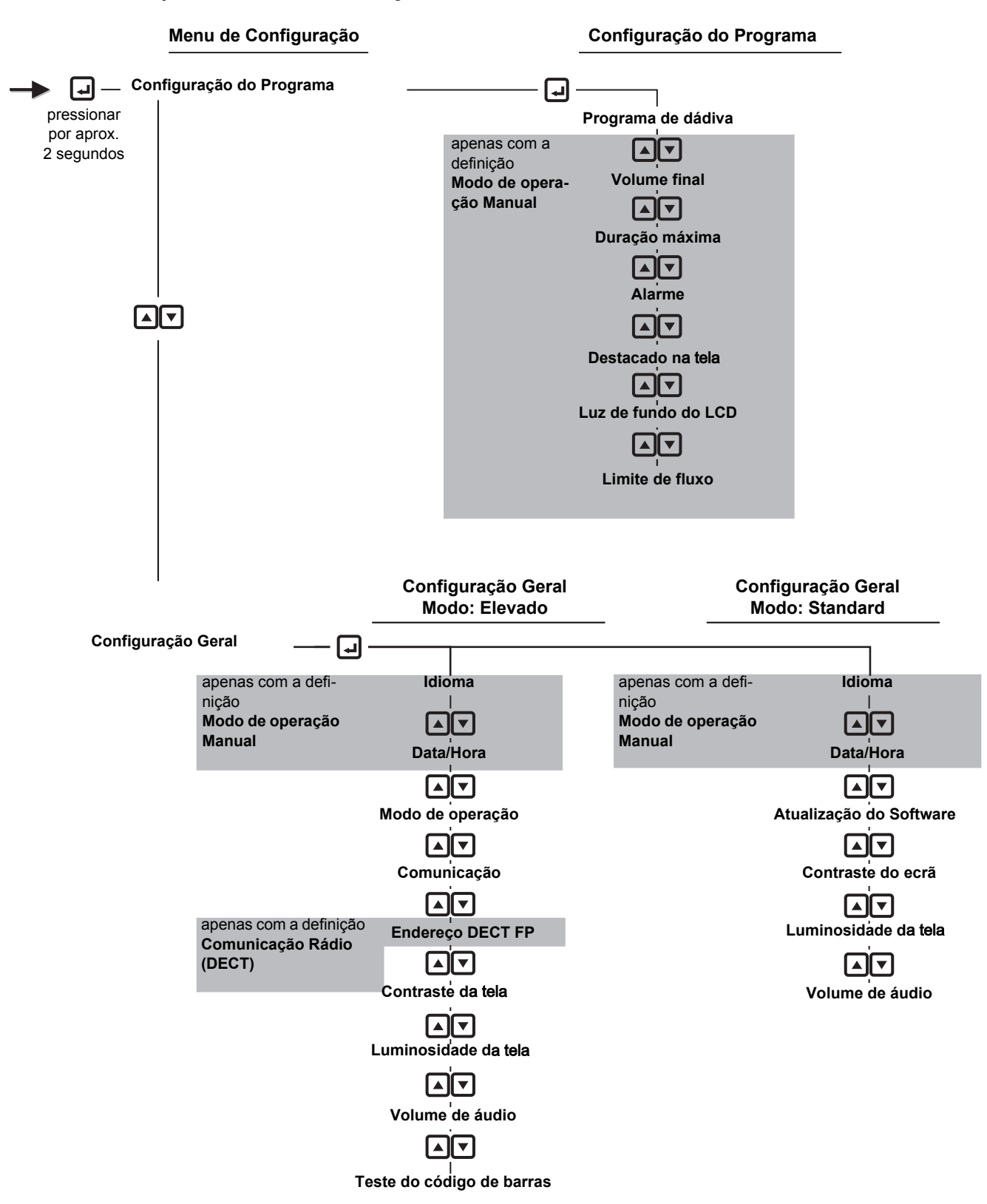

## <span id="page-18-0"></span>**3.1.1 Configuração do Programa de Dádiva**

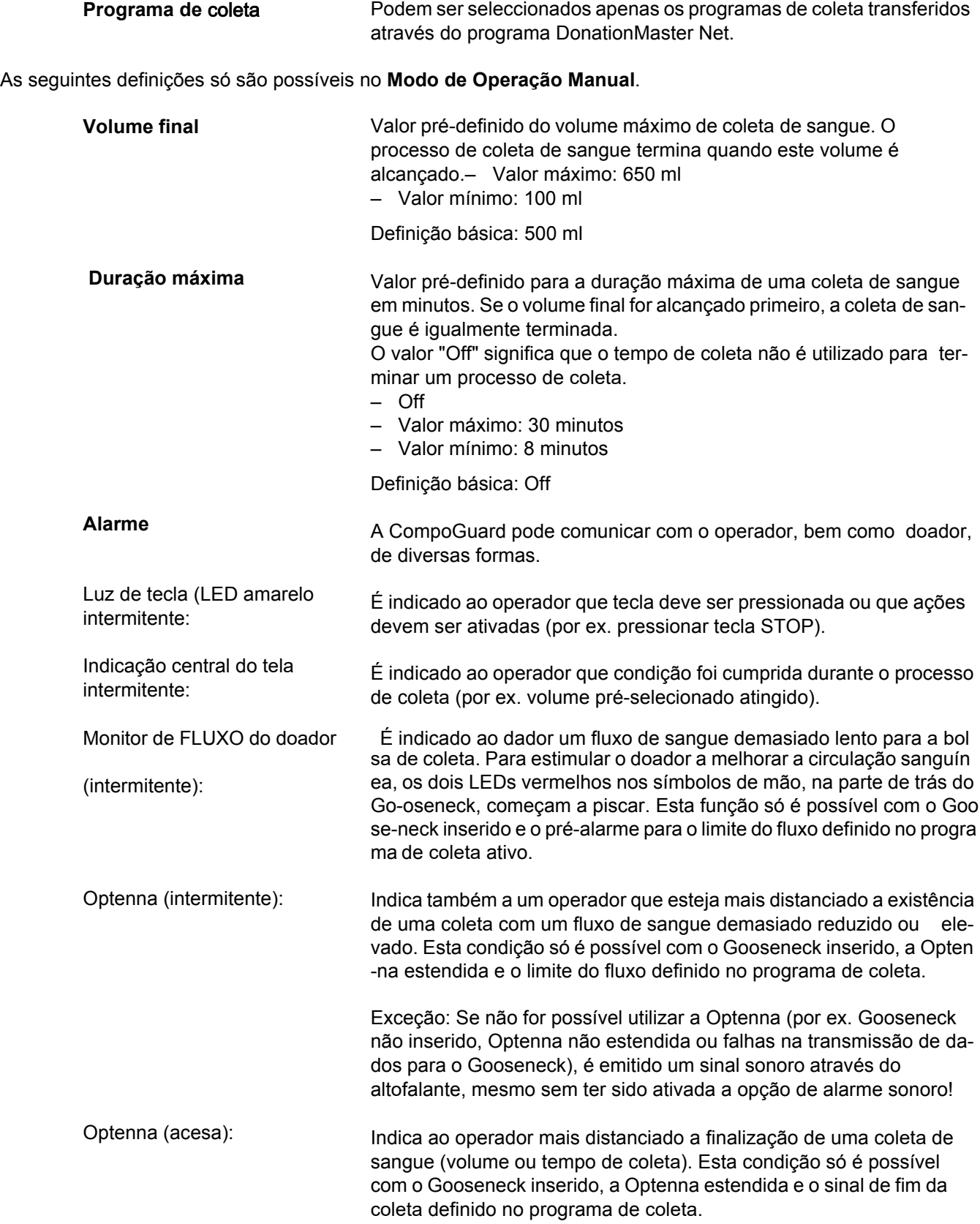

Exceção: Se não for possível utilizar a Optenna (por ex. Gooseneck n ão inserido, Optenna não estendida ou falha na transmissão de dados para o Gooseneck), é emitido um sinal sonoro através do altofalante, mesmo sem ter sido ativada a opção de alarme sonoro!

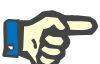

#### **Nota**

As opções de definição acima mencionadas apenas podem ser executadas no DonationMaster Net. As duas opções abaixo mencionadas podem também ser executadas na CompoGuard (no modo de operação manual).

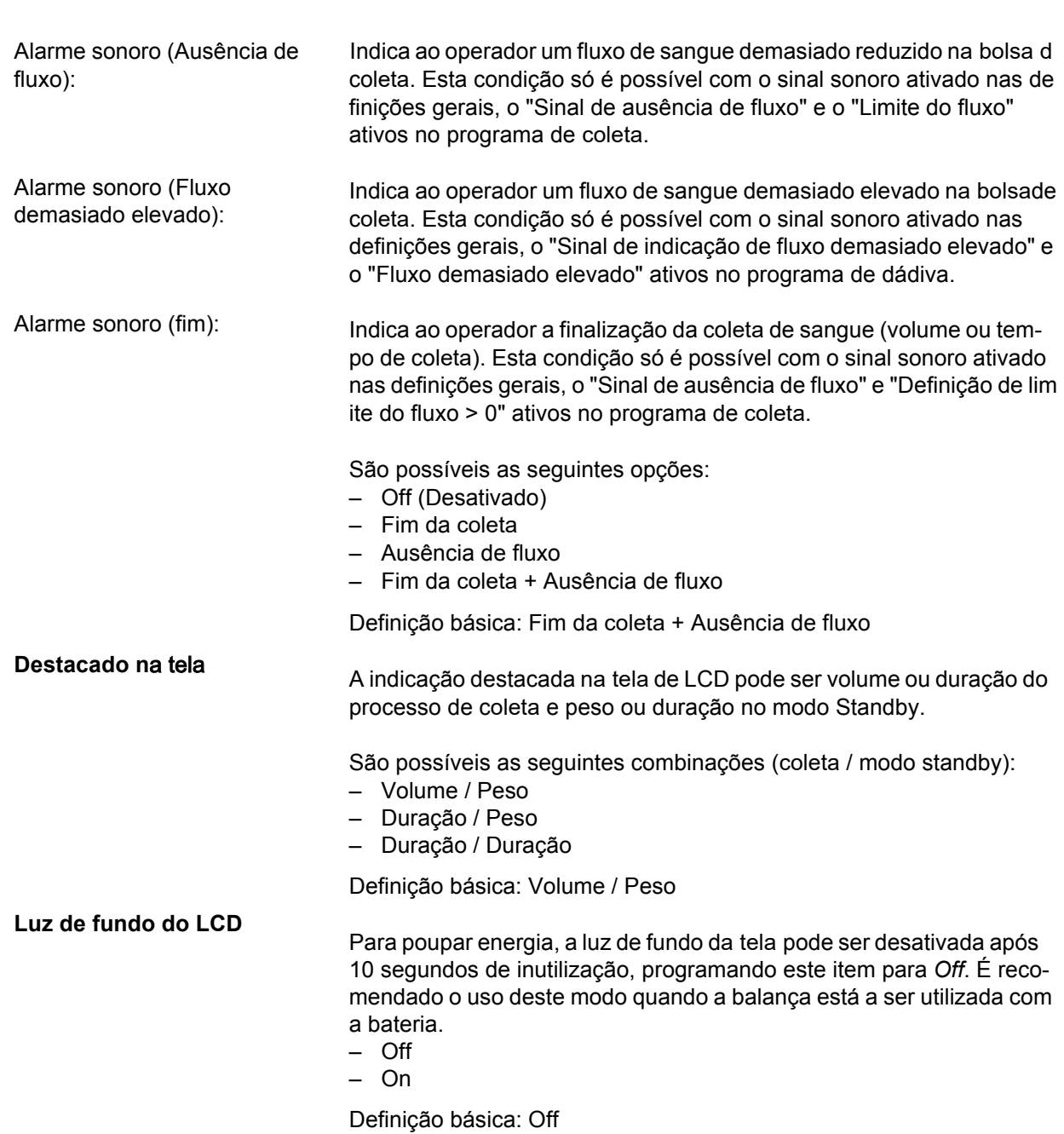

<span id="page-20-0"></span>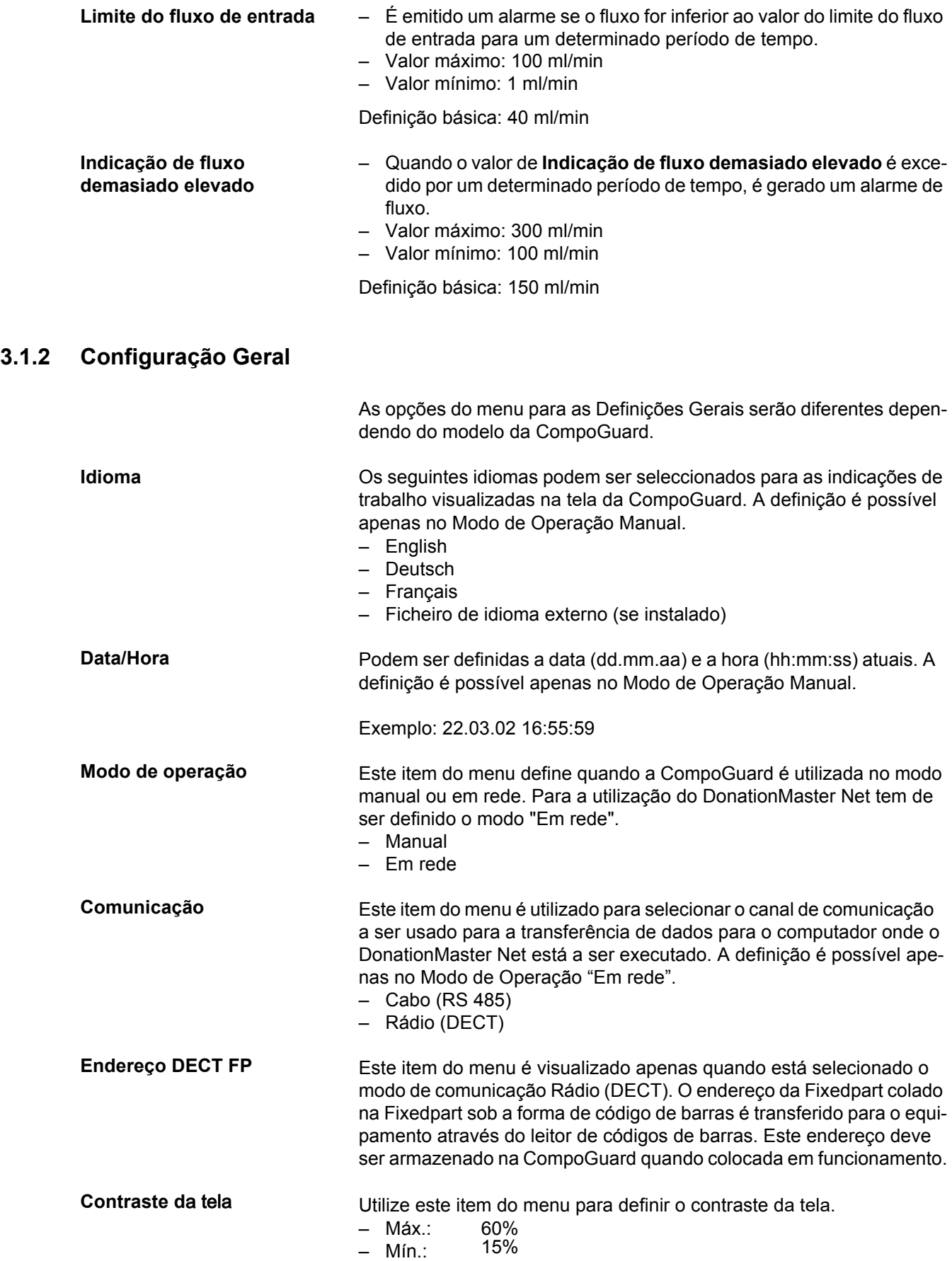

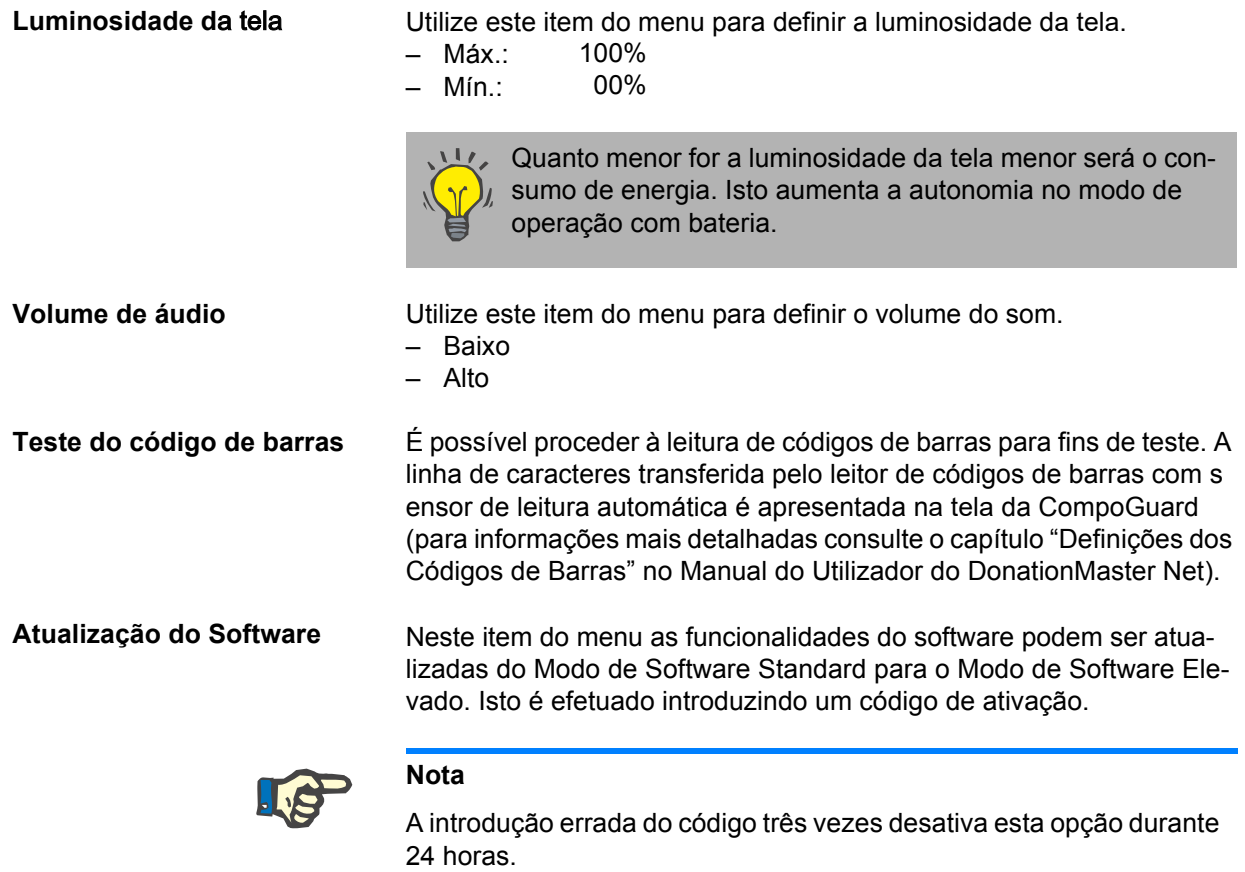

## <span id="page-22-0"></span>**4 C**oleta **de Sangue no Programa Básico do Modo de Operação Manual**

A coleta de sangue com a CompoGuard é iniciada a partir do modo básico do estado de pesagem. O sangue é colhido com as definições atuais da CompoGuard. A descrição seguinte refere-se à coleta de sangue com a CompoGuard Basic sem a utilização de quaisquer opções.

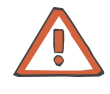

#### **Atenção**

Se a CompoGuard for transportada de uma sala fria para uma sala mais quente, o equipamento deve alcançar primeiro a temperatura de operação antes de ser colocado em funcionamento.

#### **Atenção**

Existe perigo de ficar preso nas peças móveis do tabuleiro para sistema Inline durante o processo de taragem e pesagem. Pode provocar escoriações e/ou contusões ligeiras nos dedos.

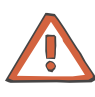

#### **Atenção**

Existe perigo de ficar preso nas peças móveis do clamp de segurança ao abrir e/ou fechar o mesmo. Pode provocar escoriações e/ou contusões ligeiras nos dedos.

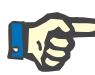

#### **Nota**

Quando o sistema é operado com bateria no modo de operação manual, a CompoGuard desliga automaticamente se não for efetuada nenhuma ação num período superior a 10 minutos.

**Preparação**

Pressione a **tecla Ligar/Standby** durante 2 segundos para ligar a CompoGuard.

- É efetuada uma verificação do sistema.
- Surge a mensagem **Abrir o clamp**.

Pressione a **tecla Tubuladura** (LED amarelo intermitente).

- O clamp de segurança abre e o tabuleiro grande para sistema Inline inclina para trás para garantir que o clamp tem tubuladura suficiente.
- Surge a mensagem **Inserir sistema de** bolsas.

Coloque o sistema de bolsas em cima do tabuleiro.

#### **Suporte para filtro**

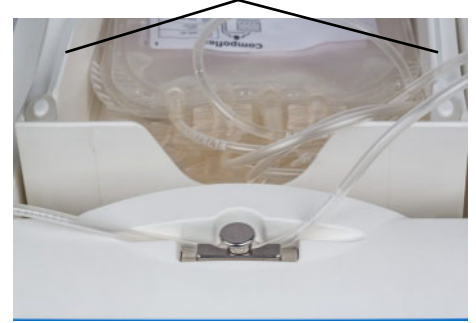

Coloque o filtro no respectivo suporte.

Insira a tubuladura no clamp de segurança.

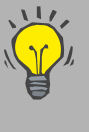

Para aumentar a autonomia da bateria, o clamp fecha automaticamente após um tempo pré-determinado. Se a tubuladura não tiver ainda sido inserida, o clamp terá que ser novamente aberto.

*Fig. 5* 

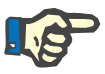

#### **Nota**

Certifique-se que a tubuladura é inserida corretamente no clamp de segurança. Não deverá estar esticada entre o tabuleiro e o clamp de segurança, mas deverá também ser suficientemente curta para prevenir a possibilidade de ficar apertada entre o tabuleiro e o corpo da balança.

Pressione novamente a **tecla Tubuladura** (LED amarelo intermitente).

– O clamp de segurança é fechado.

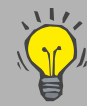

O tabuleiro pode ser colocado em posição horizontal quando não está a decorrer nenhum processo de coleta pressionando a **tecla Pausa**.

<span id="page-23-0"></span>**Pesar e tarar**

Para determinar o volume de sangue no sistema de bolsas, é medido o aumento de peso no sistema de bolsas durante a coleta e indicado em mililitros (ml). O peso do sistema de bolsas e, caso aplicável, do filtro é tarado antes do início do fluxo de sangue.

O momento da tara pode ser definido através do processo de coleta

(programa de coleta).

A primeira tara decorre após a inserção do sistema de bolsas no tabuleiro e o fecho do clamp que contém a tubuladura.

A balança agitadora CompoGuard tem a capacidade de monitorizar alterações de peso inadvertidas no tabuleiro da balança imediatamente antes do início da dádiva.

Após uma alteração de peso superior a ±10 gramas é indicada na tela uma mensagem de ajuda e emitido um aviso sonoro breve.

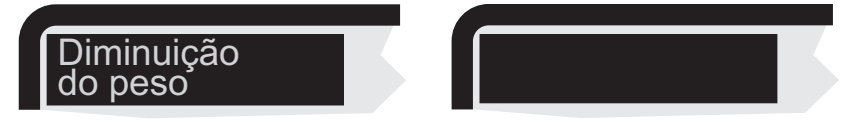

Indicação na tela mediante diminuição ou aumento de peso

Após correção, é possível tarar novamente a balança pressionando a **tecla Iniciar** intermitente ou parar a preparação da coleta pressionando a **tecla Stop**.

Contudo, se no software DonationMaster Net estiver ativada a configuração de programa para o parâmetro "Taragem após códigos de bar -ras", a monitorização automática do peso da tara é suspensa. Neste caso, a tara final é realizada apenas após a execução da última ação, antes do início da coleta de sangue.

#### Efetue a punção venosa ao dador. Pressione a **tecla Iniciar** (LED amarelo intermitente) para iniciar o processo de coleta de sangue. **Punção venosa** Coleta

- O clamp passa para a posição "aberto para coleta".
- É efetuada a tara se o peso detetado for constante. Se não for detetado um peso constante após um período definido, a tela começará a piscar.
- A indicação na tela passa de peso para volume (configurável).
- Após um período de tempo estabelecido, a CompoGuard executa movimentos de agitação intermitentes durante o processo de coleta
- O fluxo é verificado.

Para parar o processo durante a coleta de sangue:

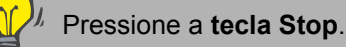

- O clamp de segurança é fechado.
- É visualizada a indicação **Premir tecla STOP?**.

Pressione a **tecla Stop** para parar o processo de coleta.

Pressione a **tecla Iniciar** para dar continuidade ao processo de coleta.

- **Fim da** coleta Quando o volume de colheita definido ou o tempo máximo de coleta são alcançados, é emitido um sinal sonoro e visual (configurável).
	- O clamp de segurança é fechado.
	- Os movimentos de agitação continuam a ser executados.

Pressione a **tecla Stop** (LED amarelo intermitente).

– Os movimentos de agitação param.

Se necessário, sele a tubuladura.

Se necessário, efetue a coleta de amostras.

Desconecte a tubuladura do doador e assista ao local puncionado

Pressione a **tecla Tubuladura** (LED amarelo intermitente).

– O clamp de segurança abre.

Retire o sistema de sacos.

– A CompoGuard está pronta para a próxima coleta de sangue.

**Aceder aos dados de dádiva através de USB** A ligação USB [\(ver Fig. 1, Pos.](#page-12-2) 8) permite guardar os dados das coleta que se encontram na memória interna do equipamento CompoGuard numa USB. Os dados guardados desta forma podem depois ser disponibilizados ao sistema informático do banco de sangue. Podem ser guardados numa pen USB os dados de coletas de vários equipamentos CompoGuard. Todos os registos da memória interna da CompoGuard são guardados na pen USB e apagados da memória interna do equipamento.

O peso total da coleta, isto é, o peso do sistema de bolsas com o sangue, pode ser visualizado pressionando a **tecla** 

Apenas é possível guardar os dados de coleta no USB se não existir qualquer comunicação de rede entre a CompoGuard e o software DonationMaster Net.

Não é possível importar os dados de coletas da USB para o software

DonationMaster Net.

**Stop**.

Podem ser guardados numa USB dados de coletas de vários equipamentos CompoGuard.

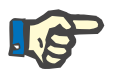

#### **Nota**

Só é possível guardar os dados de coletas numa USB especialmentecon

figurada e aprovada pela empresa Fresenius Kabi (código 902 954 1). N

ão se podem ligar outros aparelhos à interface USB da CompoGuard.

Para aceder aos dados de coleta na USB é necessário que: o processo de coleta tenha terminado o equipamento não esteja a efetuar nenhuma coleta o clamp de segurança esteja fechado exista um registo

Insira a USB na CompoGuard.

– A leitura dos dados de coleta é ativada. Na tela surge a mensagem **Guardar registos de dádiva?**. Os LEDs das teclas **Iniciar** e **Stop** ficam intermitentes.

Pressione a tecla **Iniciar**.

– Surge uma barra de progresso, que é visualizada durante a leitura. Quando os dados tiverem sido totalmente descarregados, surge na tela a mensagem **Transferência completa. xxx dados de** coleta **transferidos. Retirar USB!**  O LED da tecla **Iniciar** fica intermitente.

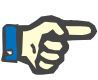

#### **Nota**

Certifique-se que existe espaço de armazenamento suficiente disponível na USB. Caso tal não se verifique, surge na tela uma mensagem de erro. Neste caso, o registo permanece na memória interna do equipamento CompoGuard.

Retire a pen USB da CompoGuard e pressione a tecla **Iniciar**.

O ecrã muda de novo para a indicação de modo standby. Não são mais visualizados registos no equipamento [\(ver Fig. 3, Pos.](#page-14-1) 5).

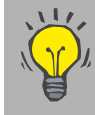

A USB deve ser retirada imediatamente após a transferência de dados, caso contrário a autonomia da bateria diminuirá substancialmente.

## <span id="page-27-0"></span>**5 Col**eta **de Sangue Utilizando o DonationMaster Net**

Esta função só está disponível no Modo Software Elevado.

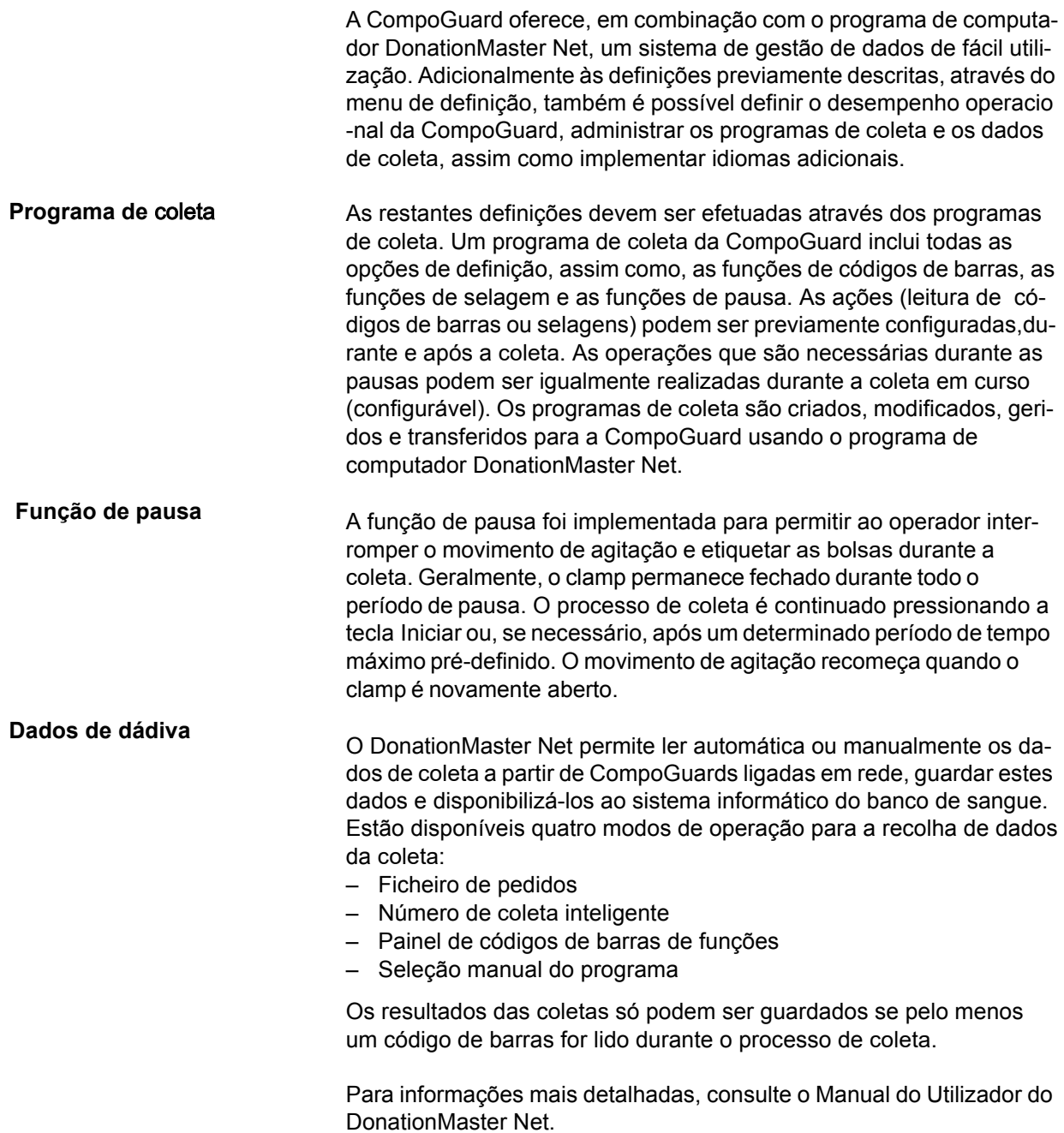

### <span id="page-28-0"></span>**5.1** Coleta

Os parâmetros de coleta para volume, tempo de coleta, etc., são de -terminados em função dos requisitos estabelecidos com base no processo de coletaa, no sistema de bolsas utilizado ou pelo médico responsável.

Podem ser criados 50 programas de coleta diferentes. Para a coleta de sangue pode ser selecionado um dos programas de coleta previamente criado na CompoGuard.

A seleção pode ser realizada conforme o modo de operação selecionado, ou manual pelo operador ou automaticamente após a leitura de um determinado código de barras (código de barras de inicialização):

#### **Seleção do programa de** coleta **pelo operador: Modo de Operação Manual**

É escolhido na respectiva CompoGuard o programa de coleta pretendido através de seleção no menu do programa.

#### **Modo de Operação Automático: Painel de códigos de barras de funções**

O programa de colheita pretendido é selecionado na respectiva CompoGuard através da leitura do código de barras de funções, que se po de encontrar, por ex., no painel de controle.

#### **Modo de Operação Automático: Número de** coleta **inteligente**

As bolsas primários do sistema são etiquetadas de acordo com o tipo de coleta ou o programa de coleta a selecionado. O respetivo programa de coleta é selecionado na CompoGuard através da leitura desta etiqueta.

#### **Modo de Operação Automático: Ficheiro de pedidos**

O modo de pedido foi concebido para coletas nas quais existe uma ligação online permanente entre o sistema informático do banco de sangue e o sistema DonationMaster Net.

Com o número de coleta lido antes da coleta é escolhido e selecionado na CompoGuard o respectivo programa de coleta, com base na lista de pedidos armazenada no sistema informático do banco de sangue.

Para poder executar este modo de operação, a CompoGuard conta com informações do processo através de um registo do ficheiro de pedidos. Para processar estes dados, é necessário que a transferência esteja totalmente concluída.

Um registo de dados deste ficheiro **tem** de conter as seguintes informações:

- número da coleta (pedido ou número de ordem): área de dados de um código de barras a ler (código de barras de inicialização)
- número do programa de coleta: número do programa a selecionar a partir da memória da Compo-Guard

As seguintes informações adicionais **podem** ser utilizadas para a identificação do doador e dependem das definições no programa de coleta:

- sobrenome do doador esperado: sobrenome do dador
- Nome próprio do doador esperado: nome próprio do doador
- Data de nascimento/ID do doador esperado: data de nascimento, n.º de segurança social ou de identificação civil, etc.

Depois da leitura do código de barras de inicialização ou de coleta na CompoGuard, é selecionado o pedido na memória da CompoGuard e são indicadas na tela as informações de identificação:

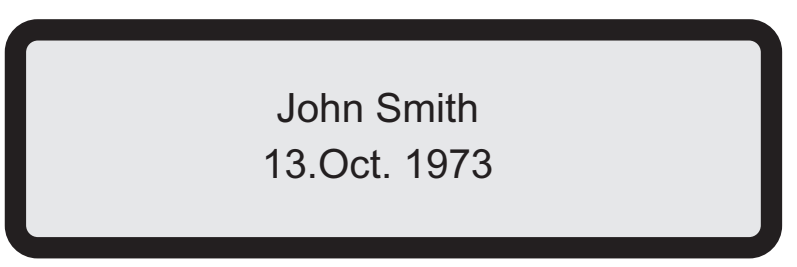

Exemplo

Os dados de identificação indicados são confirmados pressionando a **tecla Iniciar**. A identificação é rejeitada pressionando a **tecla Stop**.

Outros campos de dados no ficheiro de pedidos podem ser utilizados para comparar os códigos de barras lidos (consulte o Manual do Utilizador do DonationMaster Net, capítulo 7.2.1).

No modo de operação "Ficheiro de pedidos", a coleta de sangue deve ser realizada de acordo com o seguinte procedimento:

- Através do campo de dados do código de barras de inicialização, o programa de coleta que deve ser utilizado para a coleta é identificado e executado pela CompoGuard.
- Os pedidos (ordens) são criados no banco de sangue e importados como ficheiros ASCII pelo DonationMaster Net (consulte o Manual do Utilizador da DonationMaster Net, capítulo 3.9.4).

– Os primeiros 100 pedidos são transferidos para a CompoGuard. Os pedidos processados são automaticamente apagados e o pedido seguinte é transferido a partir da lista de pedidos para a Compo-Guard, ou seja, as listas de pedidos são constantemente atualizadas.

O procedimento a seguir descrito é apenas um exemplo.

Foi selecionado um programa de coleta com leitura de códigos de barras, processos de selagem e função de pausa. O modo como as o perações selecionadas são visualizadas depende das definições no programa de coleta e das definições do código de barras.

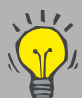

A leitura de códigos de barras e os processos de selagem p odem ser ignorados usando a tecla v se tal estiver pré-de-fi nido e aprovado no programa de dádiva. Esta informação s erá armazenada nos dados de coleta.

A tecla  $\triangle$  retoma as ações ignoradas.

A tecla *L* cancela e permite nova leitura de qualquer código de barras anteriormente introduzido.

Exceção: código de barras de inicialização nos modos de o peração "Pedido" ou "Número de coleta inteligente".

Pressionando simultaneamente as teclas  $\triangle$  e  $\blacktriangledown$  é possível ignorar todas as restantes operações (se ativado no programa de coleta).

As operações ignoradas são solicitadas novamente após a coleta de sangue.

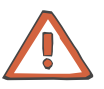

#### **Atenção**

Se a CompoGuard for transportada de uma sala fria para uma sala mais quente, o equipamento deve alcançar primeiro a sua temperatura de operação antes de ser colocado em funcionamento.

Se as indicações da tela não forem bem legíveis, é sinal que a CompoGuard ainda não alcançou a sua temperatura de operação.

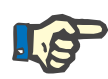

#### **Nota**

– Se a rede estiver inativa nos modos de operação "Número de cole ta inteligente" ou "Código de barras de funções" e não for executada nenhuma ação na CompoGuard, no modo de operação com bateria, durante 10 minutos, o equipamento desliga-se automaticamente.

#### **Preparação**

Pressione a **tecla Ligar/Standby** durante 2 segundos para ligar a CompoGuard.

- É efetuada uma verificação do sistema.
- Surge a mensagem **Abrir o clamp**.

Pressione a **tecla Tubuladura** (LED amarelo intermitente).

- O clamp de segurança abre.
- Surge a mensagem **Inserir sistema de** bolsas.

Coloque o sistema de bolsas em cima do

tabuleiro.

Coloque o filtro no respectivo suporte.

vamente aberto.

Insira a tubuladura no clamp de segurança.

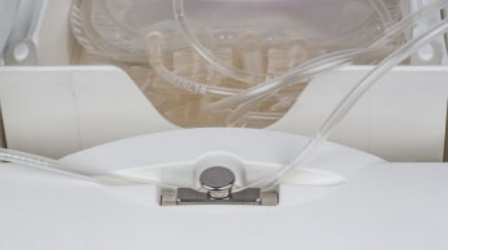

*Fig. 6* 

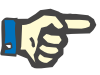

#### **Nota**

Certifique-se que a tubuladura é inserida corretamente no clamp de segurança. Não deverá estar esticada entre o tabuleiro e o clamp de segurança, mas deverá também ser suficientemente curta para prevenir a possibilidade de ficar apertada entre o tabuleiro e o corpo da balança.

Para aumentar a autonomia da bateria, o clamp fecha automaticamente após um tempo pré-determinado. Se a tubuladura não tiver ainda sido inserida, o clamp terá que ser no-

– Pressione novamente a **tecla Tubuladura** (LED amarelo intermitente).

O clamp de segurança é fechado.

– Surge a mensagem **Inserir sistema de** bolsas.

#### **Nota**

Caso esteja ativada no software DonationMaster Net a configuração de programa para o parâmetro "Informações do dador" e os campos p ara as informações do dador contiverem dados no programa de coleta estes são mostrados pela CompoGuard na tela e devem ser confirmados pressionando a **tecla Enter**.

**Iniciar o processo de**  coleta

**Leitura dos códigos de barras**

– Pressione a **tecla Iniciar** (LED amarelo intermitente) para iniciar o processo de coleta de sangue.

Surge a indicação **Ler número de c**oleta

– Proceda à leitura do código de barras do número de coleta utilizando o leitor de código de barras com sensor de leitura automática.

Surge a indicação **Ler saco 1**.

– Efetue a leitura do código de barras do número de coleta da bolsa 1 utilizando o leitor de código de barras com sensor de leitura automática.

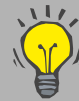

O tabuleiro pode ser colocado em posição horizontal quando não está a decorrer nenhum processo de coleta pressionando a **tecla Pausa**.

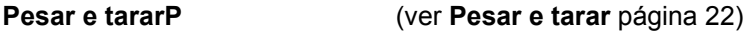

Coleta

#### **unção venosa** – Efetue a punção venosa ao dador.

– Pressione a **tecla Iniciar** (LED amarelo intermitente) para iniciar o processo de coleta de sangue.

O clamp passa para a posição "aberto para coleta".

É efetuada a tara do peso.

É efetuada a tara se o peso detectado for constante. Se não for detectado um peso constante após um período definido, a tela começará a piscar.

O tabuleiro permanece durante algum tempo em posição inclinada (configurável).

A indicação na tela passa de peso para volume (configurável).

Durante o processo de coleta, a CompoGuard executa permanentemente movimentos de agitação.

O fluxo é verificado.

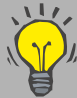

Para parar o processo durante a coleta de sangue:

Pressione a **tecla Stop**.

- O clamp de segurança é fechado.
- É visualizada a indicação **Pre**ssionar a **tecla STOP?**.

Pressione a **tecla Stop** para parar o processo de coleta

. Pressione a **tecla Iniciar** para dar continuidade ao

processo de coleta

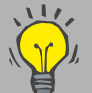

Se na caixa de diálogo do programa de coleta do DonationMaster Net estiver ativa a opção **Alterar volume durante a** coleta, é possível alterar o volume final pretendido para a coleta corrente enquanto o processo de coleta está a decorrer.

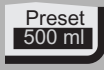

Pressione a **tecla Enter**. O texto visualizado está intermitente. Pressione a tecla  $\triangle$  ou  $\blacktriangledown$  para alterar o volume final pretendido. As modificações para a coleta atual são aceitas se pressionar a **tecla Enter** dentro de 10 segundos.

A coleta termina quando o volume previamente definido for atingido.

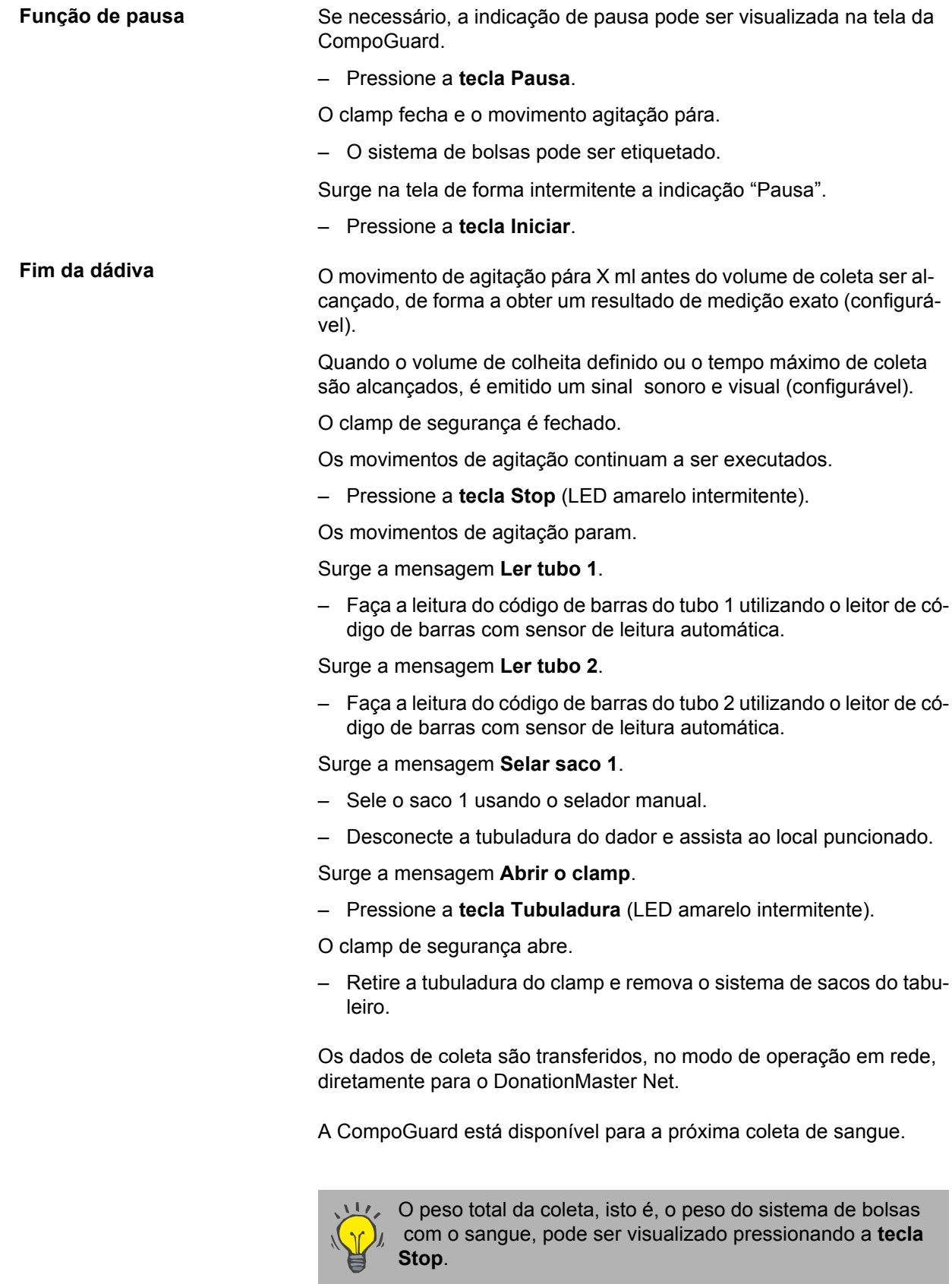

# <span id="page-34-0"></span>**6 Acessórios (Opções)**

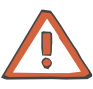

#### **Atenção**

Qualquer equipamento adicional que seja conectado às interfaces analógicas e digitais do dispositivo deve comprovadamente cumprir as es -pecificações EN aplicáveis (por ex. EN 0950 para equipamentos de p rocessamento de dados e EN 60601-1 (IEC 60601-1) para equipamentos elétricos para medicina). Para além disso, todas as configurações devem cumprir a norma de sistema EN 60601-1-1 (IEC 60601-1-1). A ligação de equipamento adicional à entrada ou saída do sinal afeta a configuração do sistema e qualquer pessoa que o faça é responsável pelo cumprimento da norma de sistema EN 60601-1-1 (IEC 60601-1-1).

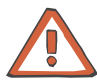

#### **Atenção**

Só podem ser utilizados acessórios (opções) recomendados pelo fabricante.

A montagem, extensões, ajustes, modificações ou reparos só podem ser efetuados pelo fabricante ou por pessoas por ele autorizadas.

### <span id="page-34-1"></span>**6.1 Descrição Geral dos Modelos**

Existem disponíveis três modelos da CompoGuard. A tabela seguinte resume as opções incluídas em cada modelo.

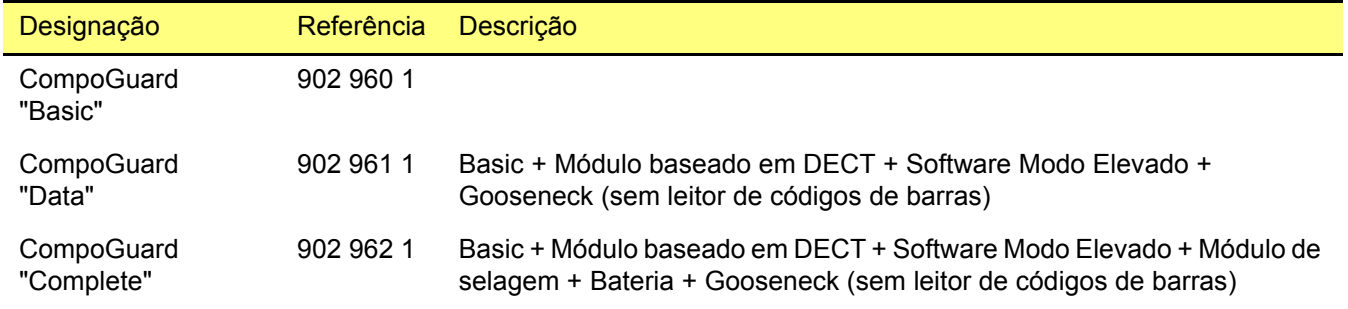

## <span id="page-35-0"></span>**6.2 Acessórios**

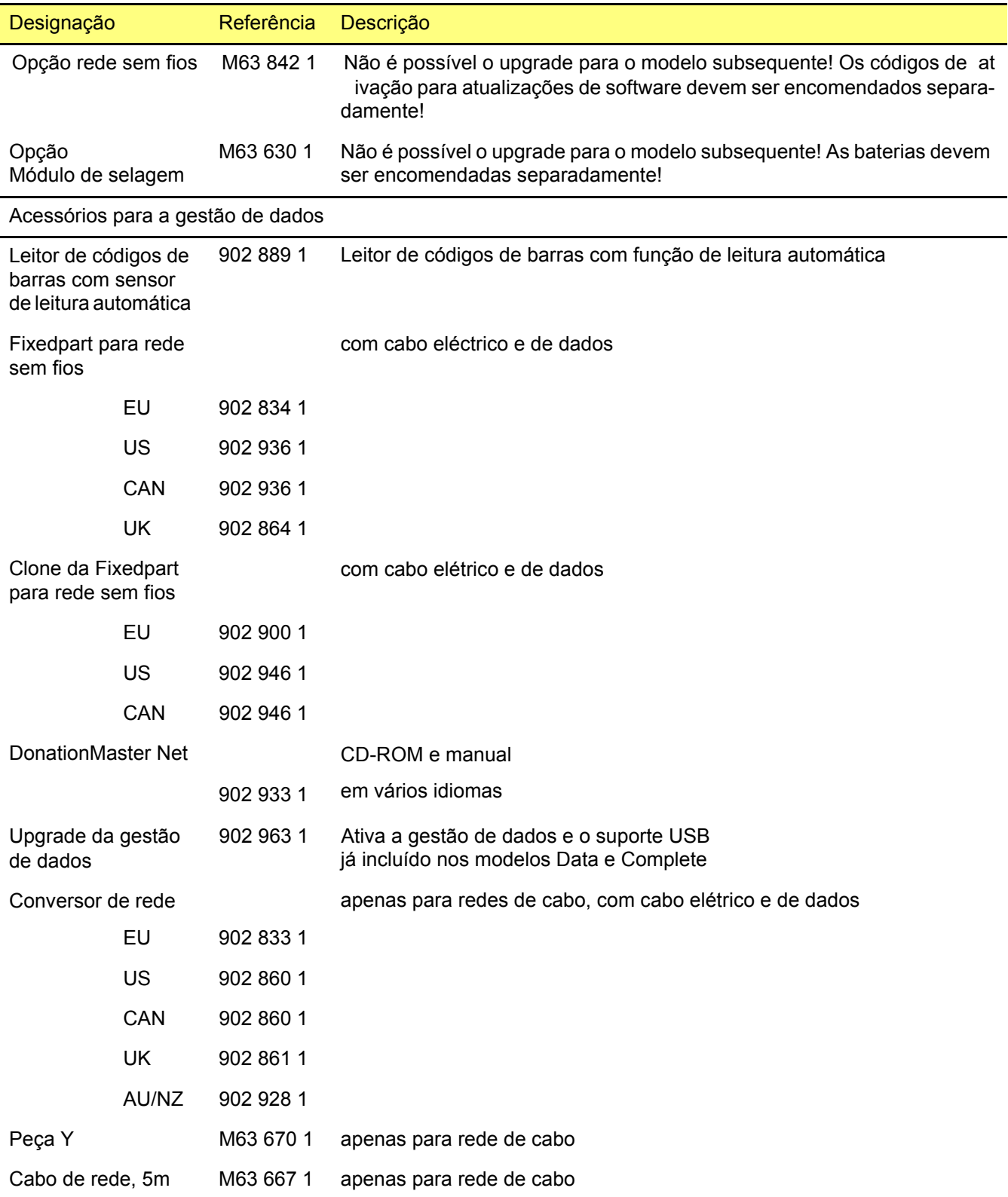
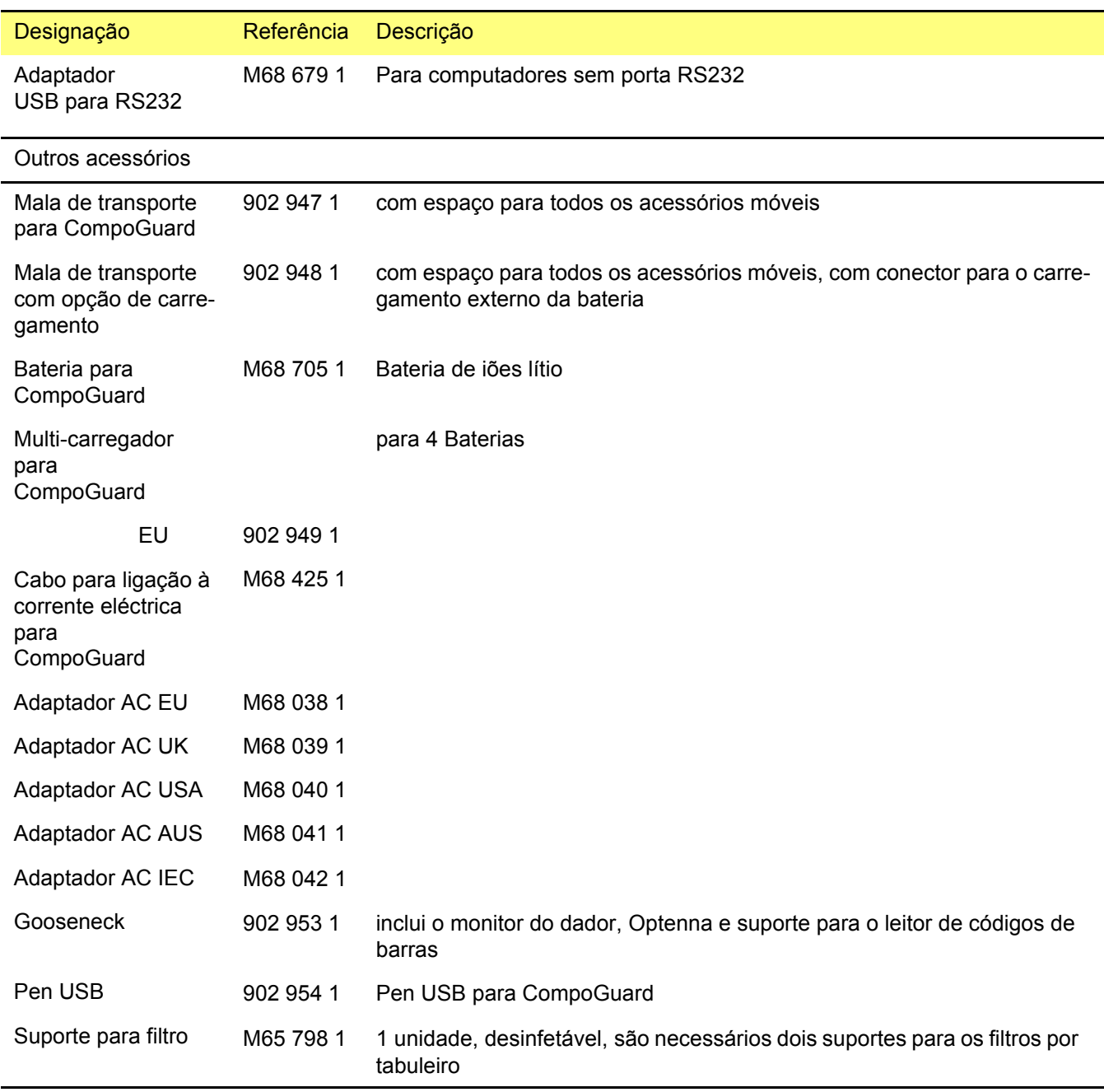

### **6.3 Gooseneck**

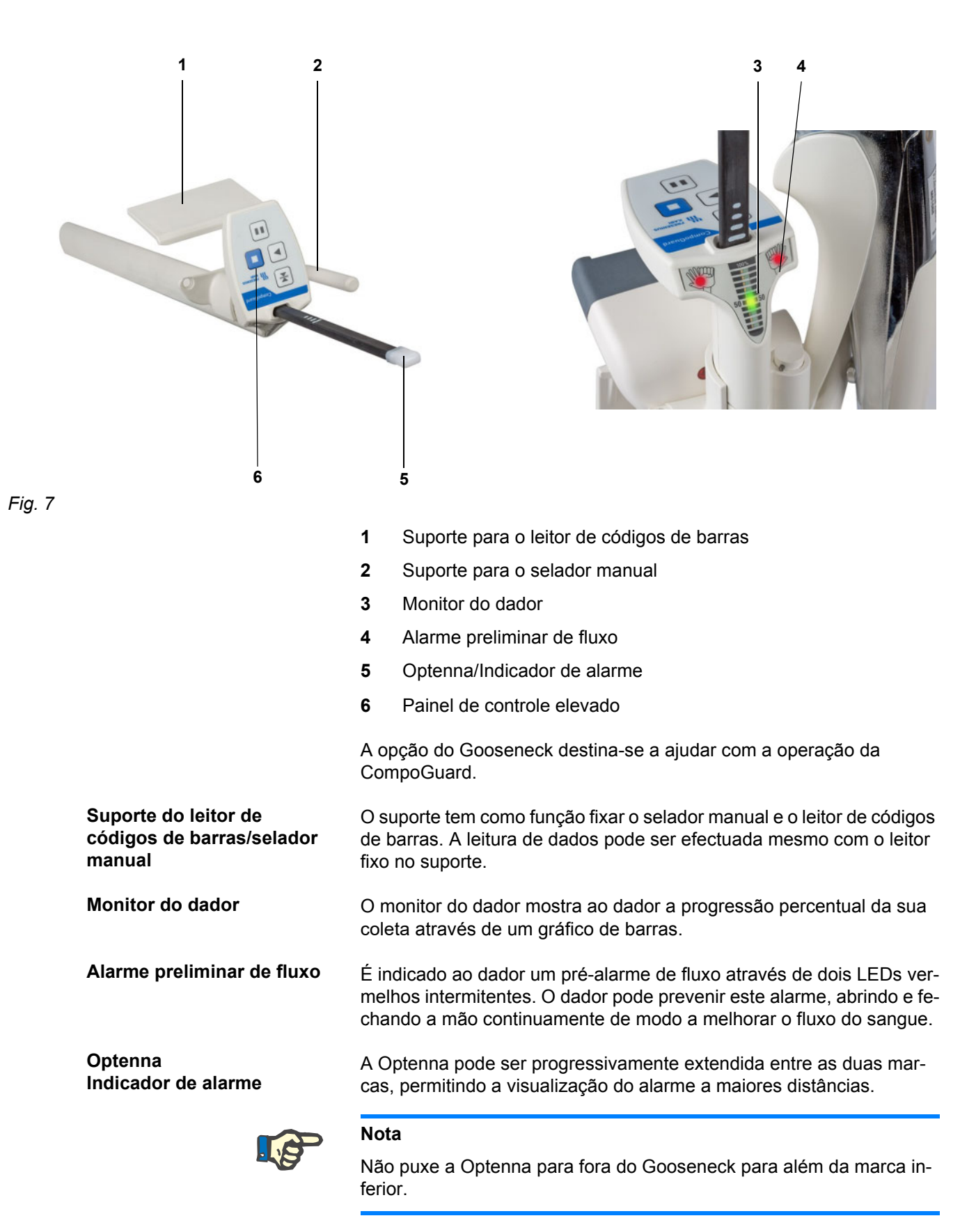

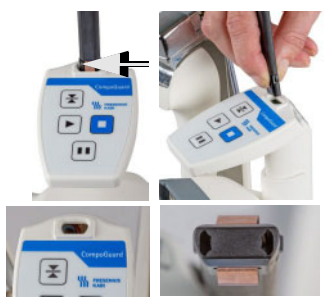

*Fig. 8* 

Se a Optenna for retirada do Gooseneck, aperte as molas existentes na parte inferior da Optenna aquando da sua reintrodução. Como a Opten -na e o suporte no Gooseneck têm uma forma cônica, certifique-se que é escolhida a direção correta.

Painel de controle elevado O painel de controle elevado corresponde às teclas da CompoGuard com funções relevantes para a coleta de sangue. Permite a operação do sistema sem ser necessário curvar-se.

### **6.4 Leitor de Códigos de Barras com Sensor de Leitura Automática**

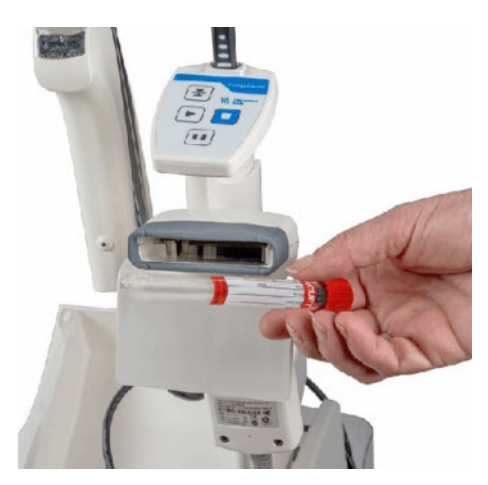

*Fig. 9* 

Esta opção é um leitor de códigos de barras com sensor para leitura automática configurado especificamente para utilização com a Compo-Guard. Permite a leitura de diversos códigos de barras utilizados para registos e verificações.

O leitor de códigos de barras tem a função de leitura automática. O leitor é ativado automaticamente quando é esperada a leitura de um código de barras e a etiqueta é colocada em frente do leitor ou o leitor é passado sobre a etiqueta. Não é necessário pressionar uma tecla e é possível a leitura dos códigos de barras mesmo com o leitor colocado no suporte. Isto facilita a leitura dos códigos de barras dos tubos.

O leitor de códigos de barras deve ser conectado ao respectivo conector na CompoGuard.

#### **Nota**

O leitor de códigos de barras com sensor de leitura automática só pode ser conectado ou desconectado com a CompoGuard desligada.

Aperte os parafusos do conector para evitar qualquer mau funcionamento.

O leitor é ligado pela CompoGuard para fazer a leitura dos códigos de barras.

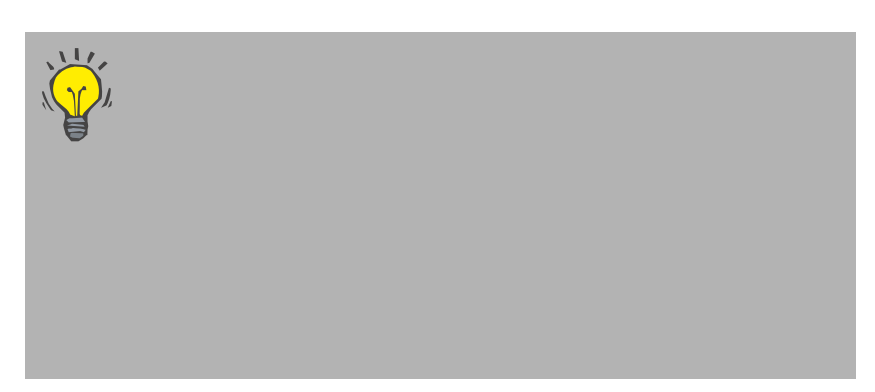

O leitor é programado de origem para utilização imediata com a CompoGuard. Se o leitor não funcionar corretamente, pode ser reinicializado através do plano de inicialização de códigos de barras fornecido juntamente com o leitor.

Operação com o leitor de códigos de barras com sensor de leitura automática: o leitor é ativado automaticamente quando é aproximado a um código de barras.

Cintilação intermitente: o leitor emite uma luz intermitente enquanto a leitura de códigos de barras estiver ativa.

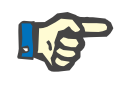

### **Nota**

O processo de inicialização deve ser iniciado até 10 segundos após a abertura da janela de teste do código de barras.

- A coluna aplicável do plano de inicialização pode ser determinada através do número de série do leitor de códigos de barras.
- Selecione **Teste do código de barras** na CompoGuard.
- Proceda à leitura sequencial dos códigos de barras do plano de inicialização de códigos de barras fornecido com o leitor. Aguarde pelo menos um segundo após cada processo de leitura antes de efetuar a leitura do código de barras seguinte. Após cada processo de leitura, é emitida uma sequência de sons que indicam o reconhecimento interno.

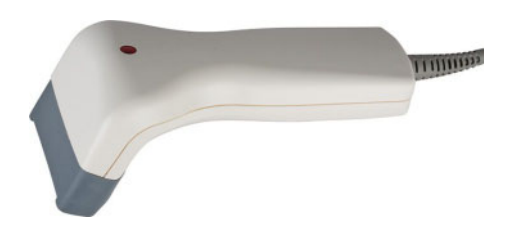

*Fig. 10* 

### **6.5 Bateria**

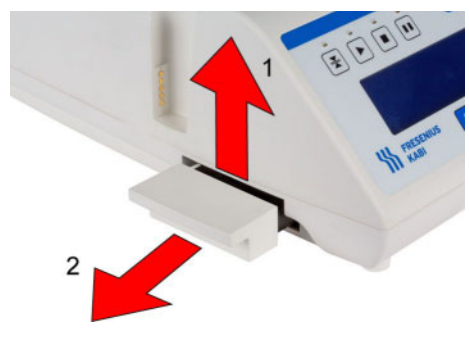

*Fig. 11* 

#### **Inserção da bateria:**

– Insira a bateria no respetivo compartimento da CompoGuard, empurrando-a até encaixar. A bateria é bloqueada na caixa por uma lingueta.

A bateria está inserida corretamente quando a sua cobertura estiver alinhada com a caixa do equipamento e não puder ser puxada ou levantada.

**Remoção da** bateria:

- Puxe ligeiramente para cima a pega da bateria (**1**).
- Puxe a bateria para fora do compartimento (**2**).

A bateria é uma fonte de alimentação móvel para a CompoGuard. O uso da bateria é mandatório para a utilização da opção do selador manual.

Com uma bateria nova e completamente carregada e com a função de poupança de energia ativada, a CompoGuard pode ser utilizada para cerca de 30 coletas (cada uma com um máximo de 3 selagens).

A bateria foi concebida como um sistema de bateria permutável. Em coletas de sangue em brigadas móveis, recomendamos que as baterias sejam recolhidas no final da sessão de coleta e recarregadas no Multicarregador para baterias (ver Capítulo [6.6 página](#page-41-0) 40). Em alternativa, a bateria também pode ser carregada na CompoGuard.

Também é possível carregar a bateria usando a mala de transporte com opção de carregamento, disponível como acessório.

**Nota**

A bateria inserida na CompoGuard apenas é carregada se o equipamento estiver conectado à corrente elétrica e no modo Standby. A bateria não é carregada se a balança estiver ligada.

A bateria foi concebida para aproximadamente 300 ciclos de carga/descarga. A bateria deve ser substituída quando a sua capacidade for baixa.

O tempo de carga da bateria na CompoGuard é de aproximadamente 6 horas.

#### **Instruções importantes para a utilização da bateria**

**Instruções para utilização**

A bateria é constituída por células de íons de lítio. Uma característica especial destas células é a sua resistência à elevada corrente exigida para a opção de selagem. A bateria é uma peça sujeita a desgaste.

As baterias de íons de lítio podem ser carregadas algumas centenas de vezes.

O tempo ótimo de vida de uma bateria é assegurado pelo uso permanente quando as baterias são totalmente descarregadas e recarregadas.

As baterias descarregadas devem ser sempre imediatamente recarregadas.

As baterias não devem ser expostas a temperaturas extremas. O intervalo ideal de temperatura varia entre 15°C e 25°C. **Medidas de Segurança**

> Nunca provoque um curto-circuito ou inverta a polaridade de uma bateria. Não abra, modifique ou queime uma bateria.

As baterias não devem cair ou ser expostas a impactos.

Devem ser protegidas das temperaturas extremas, chuva e humidade.

Quando uma bateria alcança o fim da sua vida útil, o que pode ser detectado por uma redução significativa da capacidade, deve ser eliminada em conformidade com as regulamentações aplicáveis. **Eliminação**

> A bateria nunca deve ser atirada para uma fogueira nem eliminada juntamente com o lixo doméstico.

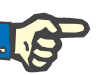

#### **Nota**

A garantia e o direito de substituição não são aplicados em caso de danos ou desgaste prematuro causados pelo incumprimento das instruções para utilização especificadas e medidas de segurança.

O período de garantia para as baterias é, regra geral, de meio ano.

### <span id="page-41-0"></span>**6.6 Multicarregador para Baterias**

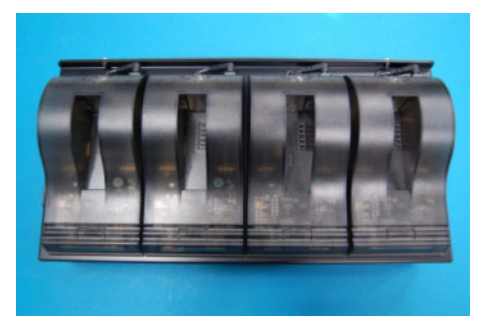

*Fig. 12* 

O multicarregador é uma unidade de carregamento externa para um número máximo de quatro baterias.

Para informações mais detalhadas, consulte o Manual de Operações do Multicarregador.

### **6.7 Gerador de Selagem com Selador Manual**

O gerador de selagem com selador manual executa selagens através de tensão alternada de radiofrequência em tubuladuras médicas em PVC com um diâmetro externo de 3,2 a 4,6 mm e uma espessura de parede máxima de 0,75 mm. O material pode apresentar uma dureza de 65 a 75 Shore A.

A temperatura das tubuladuras a selar deve situar-se na gama da temperatura de operação da CompoGuard.

O gerador de selagem está incorporado na CompoGuard. O selador manual é ligado à parte de trás da CompoGuard através de um cabo de radiofrequência.

Ao acionar o selador manual é ativado um processo de selagem que transfere a energia de radiofrequência para os eletrodos, derretendo o PVC entre os elétrodos e formando a selagem.

O selador manual é alimentado com energia da bateria.

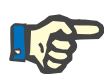

#### **Nota**

Para a utilização do gerador de selagem com selador manual é necessária a bateria.

#### **6.7.1 Selador Manual**

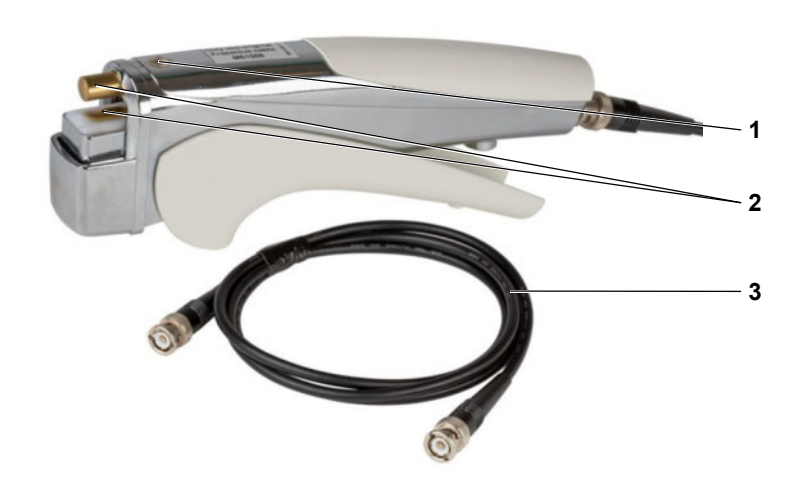

- **1** Indicador de selagem apaga quando termina o processo de selagem
- **2** Eletrodos de selagem
- **3** Cabo removível

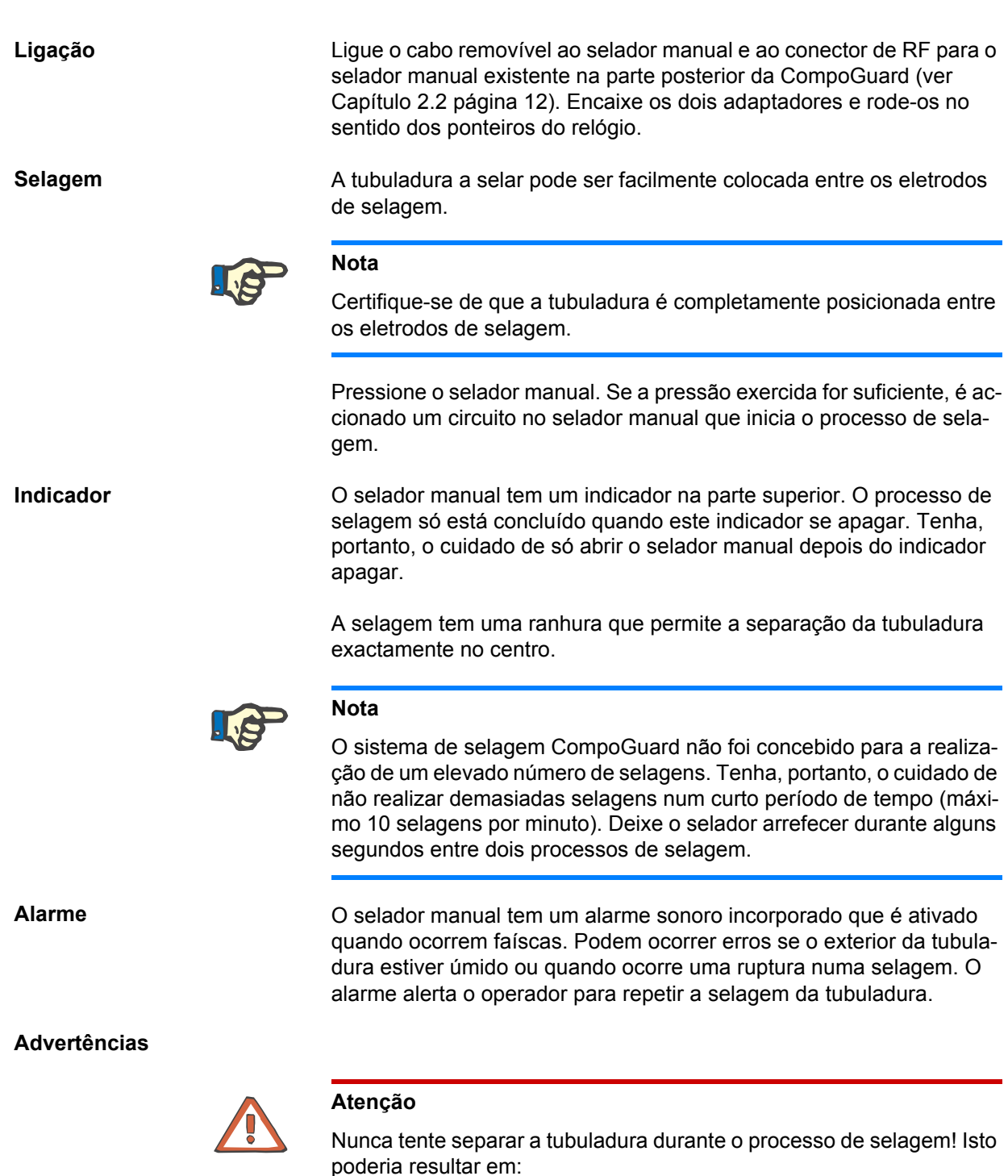

- derrame do conteúdo da tubuladura
- falha temporária da função de selagem ou
- perigo para o operador.

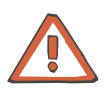

#### **Atenção**

.

O sistema de selagem da CompoGuard utiliza radiofrequência para selar tubuladuras médicas de PVC. São cumpridos os requisitos normati -vos relativos à compatibilidade eletromagnética. Recomendamos que pessoas com marcapassos cardíacos se mantenham a uma distância mínima de 2 metros quando o equipamento estiver em funcionamento

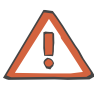

#### **Atenção**

Não toque nos eletrodos do selador manual durante o processo de selagem.

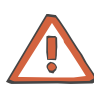

#### **Atenção**

Nunca coloque material condutor de eletricidade no selador manual ou entre os eletrodos de selagem.

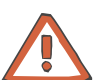

### **Atenção**

A CompoGuard e o selador manual, incluindo o cabo removível, nunca podem ser colocados em contato direto com líquidos. Os líquidos podem danificar o sistema electrônico destes dispositivos ou causar falhas no funcionamento. Nunca mergulhe estes dispositivos em líquid

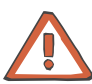

#### **Atenção**

os.

Utilize exclusivamente os cabos coaxiais originais. Caso contrário, podem ocorrer falhas consideráveis. Só é possível garantir uma boa qualidade de selagem utilizando cabos de extensão fornecidos pela Fresenius Kabi.

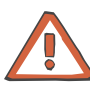

### **Atenção**

É possível que uma utilização incorreta ou defeitos técnicos causem selagens deficientes. Assim, o operador deve verificar a integridade de cada selagem.

#### <span id="page-45-0"></span>**6.7.1.1 Desmontagem do Selador Manual**

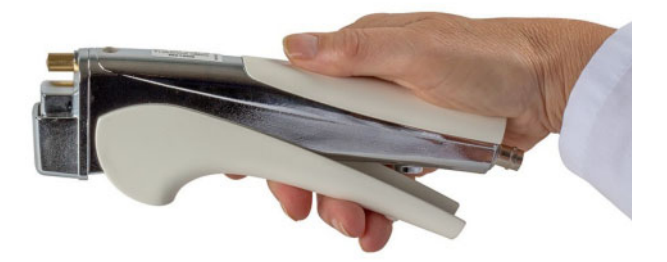

Remova o cabo do selador manual.

Utilizando a mão direita, segure o selador manual em posição horizontal.

*Fig. 14* 

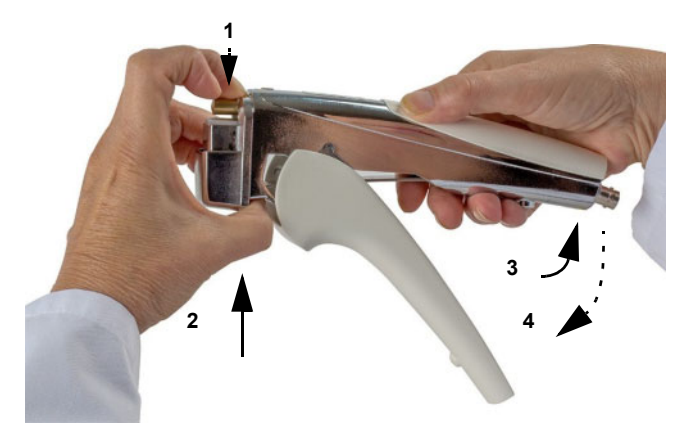

Feche firmemente a cabeça de selagem móvel empurrando com o dedo médio (1), e exercendo em simultâneo uma contrapressão na parte imóvel com o polegar (2). Comprima (3) e liberte abruptamente (4) a alavanca.

*Fig. 15* 

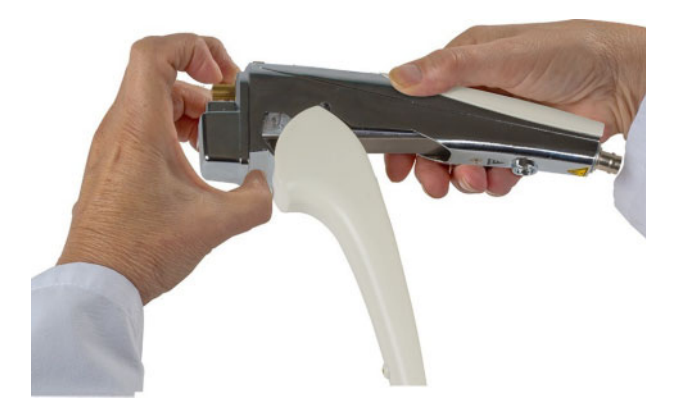

*Fig. 16* 

A alavanca fica desencaixada.

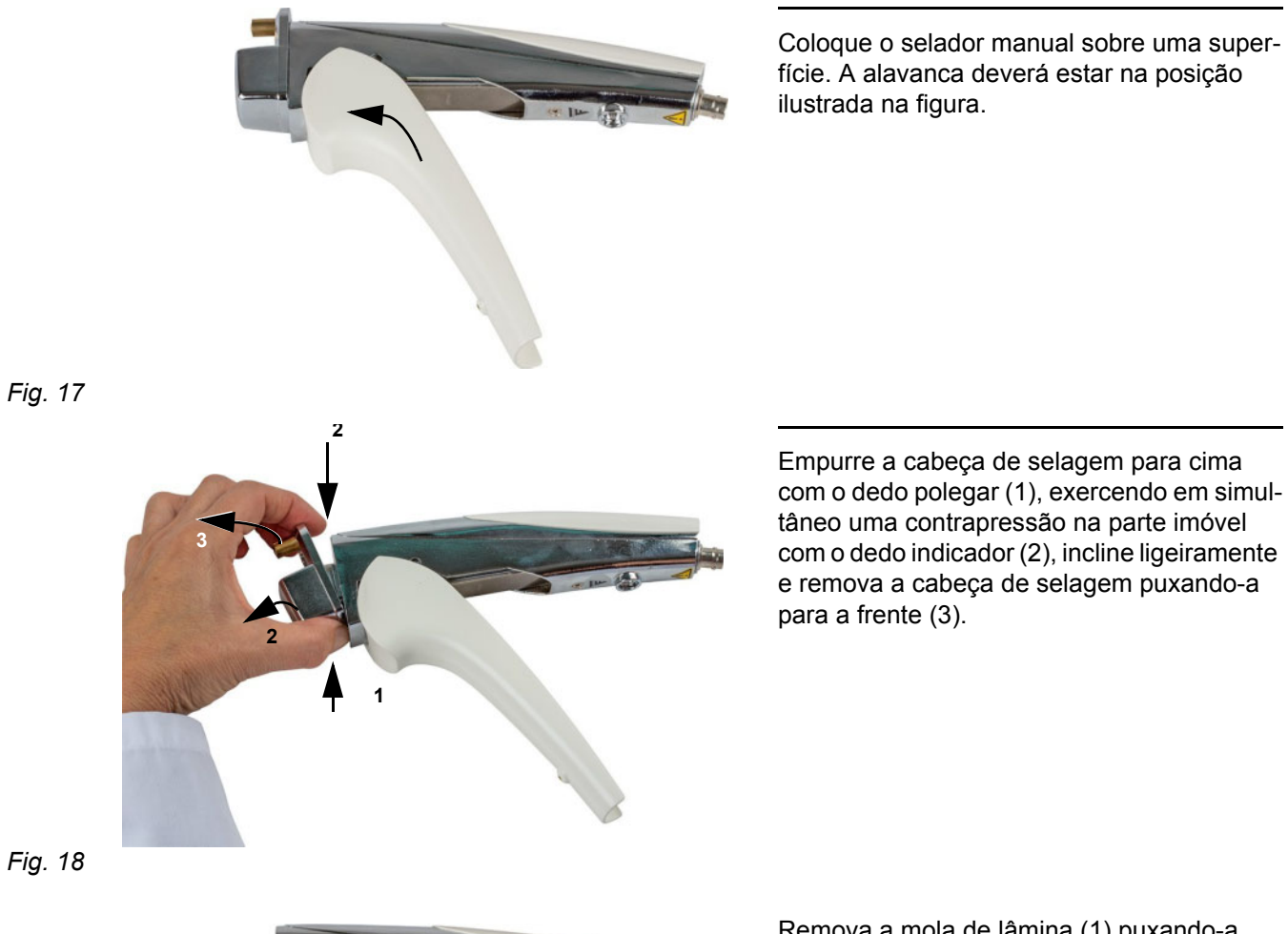

Remova a mola de lâmina (1) puxando-a para a frente.

Retire a alavanca.

*Fig. 18* 

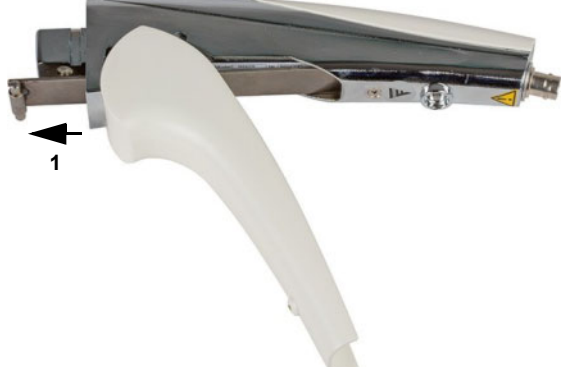

#### **6.7.1.2 Montagem do Selador Manual**

Antes de montar o selador manual, lubrifique as seguintes partes móveis com vaselina:

- Mola de lâmina na área do pino
- Cabeça de selagem, no interior da guia
- Barra na alavanca
- Todas as peças deslizantes do revestimento do selador manual

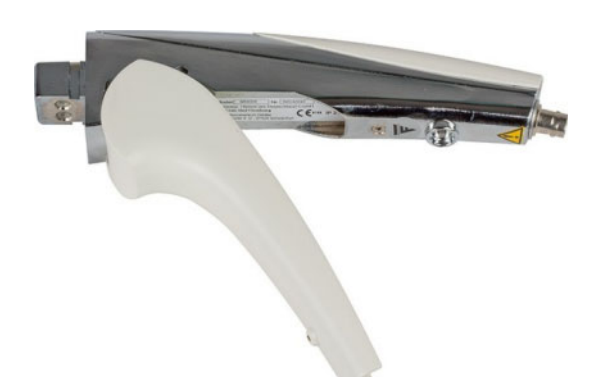

Coloque o selador manual sobre uma superfície. A alavanca deverá estar na posição ilustrada na figura.

*Fig. 20* 

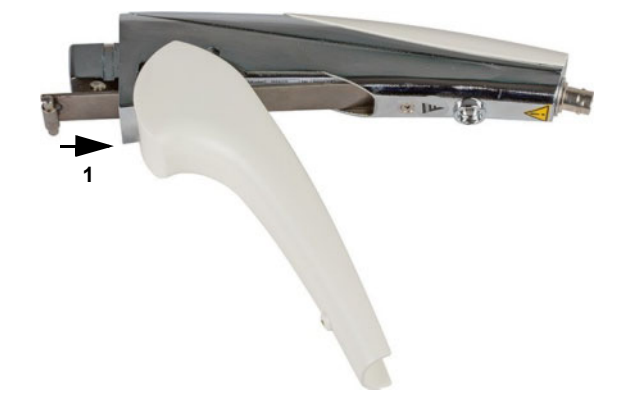

Insira completamente a mola de lâmina no selador manual (1).

*Fig. 21* 

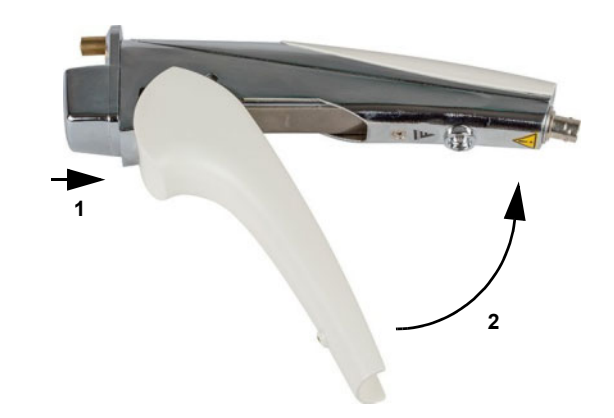

Coloque a cabeça de selagem no selador manual (1). Feche a alavanca (2). Ouvir-se-á um "clique".

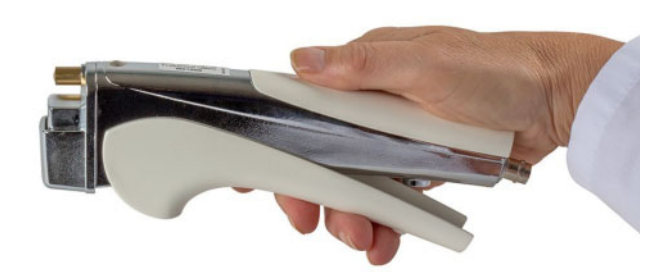

Acione o selador manual 2 ou 3 vezes para verificação. A cabeça de selagem deve fechar e abrir suavemente.

Ligue o cabo ao selador manual e à Compo-Guard.

O selador manual está novamente pronto a funcionar.

### **6.8 Módulo sem Fios DECT**

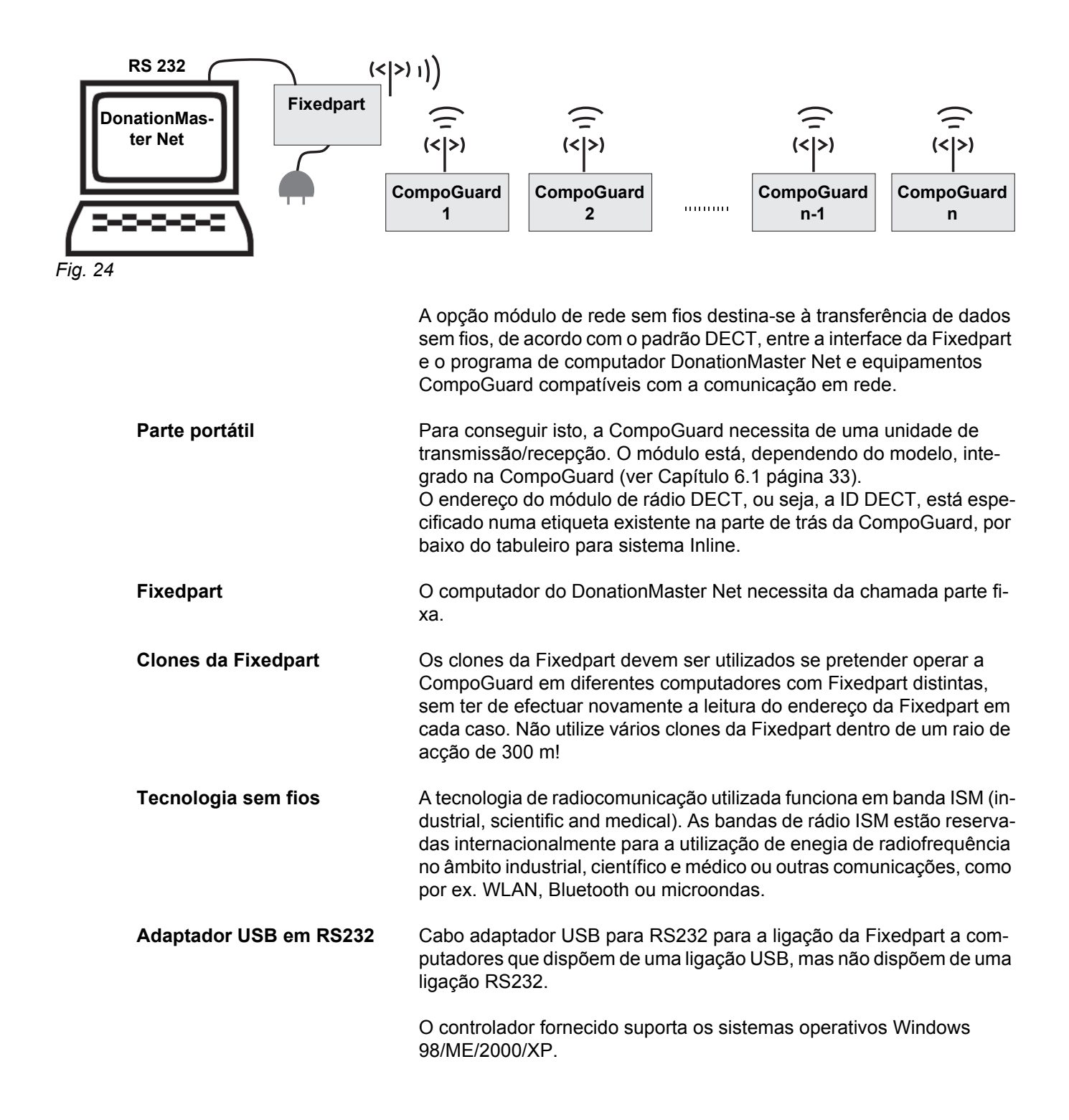

### **6.9 Rede de Cabo RS 485**

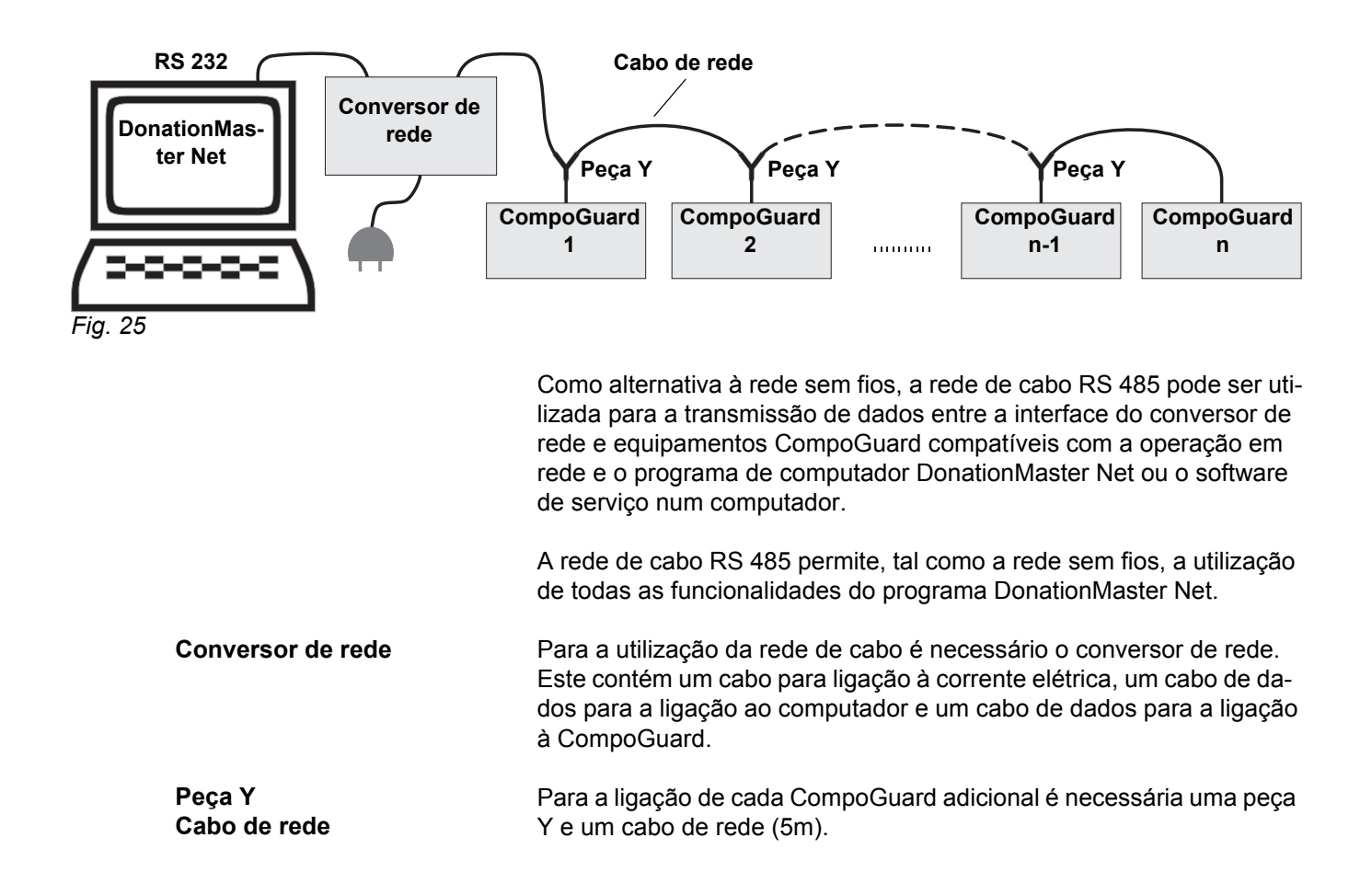

### **6.10 Modo Software Elevado**

Para utilizar a gestão de dados com o programa DonationMaster Net, é necessário que todas as CompoGuard estejam no Modo Software Elevado.

O Modo Software Elevado está ativo nos modelos DATA e COMPLE-TE, ou seja, nestes modelos as respectivas funções do software foram habilitadas pelo fabricante.

(ver **[Atualização do Software](#page-21-0)** página 20)

### **6.11 DonationMaster Net**

DonationMaster Net em CD-Rom com Manual do Utilizador

O DonationMaster Net é um programa para computador que corre nos sistemas operativos WINDOWS. Destina-se à configuração e recolha dos dados de coleta dos equipamentos CompoGuard ligados em rede e funciona ainda como ligação ao sistema informático do banco de sangue. Informações mais detalhadas são descritas no Manual do Utilizador do DonationMaster Net.

### **6.12 Mala de Transporte**

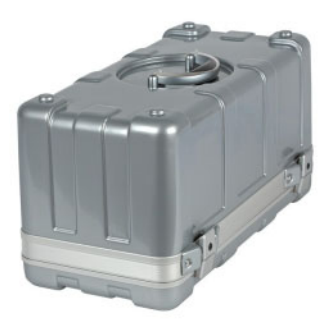

A mala de transporte permite o transporte fácil e seguro da CompoGuard. As malas de transporte podem ser colocadas sobrepostas. As malas podem igualmente ser armazenadas ou transportadas lado a lado de modo a reduzir o espaço de ocupação, uma vez que os fechos estão montados em posições diferentes. As malas são fabricadas num plástico extremamente robusto, mas com relativo baixo peso.

*Fig. 26* 

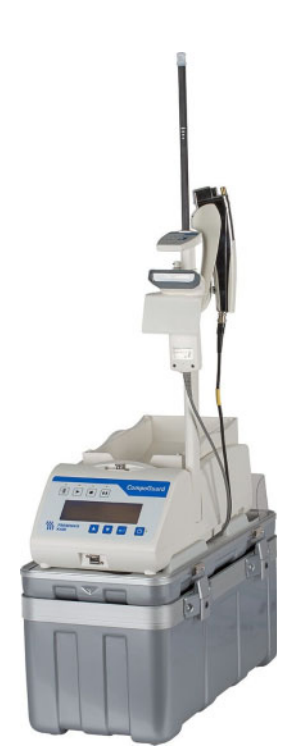

*Fig. 27* 

A mala de transporte pode ser utilizada durante as coletas como base para a CompoGuard. A mala de transporte dispõe de espaço suficiente para guardar todos os acessórios. As ligações podem permanecer conectadas.

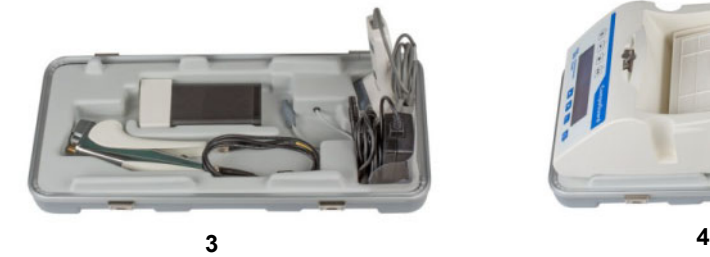

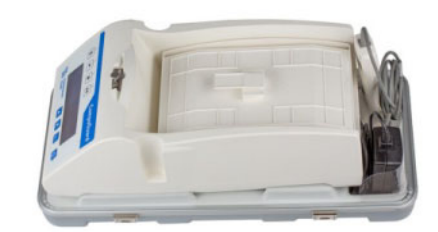

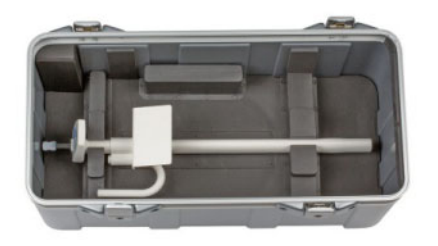

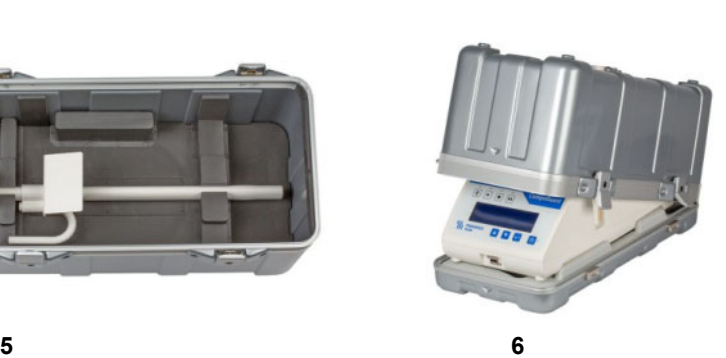

<span id="page-52-0"></span>*Fig. 28* 

**Colocação dos acessórios na mala de transporte**

- 1. Para o transporte da CompoGuard, o tabuleiro deve estar em posição horizontal. Se não for o caso, ligue a CompoGuard e desliguea novamente após o teste de verificação, o qual inclui também o alinhamento do tabuleiro para sistema Inline.
- 2. Retire todos os acessórios ligados e guarde-os na parte inferior da mala nas cavidades previstas. Os cabos são guardados entre a CompoGuard e a a tampa da mala, como ilustrado [\(ver Fig. 28, Pos.](#page-52-0)  3).
- 3. Retire o tabuleiro para sistema Inline da CompoGuard [\(ver](#page-54-0)  [Capítulo 7.1 página 53\).](#page-54-0)
- 4. Coloque a CompoGuard na parte inferior ([ver Fig. 28, Pos. 4](#page-52-0)) e o tabuleiro para sistema Inline invertido sobre o equipamento.
- 5. Coloque o Gooseneck na parte superior da mala, como ilustrado na imagem [\(ver Fig. 28, Pos. 5](#page-52-0)).
- 6. Ao fechar a mala de transporte, certifique-se que as duas setas de marcação apontam uma para outra. Coloque a tampa da mala, começando pela parte de trás da CompoGuard, sobre a parte inferior da mala. Feche, então, os quatro fechos ([ver Fig. 28, Pos.](#page-52-0) 6).

### **6.13 Mala de Transporte com Função de Carregamento**

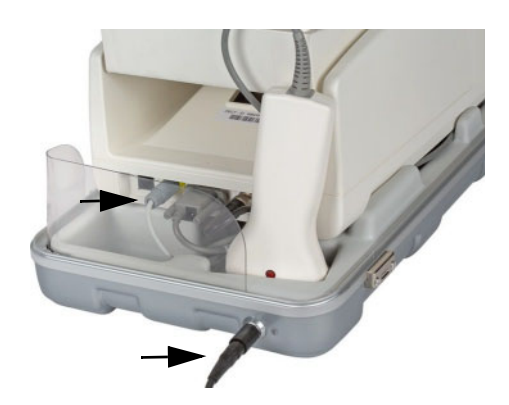

A mala de transporte com função de carregamento dispõe, em relação à mala de transporte convencional, de uma função de carregamento a dicional. Insira a ficha do adaptador de corrente elétrica no respectivo conector existente na parte de trás da mala. Conecte o cabo do adaptador existente no interior da mala ao conector do adaptador de corrente elétrica da CompoGuard. Isto permite o carregamento da bateria com a mala fechada.

*Fig. 29* 

### **6.14 Adaptador de Corrente El**e**trica com Indicador de Carregamento**

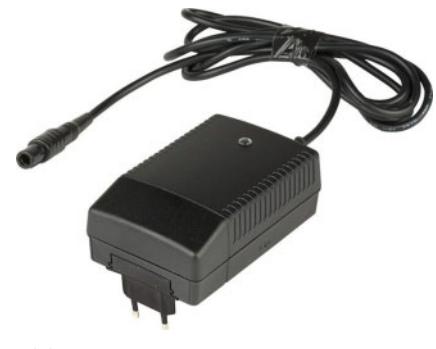

O cabo para ligação à corrente elétrica possui um indicador LED.LE

D **verde**: o adaptador de corrente elétrica está a ser alimentado com energia.

*Fig. 30* 

## **7 Limpeza / Desinfecção**

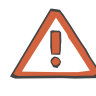

#### **Atenção**

Existe sempre a possibilidade de o sangue processado ser infeccioso. Deve, portanto, ser sempre tratado como estando potencialmente infectado.

Para a limpeza e desinfecção, desligue o equipamento na tecla Ligar/Standby e desconecte-o da tomada.

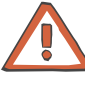

#### **Atenção**

Durante a limpeza deve-se ter o cuidado de não deixar entrar líquido para o interior da CompoGuard.

Para limpeza e desinfecção da CompoGuard e respectivos acessórios utilize um pano macio umedecido com desinfectante.

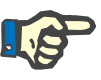

#### **Nota**

Utilize apenas desinfectantes à base de álcool, por ex. Freka<sup>®</sup>-NOL fabricado pela Fresenius.

### <span id="page-54-0"></span>**7.1 Tabuleiro para Sistema Inline**

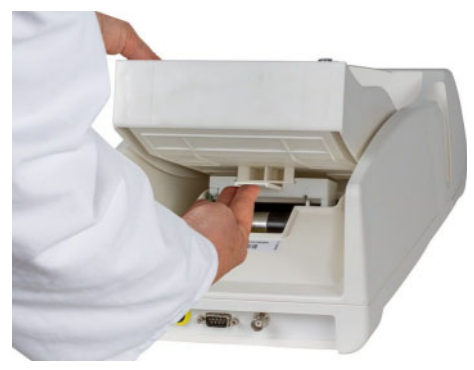

*Fig. 31* 

O tabuleiro pode ser retirado da CompoGuard para limpeza.

Pressione a alavanca de desbloqueio para cima e puxe o tabuleiro para trás, para fora da guia.

Lave o tabuleiro sob água corrente quente. O tabuleiro deve estar completamente seco antes de o recolocar na balança.

Para proceder à colocação do tabuleiro, deve inseri-lo na guia da CompoGuard e empurra-lo para a frente até encaixar.

## **7.2 Selador Manual (Opção)**

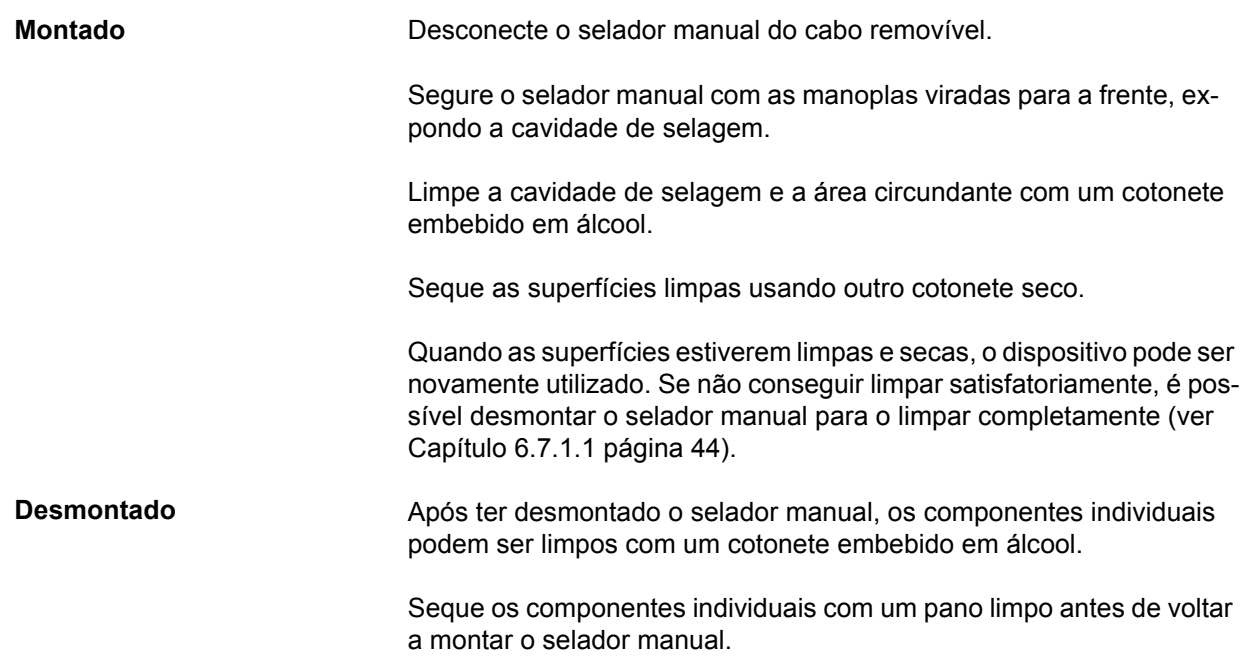

## **8 Processamento de Alarmes, Falhas e Erros**

### **8.1 Alarmes**

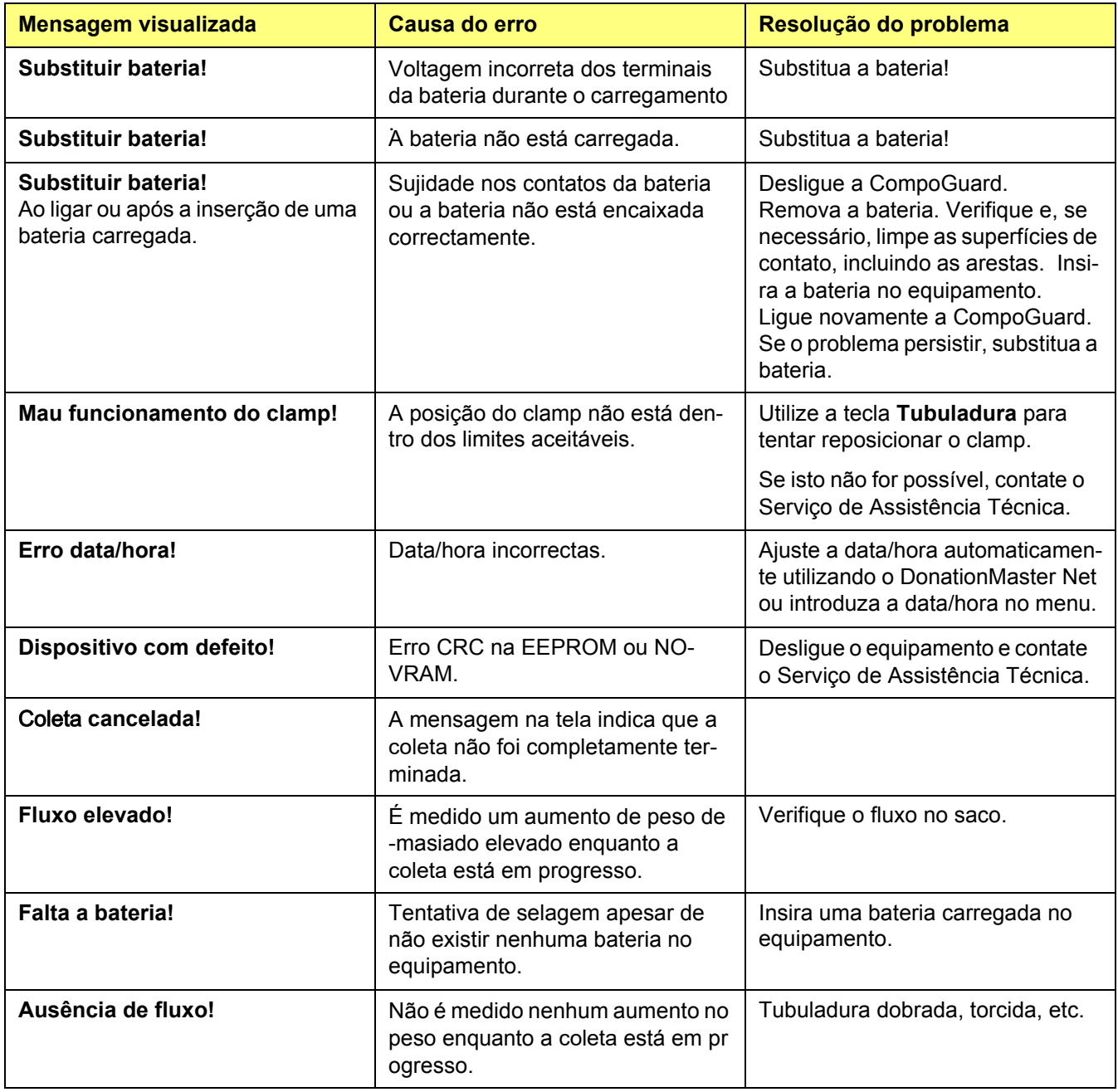

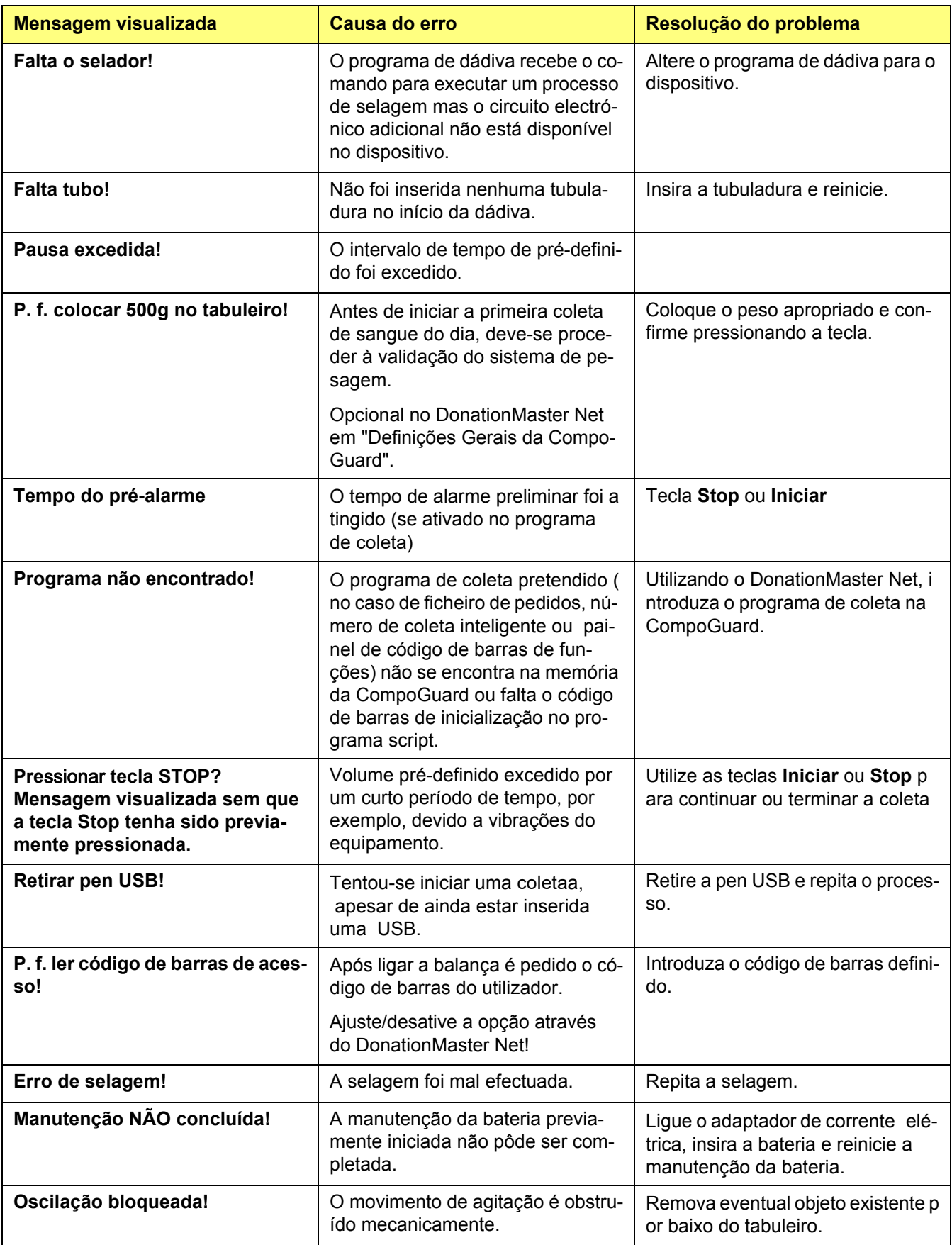

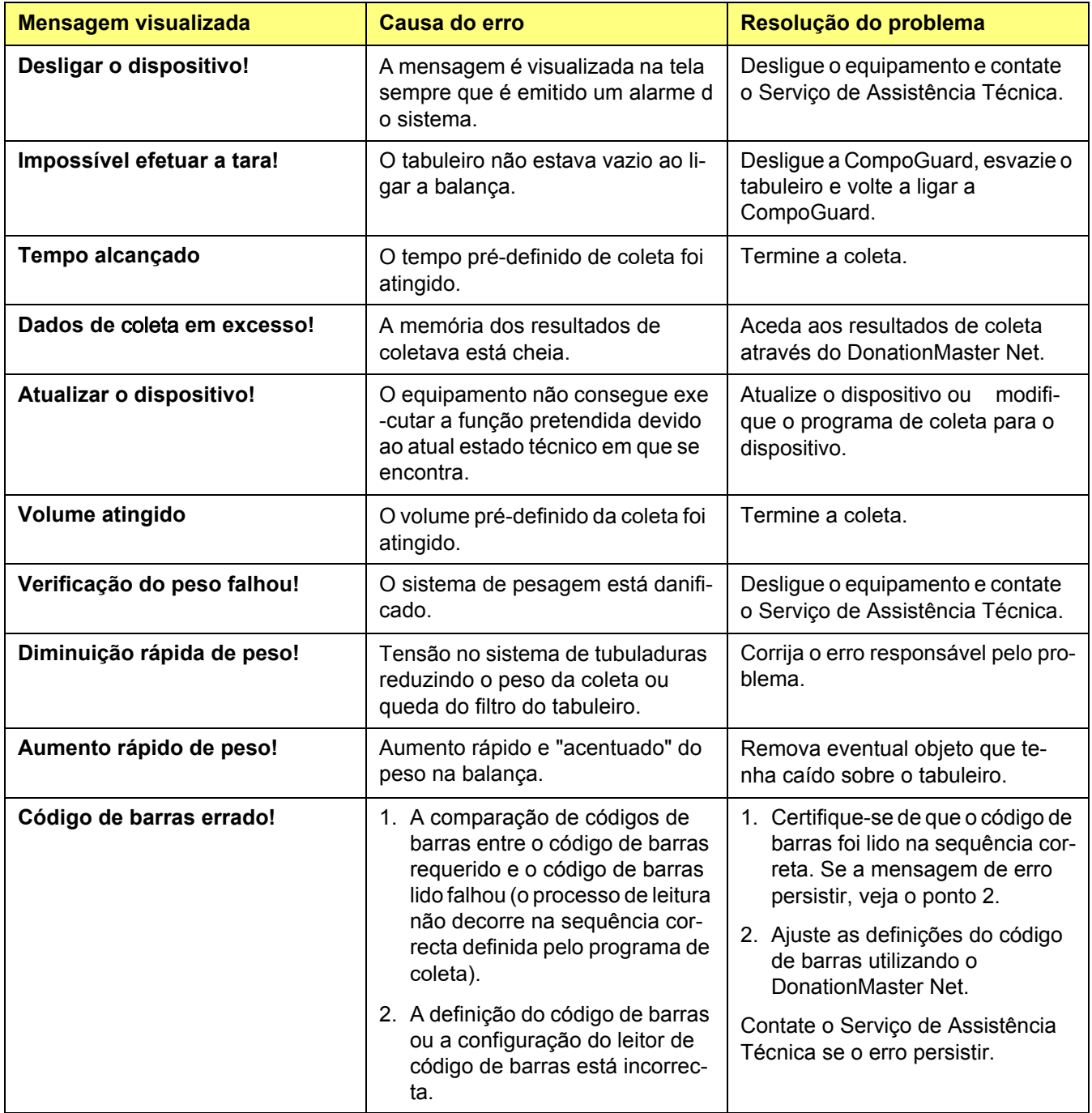

### **8.2 Alarmes de Sistema**

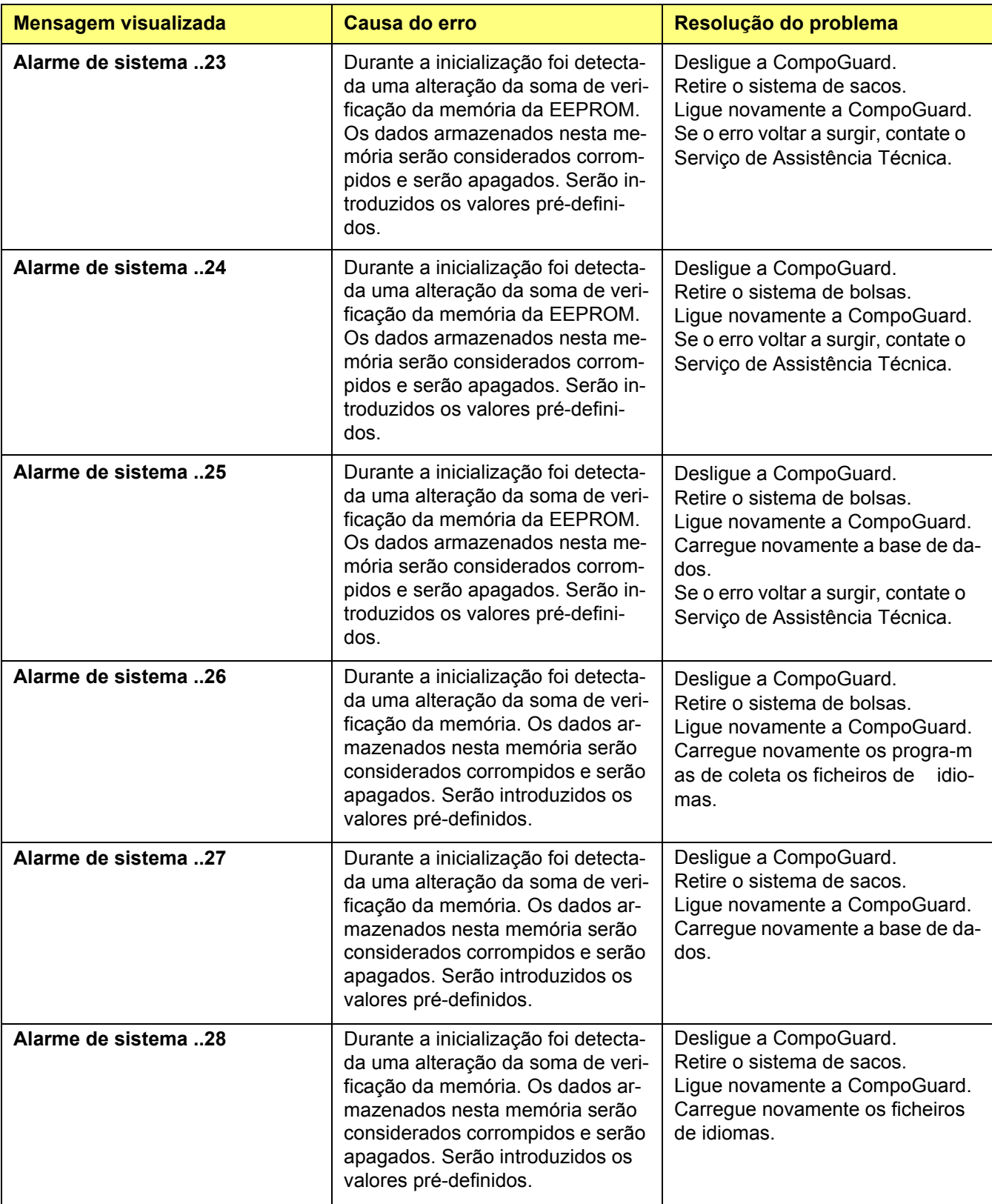

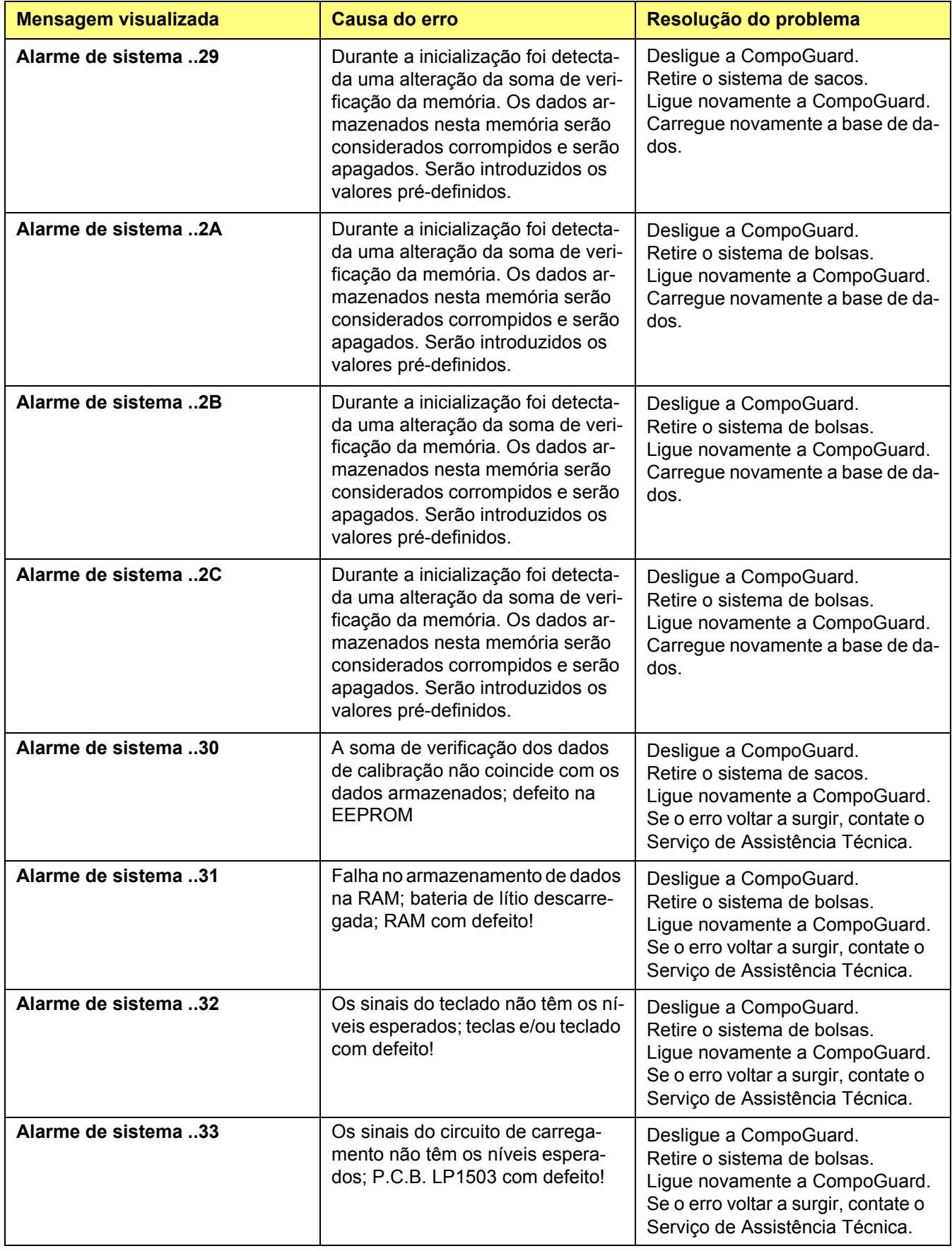

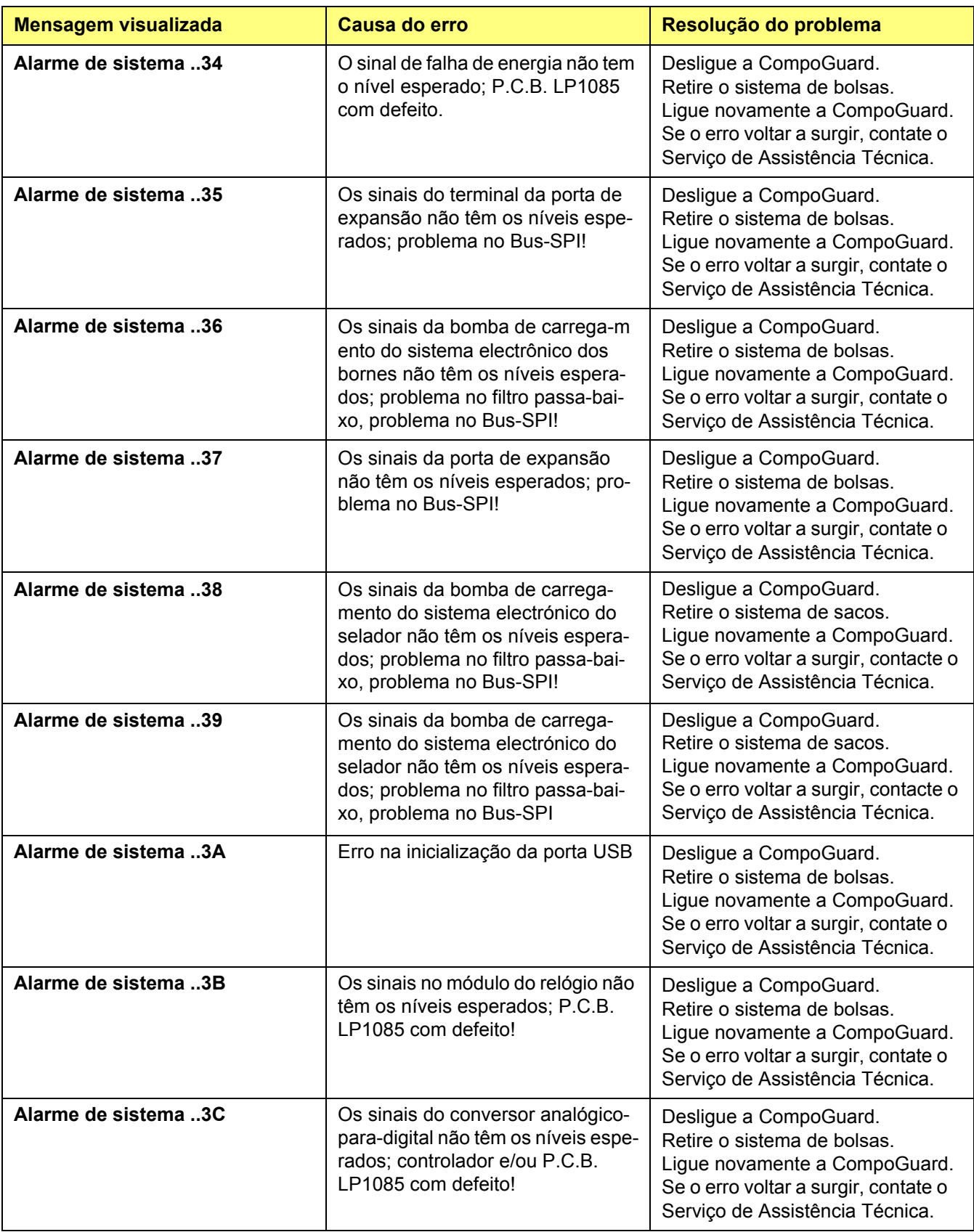

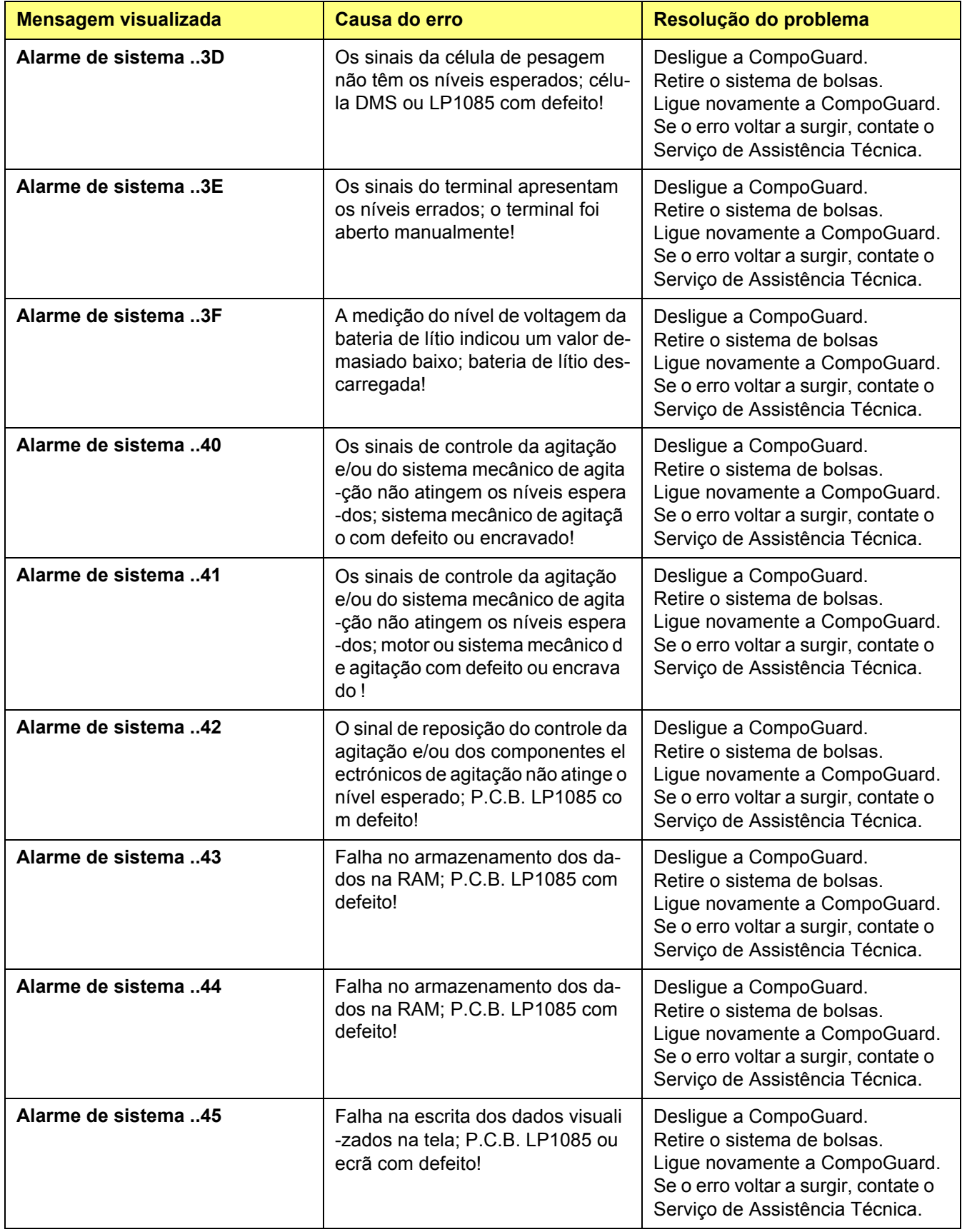

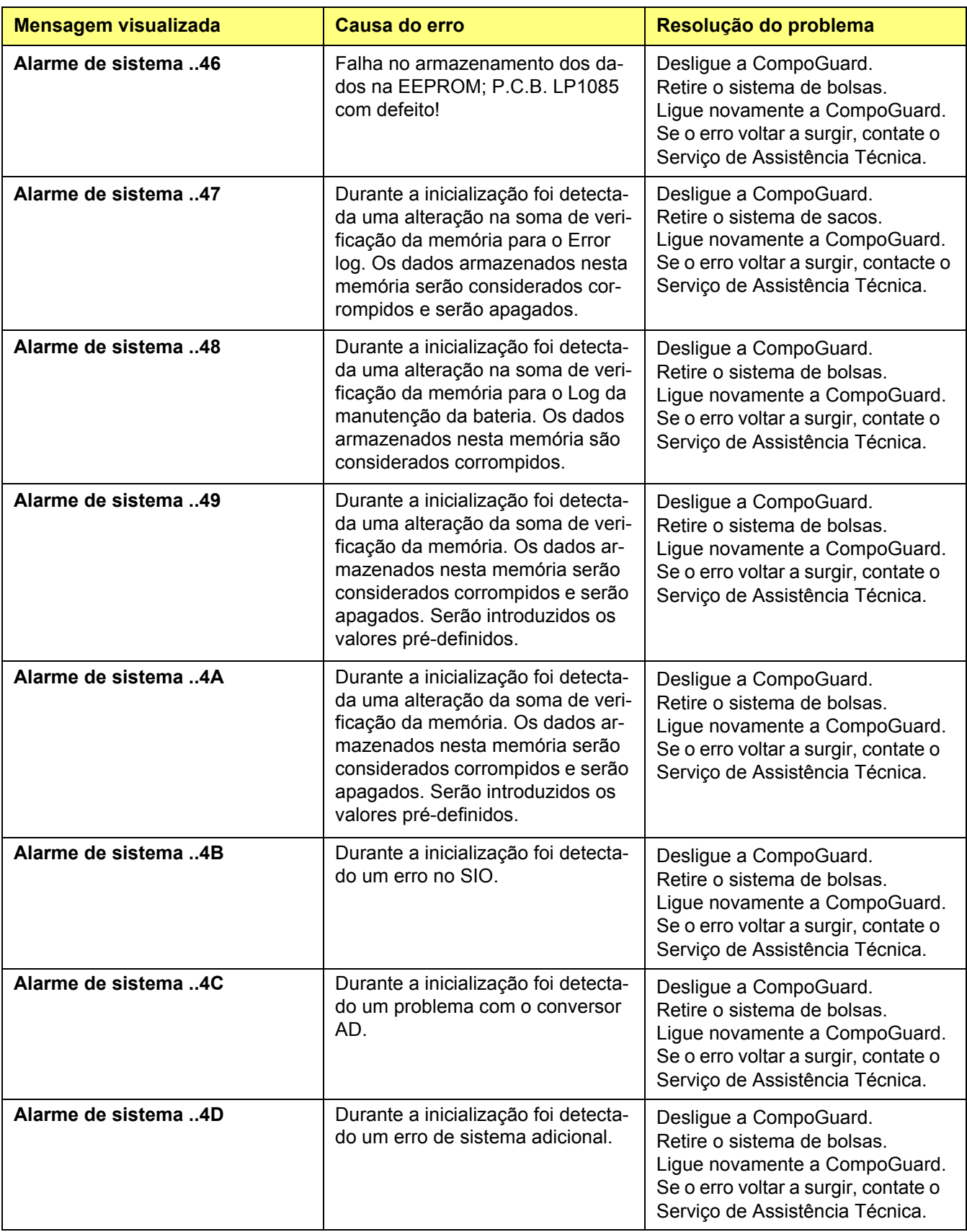

### **8.3 Falhas e Erros**

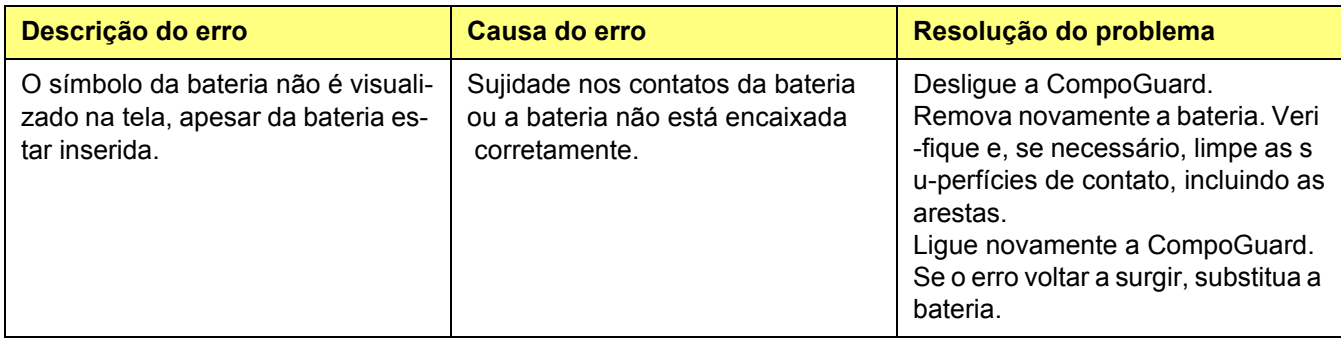

### **8.4 Resolução de problemas da rede sem fios**

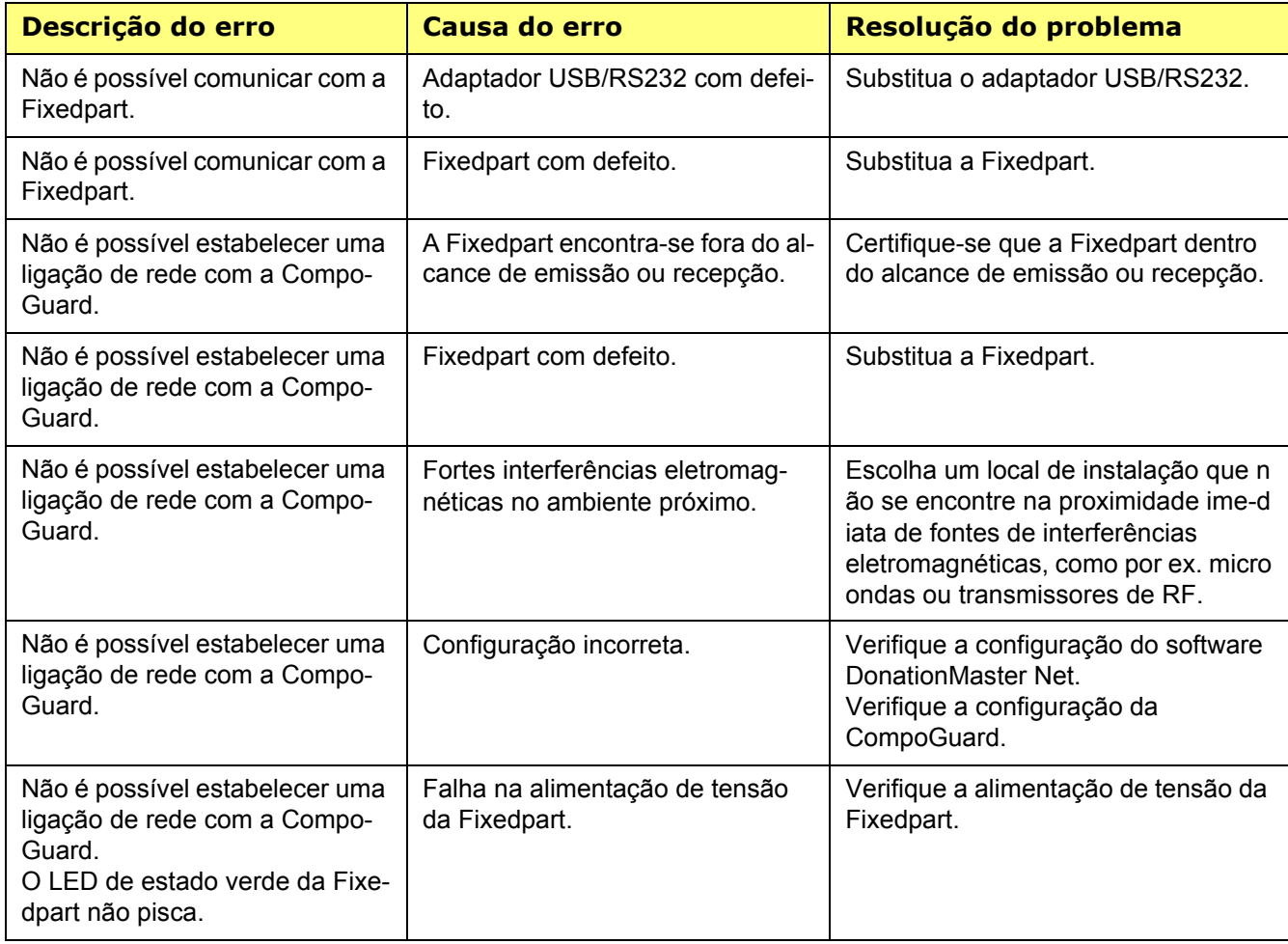

# **9 Primeira Colocação em Funcionamento**

Deve ser determinado um local adequado para a instalação do sistema CompoGuard. A CompoGuard não deve ser exposta a raios solares diretos. A ligação elétrica deve estar isenta de quaisquer interferências elétricas.

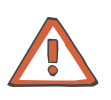

#### **Atenção**

Para assegurar um correcto resultado de pesagem, a CompoGuard deve ser operada em posição horizontal. Isto exige que os quatro pés de suporte estejam apoiados numa superfície firme, estável e sem vibrações. Não deverá existir nenhum objeto entre o tabuleiro e o corpo da balança. O tabuleiro deve-se movimentar livremente, isto é, o seu movimento não deverá ser obstruído por cabos, etc.

Antes de iniciar a primeira utilização, verifique se foram enviados todos os componentes.

A primeira colocação em funcionamento só pode ser efetuada por pessoas devidamente autorizadas.

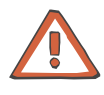

#### **Atenção**

Se a CompoGuard for transportada de uma sala fria para uma sala mais quente, o equipamento deve alcançar primeiro a sua temperatura de operação antes de ser colocado em funcionamento.

#### **Conteúdo da embalagem**

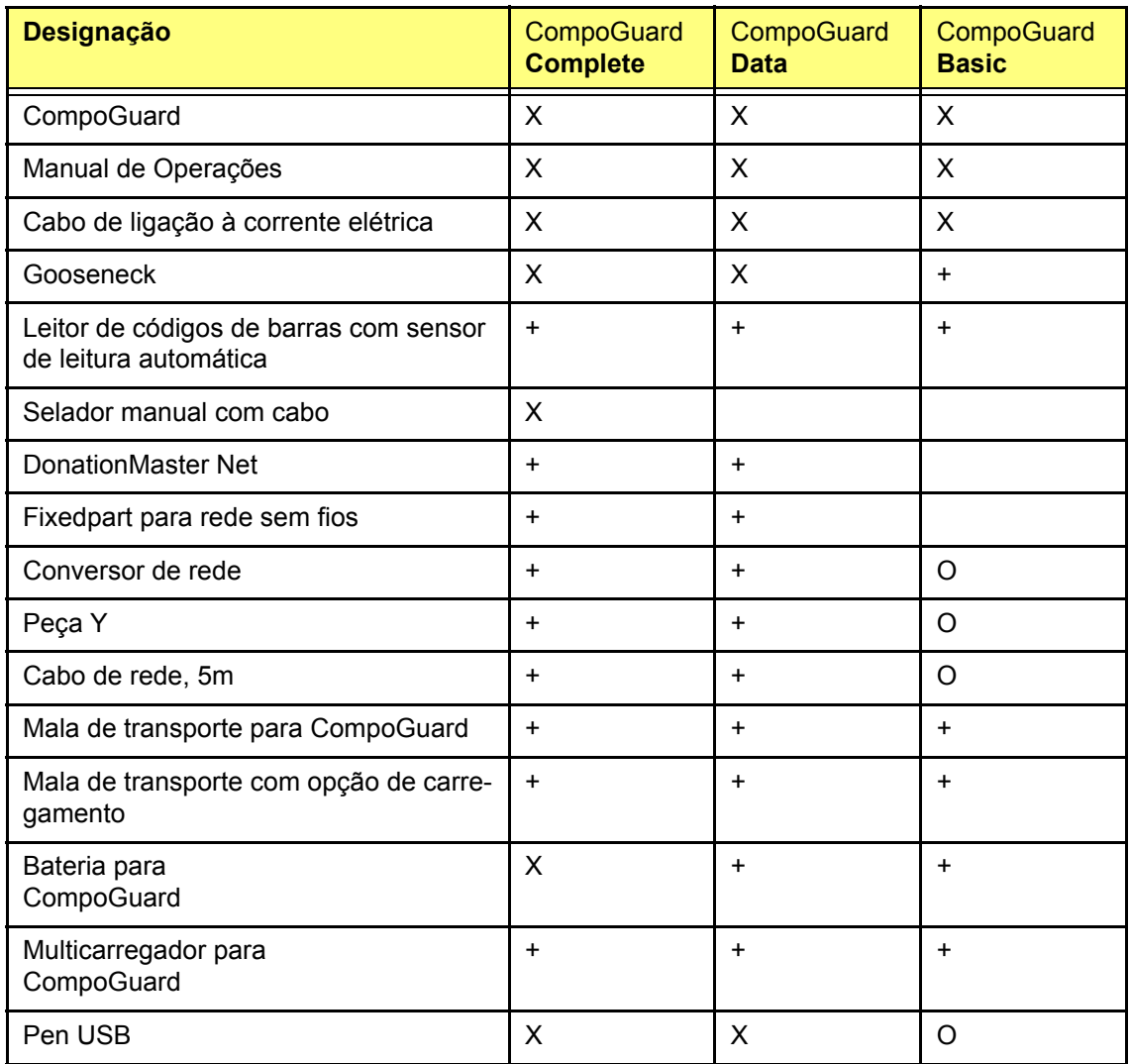

X está incluído no conteúdo da embalagem

- + disponível como opção
- O disponível como opção; adicionalmente, é necessário o Software Modo Elevado

**Verificação externa geral** Verifique o exterior da CompoGuard relativamente a possíveis danos durante o transporte ou outros.

### **Ligações** Ligue o cabo eléctrico à CompoGuard e a uma tomada.

Conecte o selador manual (opcional).

Insira a bateria (opcional) no compartimento de carregamento da bateria.

Conecte o leitor de códigos de barras (opcional).

Em caso de utilização do módulo de sem fios DECT, deve-se seleccionar a comunicação de rádio (DECT) (ver **[Comunicação](#page-20-0)** página 19) e definir o endereço da Fixedpart (ver **[Endereço DECT FP](#page-20-1)** página 19).

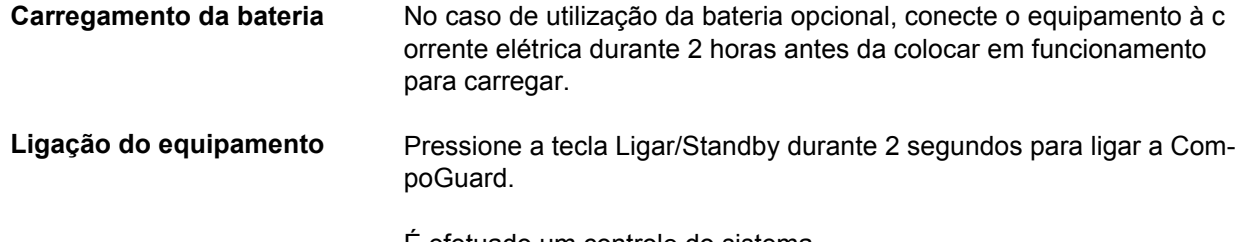

É efetuado um controle do sistema.

São visualizadas na tela as seguintes mensagens:

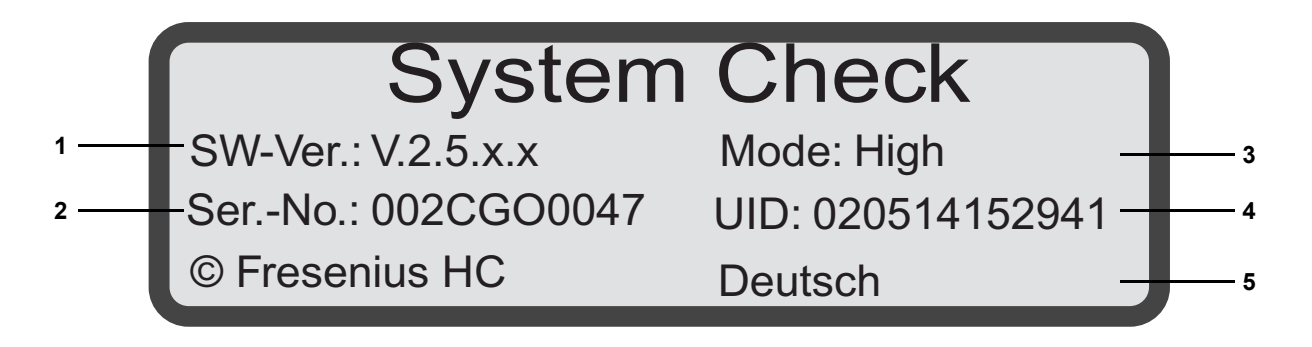

- **1** Versão de software
- **2** Número de série
- **3 Modo** do software: **Elevado** indica que é possível a gestão dos dados **Modo** do software: **Standard** indica que não é possível a gestão
	- dos dados
- **4 UID**: indica a data e a hora de armazenamento do último programa de dádiva transferido no DonationMaster Net. AAMMDDHHMMSS No nosso exemplo: 020514152941, ou seja, 14.05.02 às 15:29:41
- **5** Idioma definido

Os LEDs das teclas relevantes para a coleta ligam durante cerca de 2 segundos.

O clamp de segurança abre e fecha novamente.

É efectuado um movimento de agitação.

É efectuado o teste da tela.

De seguida é emitido um alarme sonoro para verificar o gerador do som do alarme.

O símbolo da bateria é visualizado na tela se existir uma bateria inserida no equipamento.

A CompoGuard está operacional.

### **9.1 Relatório de Colocação em Funcionamento da CompoGuard**

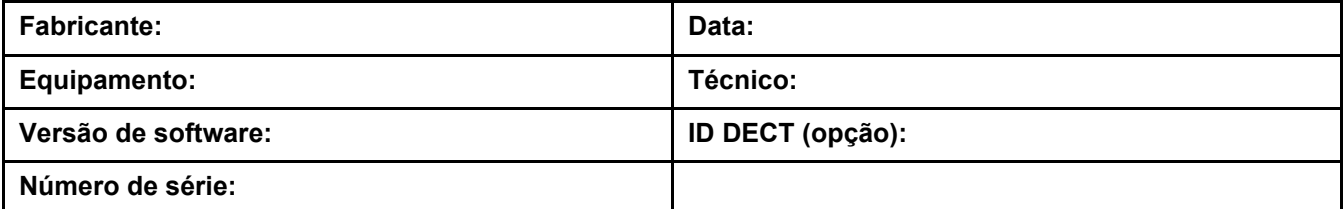

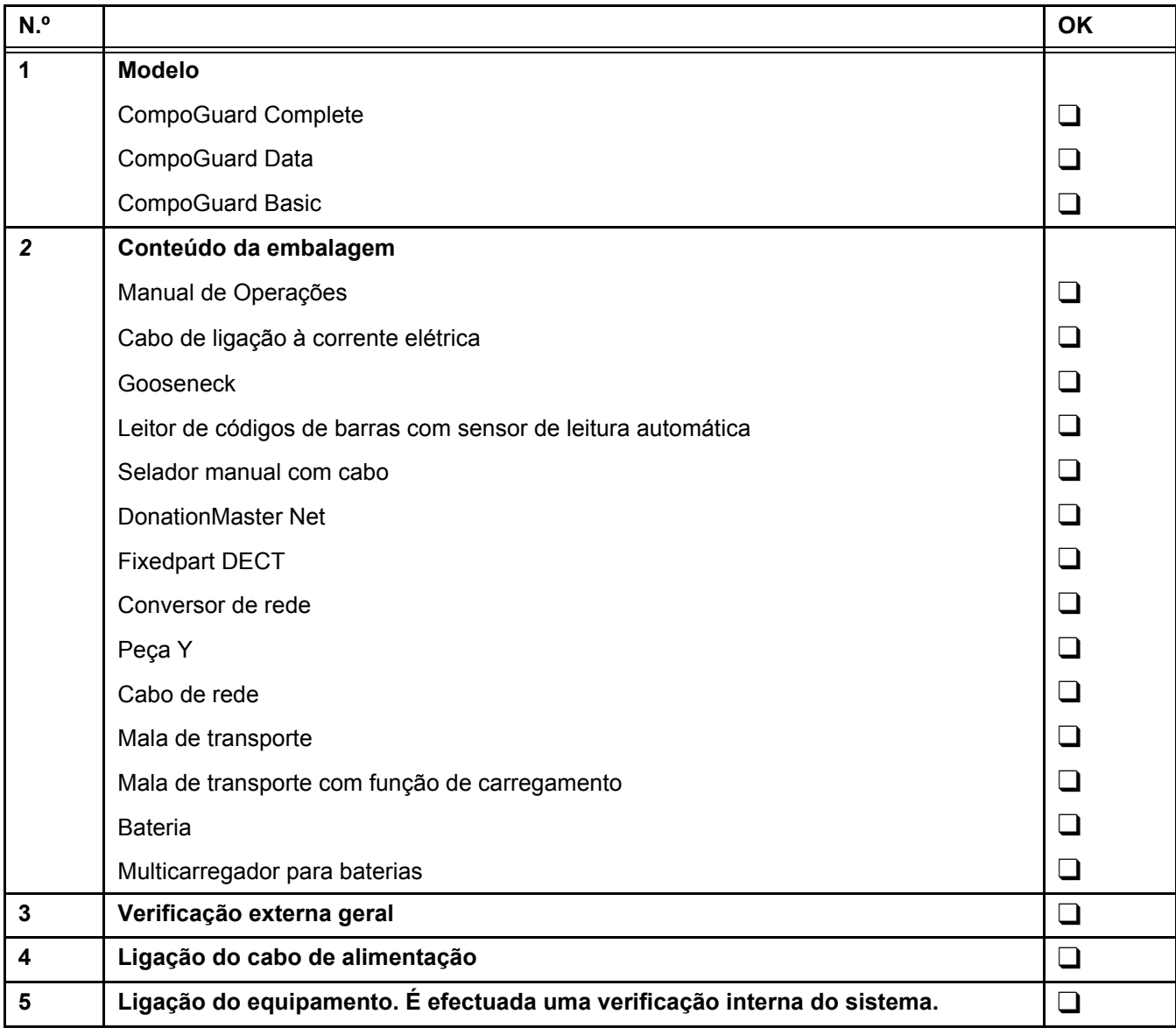

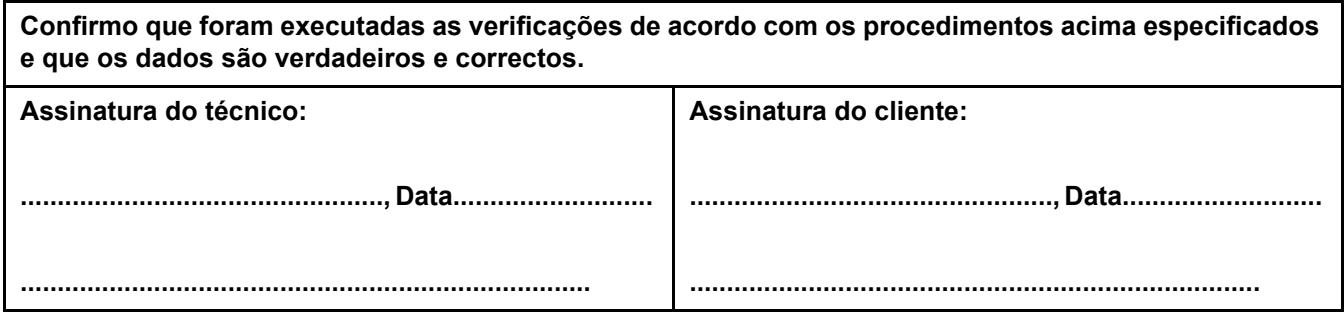

## **10 Descrição Física**

### **10.1 Especificações**

### **10.1.1 Dimensões, Peso e Material de Revestimento**

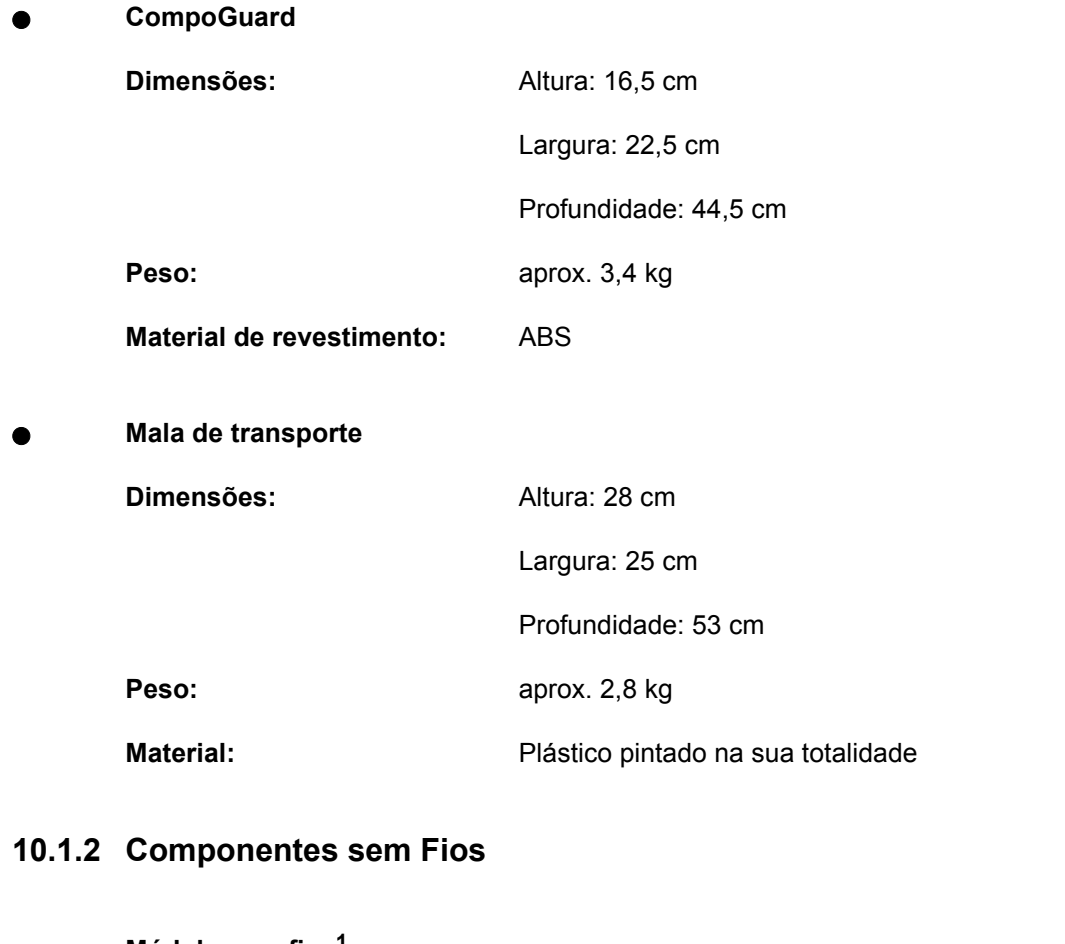

 **Módulo sem fios<sup>1</sup> Versão EUA/Canadá Acesso ao meio:** Controlado por MC/TDMA/TDD/FHSS (45 canais, 24 intervalos de tempo, trama de 10 ms) **Frequência:** 2,4 GHz a 2,484 GHz Potência de emissão: 19 dBm ±1 dBm (<100 mW)

<sup>1.</sup>A tecnologia sem fios é uma componente integrada da CompoGuard. A utilização de tecnologia sem fios é uma característica opcional.

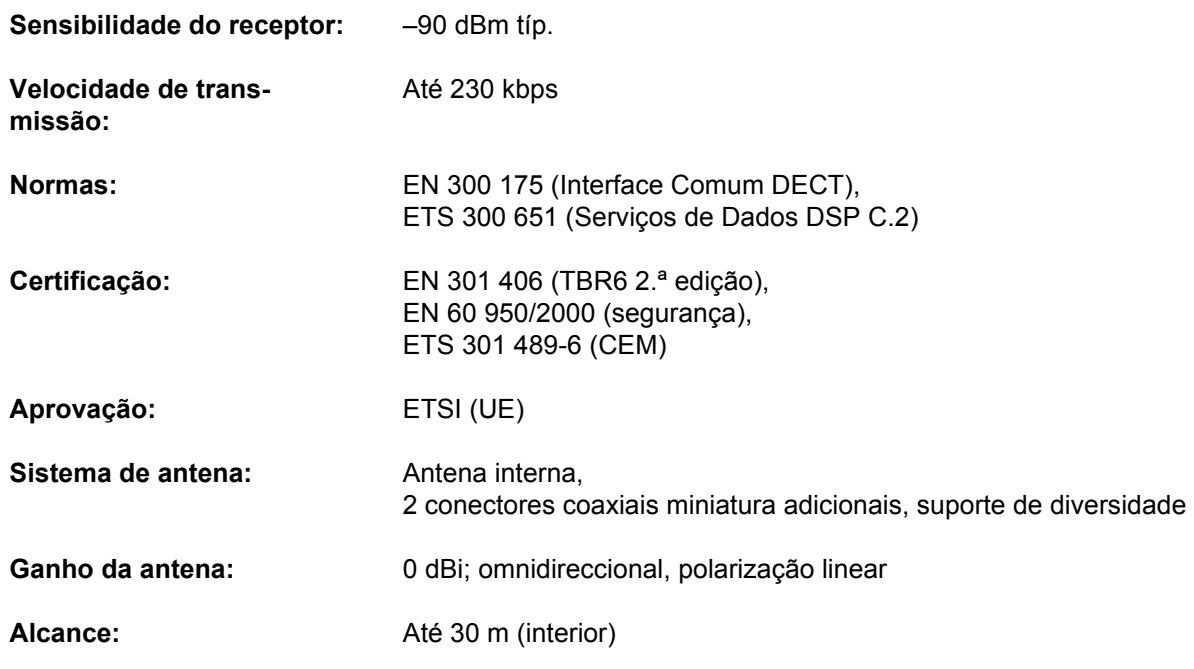

**Fora de EUA/Canadá**

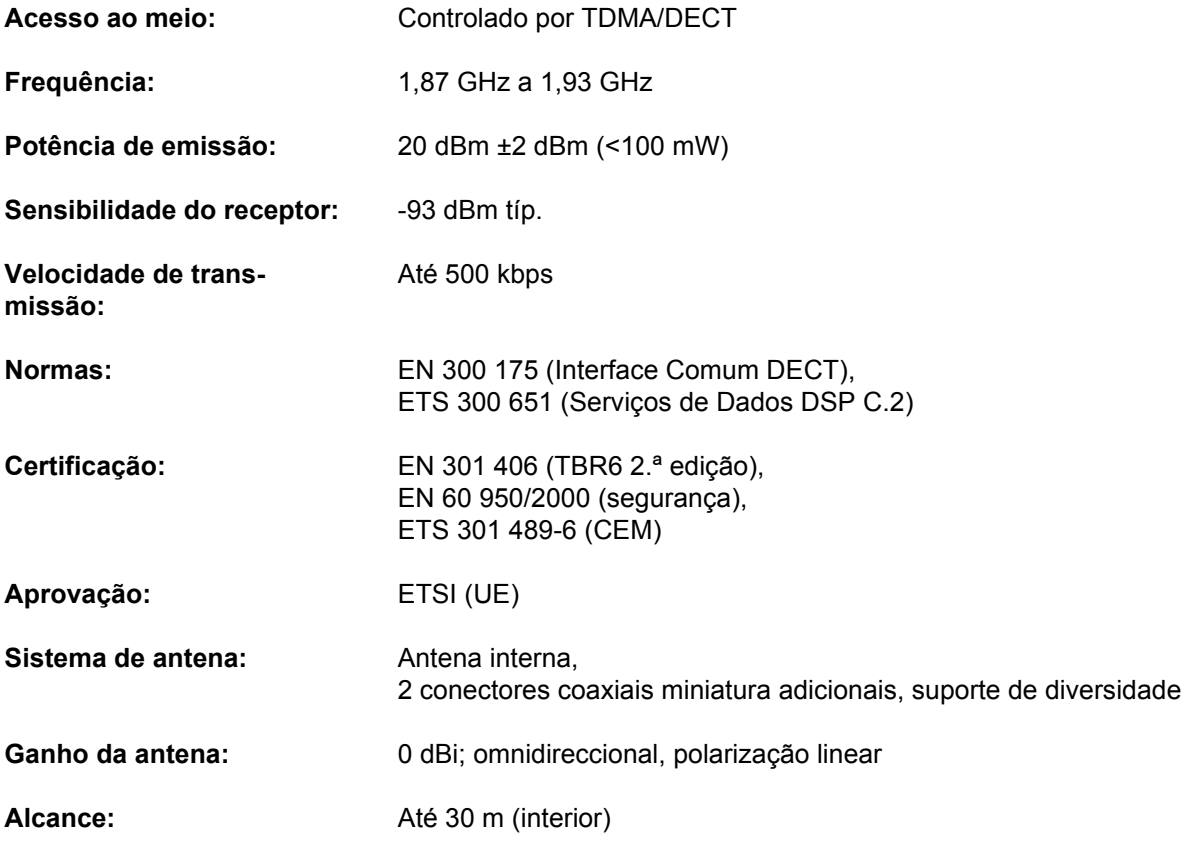
**Fixedpart**

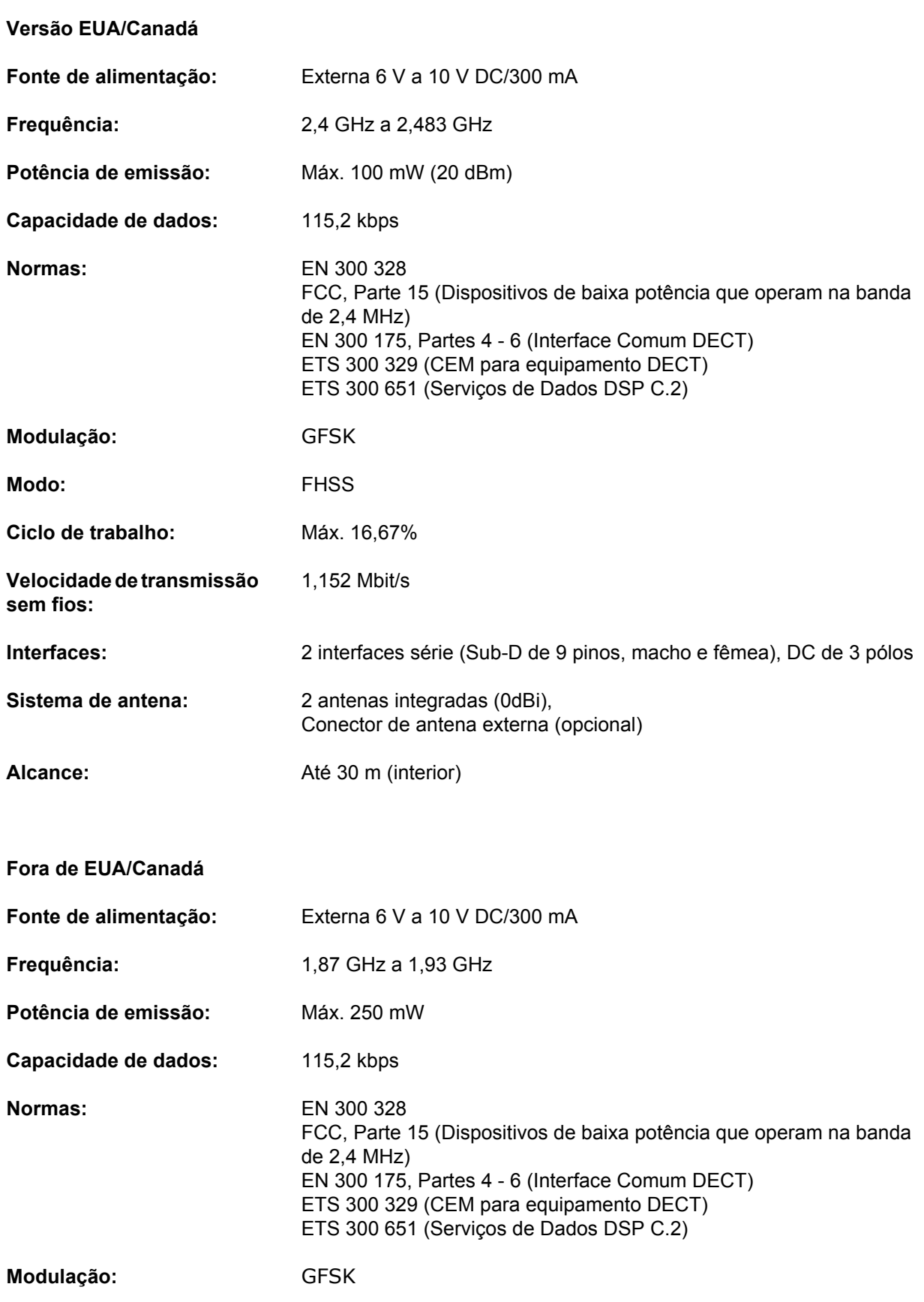

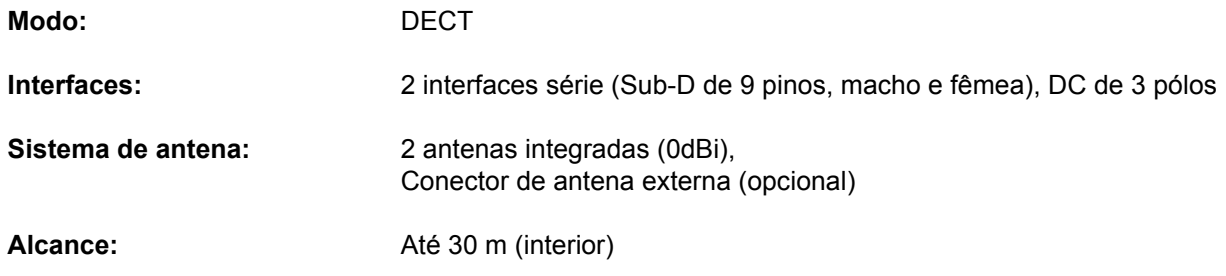

### **10.1.3 Segurança Elétrica**

(Classificação conforme IEC 60601-1 – EN 60601-1)

**Tipo de proteção contra choque elétrico:**

Classe de segurança II

**Grau de proteção contra choque elétrico:**

Tipo B, Símbolo:

**entrada de líquidos:**

**Grau de proteção contra a** À prova de salpicos, IPX1, Símbolo: IPX1

#### **10.1.3.1 Directrizes e declaração do fabricante IEC 60601-1-2**

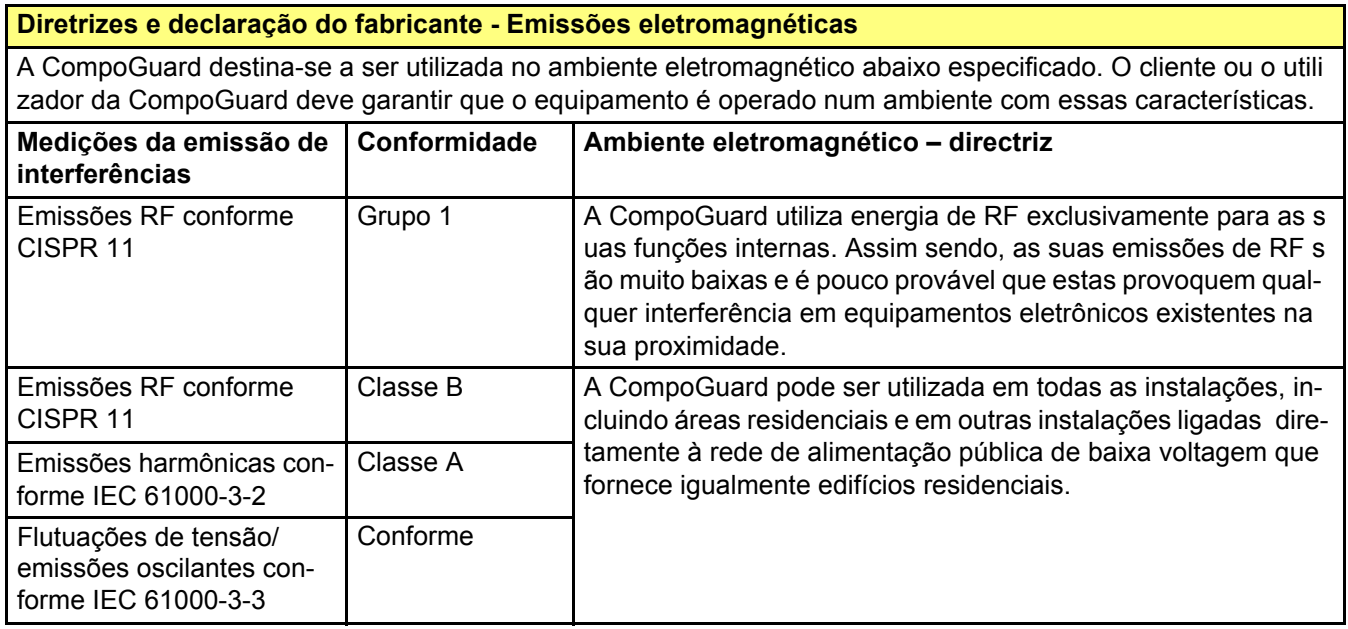

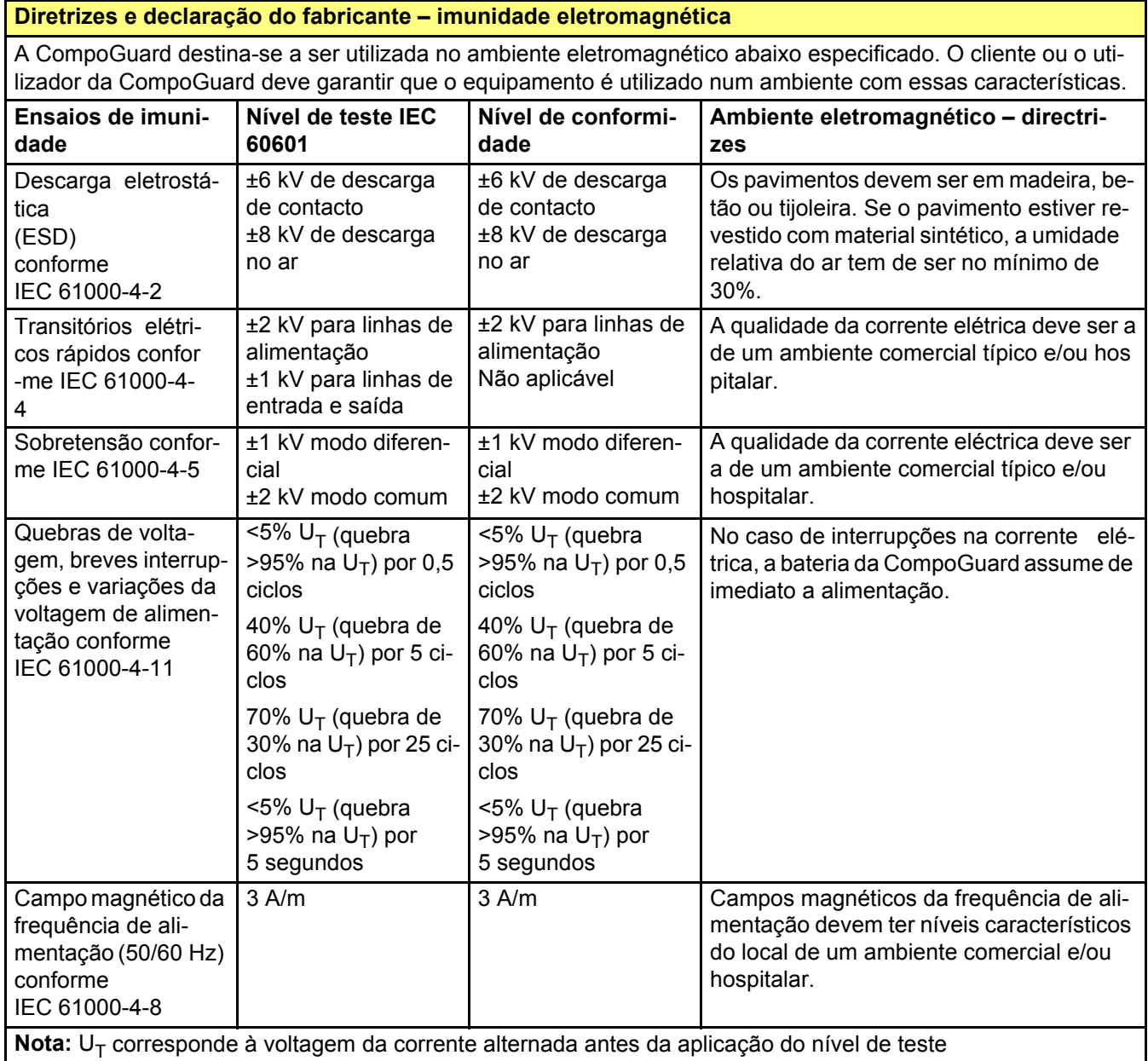

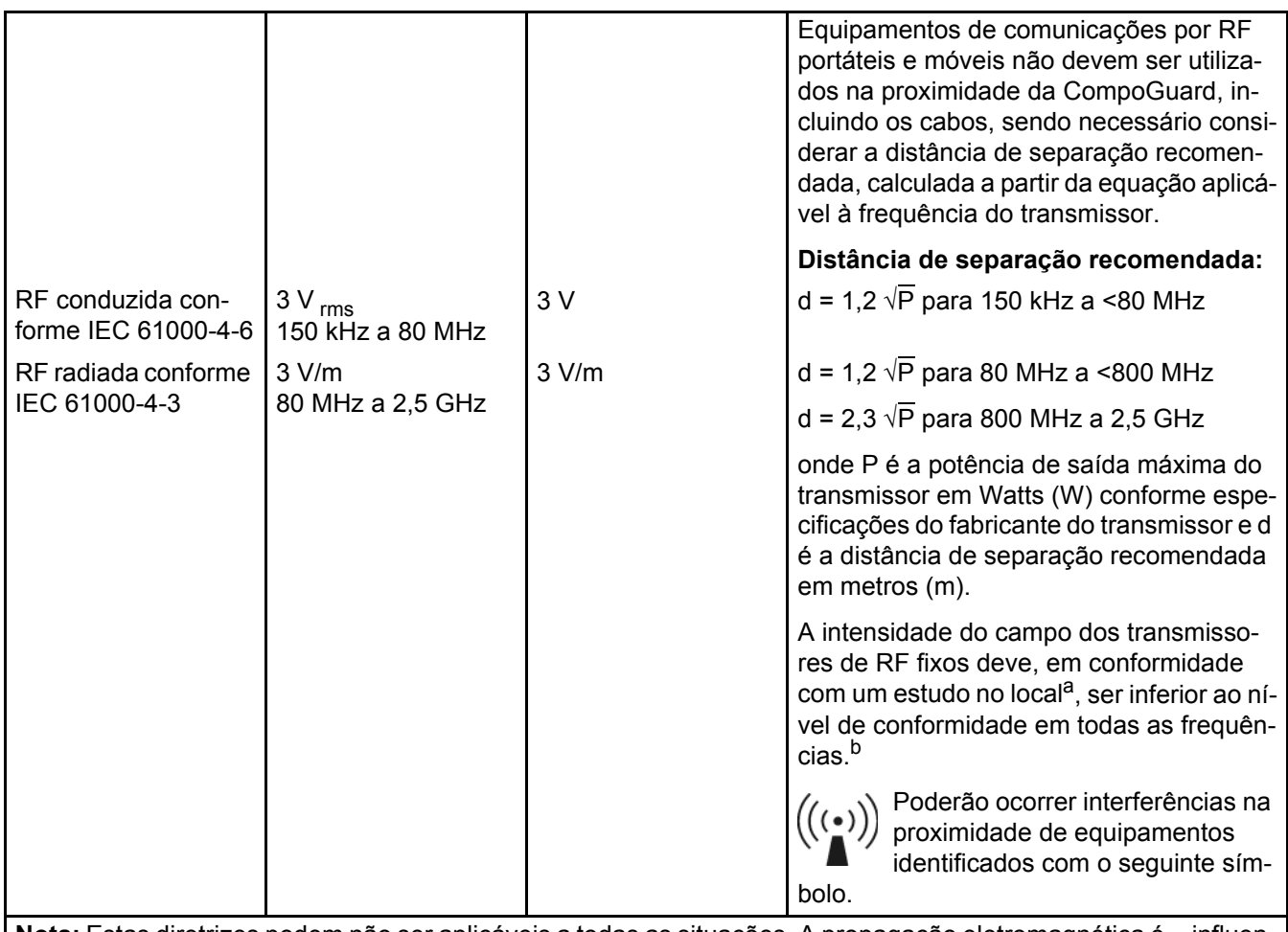

**Nota:** Estas diretrizes podem não ser aplicáveis a todas as situações. A propagação eletromagnética é influenciada pela absorção e reflexão de estruturas, objetos e pessoas.

- a A intensidade do campo dos transmissores fixos, tais como estações base de telefones sem fios e rádios móveis terrestres, estações de rádio amadoras, transmissores de rádio AM e FM e transmissores de televisão, não pode teoricamente ser predeterminada com precisão. Para determinar o ambiente eletromagnético relativo a transmissores de RF fixos, deverá ser considerado um estudo eletromagnético do local. Se a intensidade do campo magnético medida no local onde a CompoGuard é utilizada exceder os níveis correspondentes acima mencionados, a CompoGuard deverá ser verificada para garantir a sua correta operação. No caso de se verificar um desempenho anormal, poderá ser necessário tomar medidas adicionais, tais como alterar a disposição ou a localização da CompoGuard.
- b Acima do intervalo de frequência de 150 kHz a 80 MHz, a intensidade do campo deverá ser inferior a 3 V/m.

#### **Distâncias de separação recomendadas entre equipamentos de telecomunicação RF móveis e portáteis e a CompoGuard**

A CompoGuard destina-se a ser utilizada no ambiente eletromagnético, com distúrbios RF controlados. O cliente ou o utilizador da CompoGuard podem ajudar a prevenir a interferência eletromagnética, mantendo uma distância mínima entre equipamentos de comunicação RF móveis e portáteis (transmissores) e a CompoGuard, conforme recomendado abaixo, de acordo com a potência de saída máxima do equipamento de comunicação.

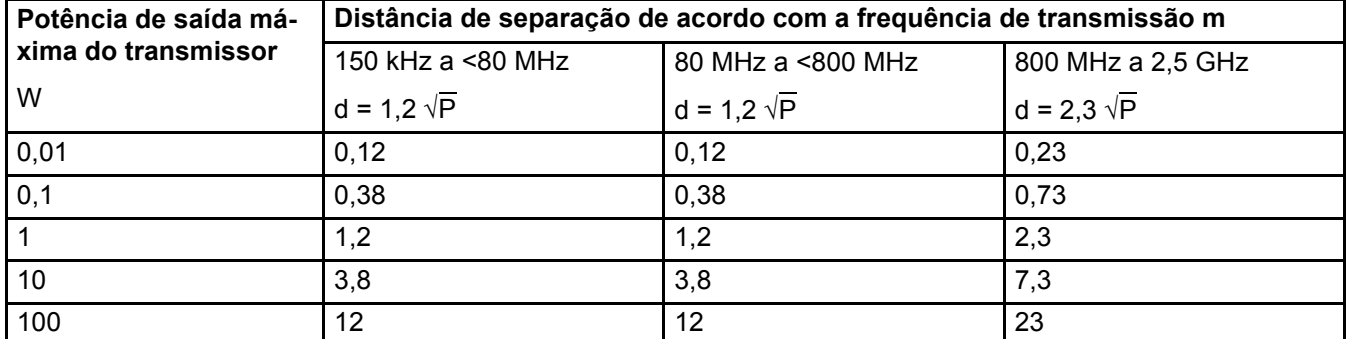

Para transmissores, cuja potência de saída máxima não está indicada na tabela acima, a distância de separação recomendada d em metros (m) pode ser determinada utilizando a equação aplicável à frequência do transmissor, onde P é a potência de saída máxima do transmissor em Watts (W) de acordo com o fabricante do transmissor.

**Nota:** Estas diretrizes podem não ser aplicáveis a todas as situações. A propagação eletromagnética é influenciada pela absorção e reflexão de estruturas, objetos e pessoas.

### **10.1.4 Alimentação Elétrica**

#### **CompoGuard**

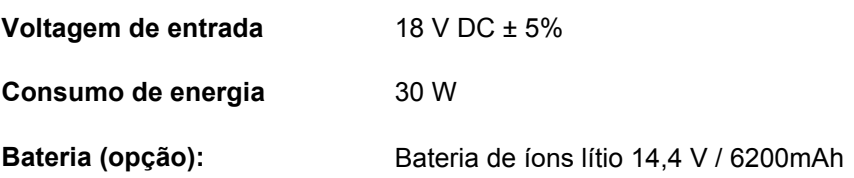

#### **Cabo de ligação à corrente elétrica** 0

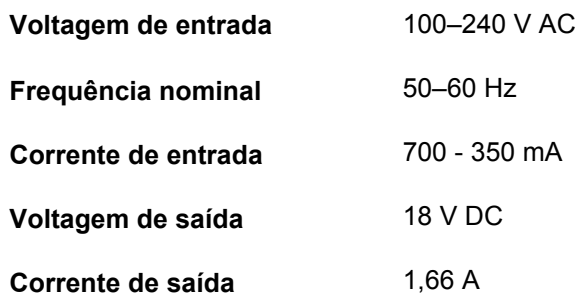

### **10.1.5 Função de Medição**

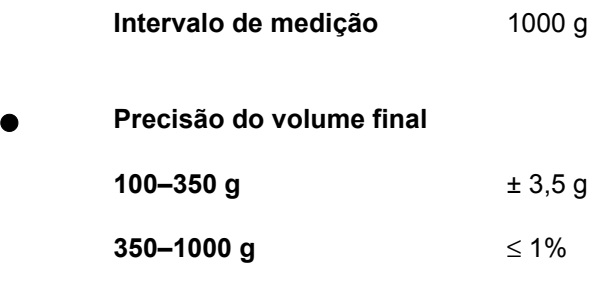

### **10.1.6 Etiqueta de Identificação**

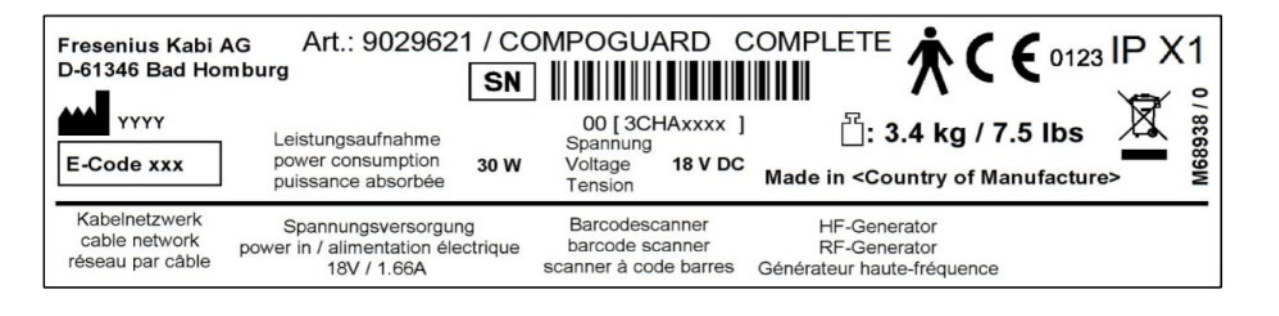

VI68941/0

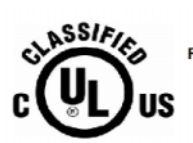

MEDICAL ELECTRIC EQUIPMENT<br>WITH RESPECT TO ELECTRIC SHOCK, FIRE. AND MECHANICAL HAZARDS ONLY IN IRE, AND MECHANICAL HAZARDS ONLY IN<br>ACCORDANCE WITH UL60601-1 AND<br>ANSI/AAMI ES60601-1 (2005, 3rd ed.) AND<br>CAN/CSA C22.2 No.601.1 AND<br>CAN/CSA C22.2 No.60601-1 (2008) 38PX

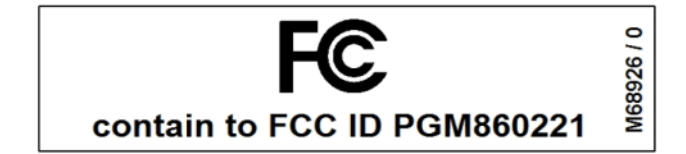

#### *Fig. 32*

A etiqueta de identificação ilustrada é apenas um modelo.

Os dados atuais encontram-se na etiqueta de identificação do respectivo equipamento.

## **10.1.7 Condições de Operação**

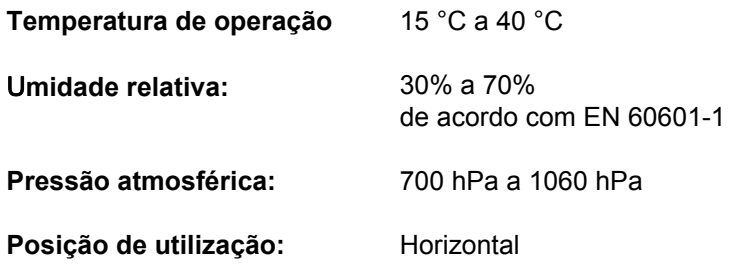

### **10.1.8 Opções para Ligações Externas**

Conector para rede por cabo (opcional)

Conector para leitor de códigos de barras (opcional)

Conector RF para selador manual (opcional)

Cabo de ligação à corrente eléctrica

Ligação para pen USB

#### **10.1.9 Símbolos**

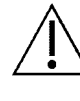

Atenção, consulte a documentação fornecida; Perigo geral.

Proteção contra a entrada de líquidos: IPX1 **IPX1**

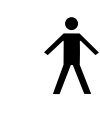

Grau de protecção contra choque elétrico: Tipo B

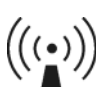

Envio pelo sistema de radiação não-ionizada

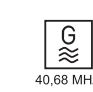

Oscilador de radiofrequência

**E-Code xxx**

Código de equipamento do dispositivo

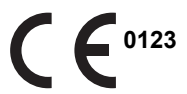

A marca CE documenta que a CompoGuard está em conformidade com os requisitos da DDM (MDD) (DDM: Directiva de Dispositivos Médicos; MDD: Medical Device Directive).

Organismo notificado: TÜV PRODUCT SERVICE 0123.

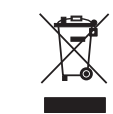

Não eliminar juntamente com o lixo doméstico. Observe as directivas nacionais.

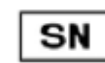

Número de série do equipamento

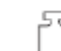

Peso máximo permitido

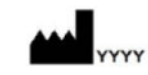

Fabricante legal com data de fabricação (indicação do ano)

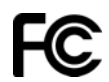

Federal Communications Commission

#### **10.1.10 Notas**

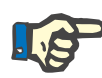

#### **Nota**

Este equipamento foi testado e está em conformidade com os limites para dispositivos digitais de classe A, de acordo com a Parte 15 das Normas FCC (Federal Communications Commission). Estes limites re presentam uma proteção razoável contra interferências prejudiciais no ambiente operacional. Este equipamento gera, utiliza e irradia energia de radiofrequência. Uma instalação ou utilização incorreta pode causar interferências nas radiocomunicações. Consulte o Manual de Operações. Contudo, não é possível excluir interferências nas radiocomunicações. Caso surjam interferências na recepção de rádio ou televisão (o que pode ser verificado ligando e desligando o equipamento), tente eliminá-las recorrendo a uma ou mais das sequintes medidas:

- Reajuste ou reposicione a antena receptora.
- Aumente a distância entre o equipamento e o receptor.
- Ligue o equipamento a uma tomada que esteja ligada a um circuito diferente do circuito do rádio ou televisor alvo das interferências.
- Consulte o distribuidor ou um técnico de rádio e televisão experiente.

A potência de emissão máxima da Fixedpart e do transmissor da CompoGuard é de 100 mW. Apesar da reduzida potência de emissão, as pessoas devem manter uma distância mínima de 20 cm em relação à caixa da Fixedpart. Este equipamento e a sua antena não podem ser colocados e operados na proximidade ou em combinação com outra antena ou outro transmissor.

**Nota importante para o Canadá**

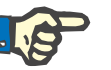

#### **Nota**

Para evitar interferências radioelétricas, o equipamento destina-se apenas à operação em espaços fechados. Para garantir uma proteção máxima, o equipamento não deve ser operado na proximidade imediata de janelas. Equipamentos (ou suas antenas de transmissão) que sejam instalados fora de espaços fechados têm de ser aprovados para tal.

Declaração de Exposição à Radiação de RF da FCC:

Este equipamento está em conformidade com os limites da norma de exposição à radiação de RF da FCC para um ambiente não controlado. O equipamento e a sua antena não podem ser colocados e operados na proximidade ou em combinação com outra antena ou outro transmissor.

"Para cumprir os requisitos para equipamentos terminais móveis conforme a norma de exposição à radiação de RF da FCC, tem de ser garantida uma distância mínima de 20 cm entre a antena do equipamento e as pessoas. Este equipamento e a sua antena não podem ser colocados e operados na proximidade ou em combinação com outra antena ou outro transmissor."

### **10.1.11 Declaração de Conformidade CE**

O produto cumpre os requisitos especificados pela DDM 93/42/CEE, anexo II, ponto 3.

## **10.2 Armazenamento / Transporte / Expedição**

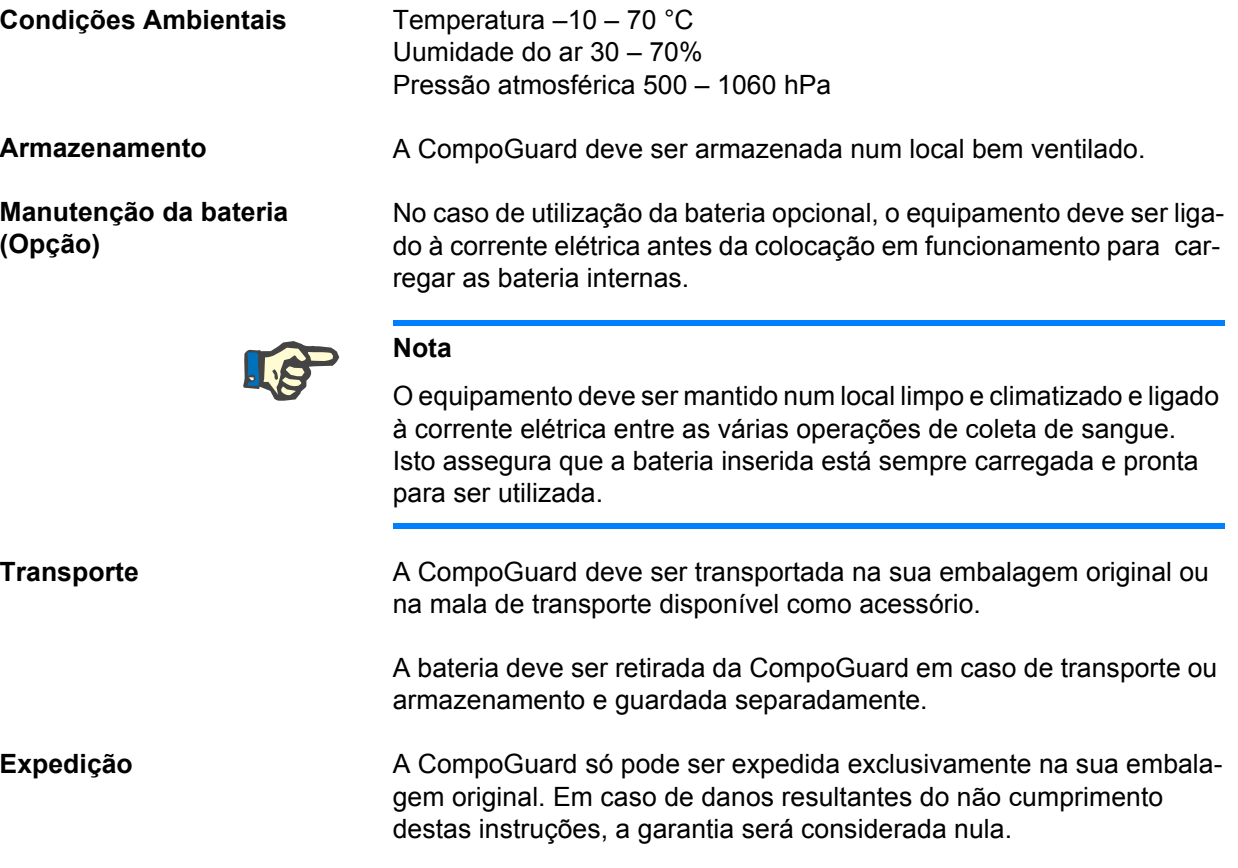

# **10.3 Compatibilidade com o Ambiente e Reciclagem**

O equipamento e os consumíveis são fabricados exclusivamente com materiais propícios à reutilização e recicláveis.

O equipamento é recolhido nos Estados-membros da UE conforme a Diretiva 2002/96/CE (REEE). Aqui devem ser observadas as disposições legais locais.

O equipamento e os consumíveis devem ser, no geral, considerados contaminados e, assim, adequadamente desinfetados pela entidade operadora de acordo com as indicações do fabricante.

As baterias devem ser eliminadas em conformidade com as normas aplicáveis. As placas electronicas podem ser eliminadas de acordo com o estabelecido nas normas de eliminação de sucata electronica.

Mais informação relativa à eliminação está disponível sob pedido.

### **10.3.1 Materiais Utilizados**

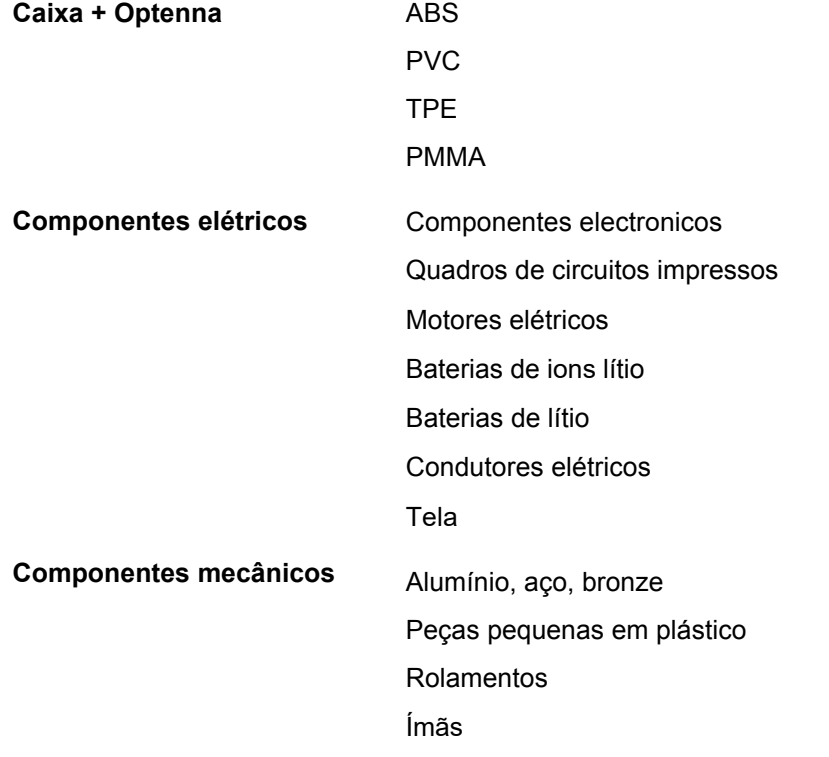